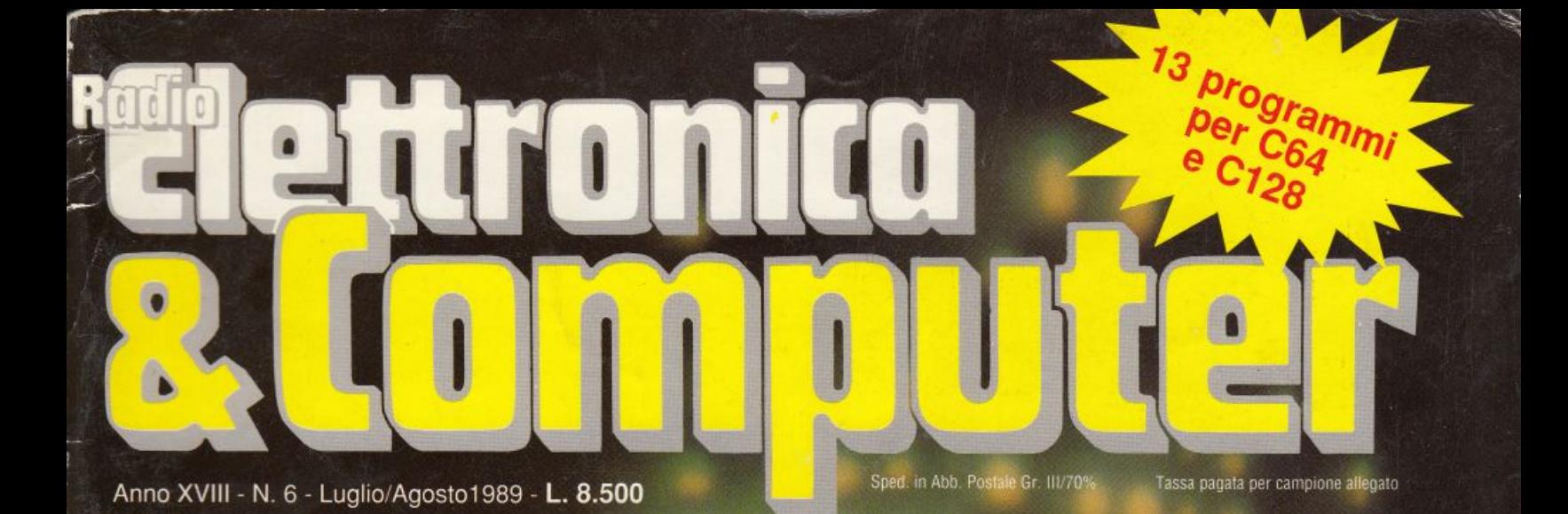

**DISCOUDEUE** 

**HHOBILIARE** 

CH.

**Booking** 

## **LOGO E SUPERBASIC**

RIMBALZI E TRANELLI

**MUSICHE PER<br>OGNI PROGRAMMA** 

**ULTRA BASIC<br>200 PROGRAMMI** 

 $\mathbf{W}$ **NOVITÀ PROVE** SU **STRADA** 

Gruppo Editoriale

### CASA canone O  $\bullet$ omatice  $\bullet$

**Trasferimento** automatico dei programmi<br>da cassetta a disco

5-121213

SUPER TO

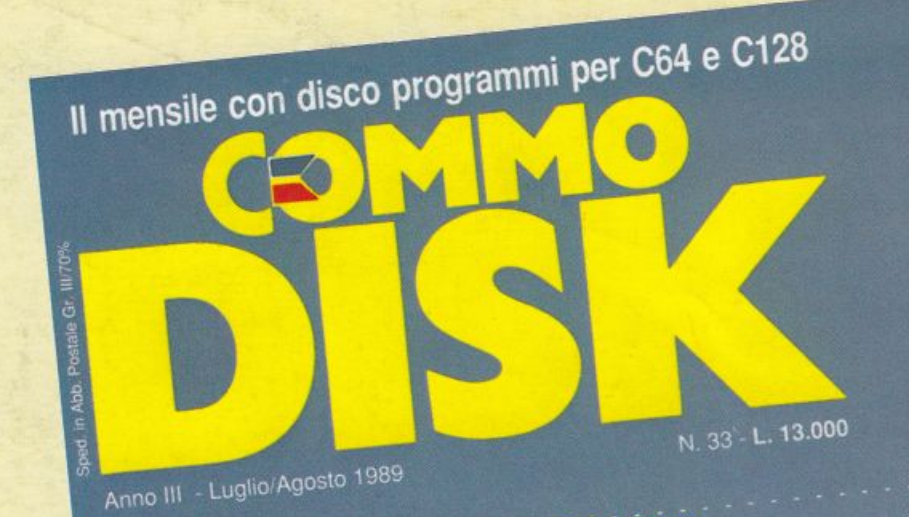

## **DRIVE**

Dominio assoluto con quattro tasti

## **ARCHIVIAZIONE**

Programmi in ordine in un lampo

**BUSINESS GRAPHICS** Grafici a barre, a torta, a linee, come vuoi

**Gruppo Editoriale** 

GIOCO  $S.0.S.$ dal naufrago dello spazio

> **GRAFICA Conversione** di schermate

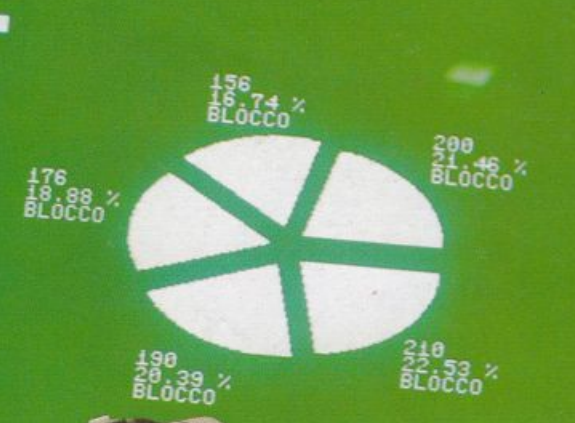

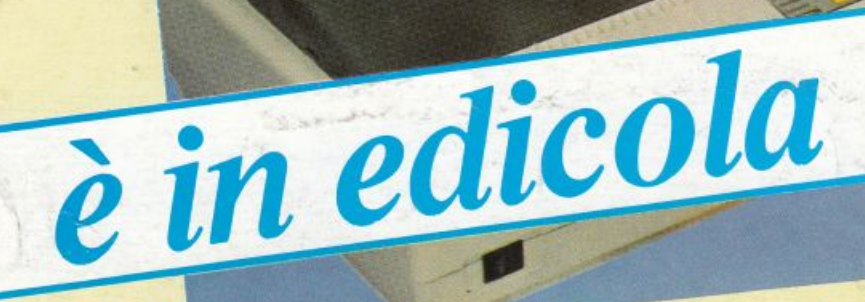

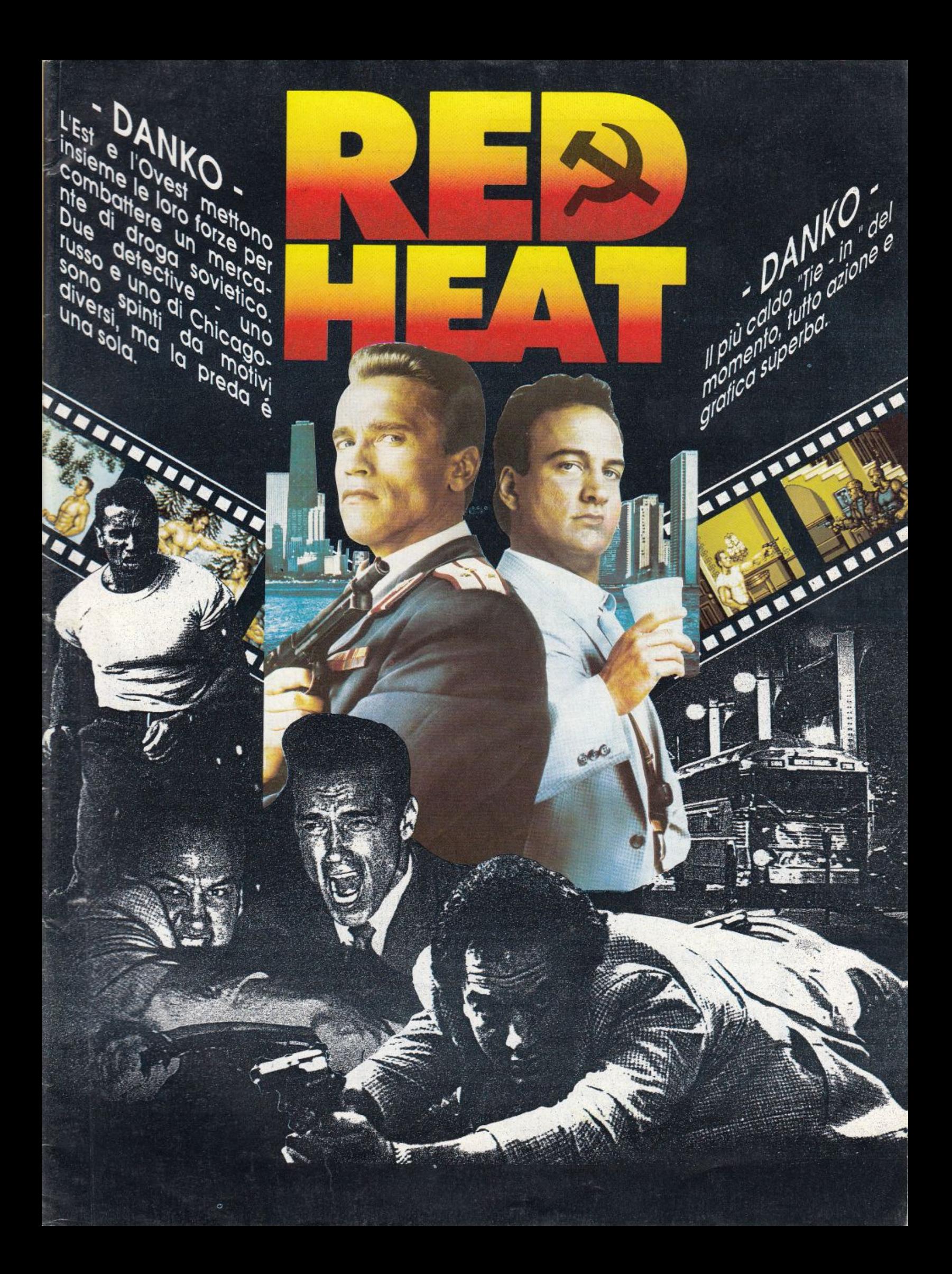

# योतानाति।

N. 6 - Luglio/Agosto 1989

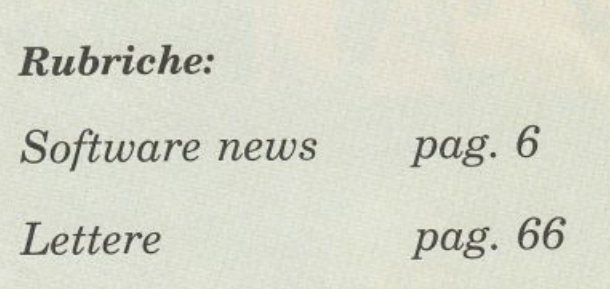

### 12 NE STAMPA DI TUTTI I COLORI!

*La stampante: Star LCl* O si *offre al pubbli· co a prezzi di grande concorrenza in ben quattro versioni per utentiAmiga o C 64. Per <sup>g</sup>li utenti Amiga, invece, abbiamo provato Antiram, per ottimizzare la. gestione della memoria oltre il mezzo mega.* 

## 16 200 VOLTE PIU' POTENTE

<sup>1</sup>*Ultra Basic è una mega espansione multi·*   $\therefore$  *purpose che aggiunge al Basic standard ben 200 nuove istruzioni. Le istruzioni messe a disposizione da Ultra Basic riguardano grafica, musica, DOS, debugging e pro· grammazione strutturata. Solo poche altre espansioni in commercio sono altrettanto vaste e potenti.* 

## 20 LE BASI PER SVILUPPARE IN LOGO · ·· ~ *Questo corso di Logo* è *composto da due par-*

*ti.* La *prima, che si conclude con questa puntata, vi insegna a sviluppare programmi Logo discretamente complessi, offrendovi solidissime basi per affrontare la seconda parte del corso che inizieremo al ritorno dalle vacanze estive, sul prossimo numero.* 

### 29 UNA CARTELLA CLINICA **ELETTRONICA**

*Ogni medico di base, per svolgere seriamente il proprio lavoro, deve costruirsi un archivio contenente la storia sanitaria dei propri assistiti. Queste operazioni possono essere svolte con più efficacia da un programma ottimiz· zato per questo scopo.* 

### 33 BOUNDER: PROFESSIONE PALLINA

*In questo originale videogame il protagonista <sup>è</sup>una pallina da tennis che, guidata daljoystick, dovrà superare ostacoli di ogni genere e natura per evitare rimbalzi fatali.* 

### 36 I RECONDITI PERCHÉ DIAMIGADOS

*Concludiamo il discorso sulla strutturazione di un processo multitaskillg spiegando come avviene la spedizione e la ricezione di dati da una task a un'altra e che cosa si intende per Interruzione, concetto base della programmazione concorrente.* 

## 42 DI TUTTO UN PO'

~~=====:=======

*I tips di questo mese: cinque utility in linguaggio macchina perda re una marcia in più*  E ISA *al C64. Una microespansione per la gestione della bassa risoluzione. Un protettore semplice ed efficiente. Una routine per personalizzare il cursore. Due comodi tool per agevolare chi programma.* 

### 46 FIAT SONUS! E SUONO FU

*Vi siete mai chiesti come il famoso Rob Hub-*<br>*bard componesse le stupende colonne* conomic  $bard$  componesse le stupende colonne sonore *dei migliori videogames?* O *come certi sofisti· cati programmi potessero elaborare grafica e*   $musica\ contemporaneamente? \ Vorreste\ po$ *ter fare anche voi tutto questo?* 

•

## *Sommario*  :::.\_:::\_==<sup>=</sup>=-

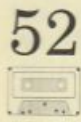

::::-=-=-

### **5 2 UN MINUTO PER DISTRICARE LA MATASSA**

*Da oggi si può calcolare il prezzo di qualsiasi affitto abitativo in meno di un minuto, senza possibilità di errore e considerando tutti* i *parametri che entrano in gioco in particolari situazioni; questo per tutte le zone d'Italia.* 

## **58 COME PARLARE ALL'INTERPRETE**

*L'argomento di questa puntata* è *lo Shell di Qpl, cioè l'interprete di comandi. Questo utilissimo strumento dell'ambiente integrato è molto potente, e mette a disposizione una miriade di comandi con cui praticamente potete fare tutto.* 

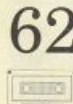

### **62 UN BUON ESEMPIO PER IMPARARE**

<sup>~</sup>*Il programma che vi mettiamo a disposizione consente di effettuare elaborazioni di vario genere, spaziando* da *semplici e, per alcuni versi, divertenti calcoli, fino a elaborazioni più complesse di carattere commerciale.* 

## **Caricate così i programmi della cassetta allegata:**

*Riavvolgete il nastro e digitate LOAD seguito da RE-*TCR.V *"ulla instiera del C64 e PLAY sul registralort'.*   $\sqrt{r^2 + r^2}$  *rearicato il programma di presentazione con il menu dei programmi. Digitali• RUN seguito dalla pressione del tasto RETURN. Terminata la presenta-:1one. per rrufrare uno qualsiasi dei programmi <sup>e</sup>.çuf /ìciente d1g1t<1re: LOAD ''NOME PROGRAMMA" .>e{!uito dalla pre.w;ione del tasto RETURN.* 

*Responsabile Editoriale Divisione Informatica*  Marinella Zetti

*Direttore responsabile*  Paolo Romani

*Caporedattore*  Fernando Zanini

*Responsabile grafico <sup>D</sup>esktop Publishing*  Adelio Barcella

*Impaginazione elettronica*  Denise De Matteis

*Segretaria di redazione*  Alessandra Marini

*Collaboratori*  Paolo Gussoni, Isa Sestini

**Testi, Programmi, Fotografie e Disegni**<br>Riproduzione vietata Copyright. **Qualsiasi genere di materiale inviato in Redazione,<br>anche se non pubblicato non verrà in nessun caso restituito.** 

RadioELETTRONICA&COMPUTER<br>Rivista mensile, una copia L. 8.500, numeri arretrati<br>lire 10.000 cadauno. **Pubblicazione ooensile rc\_!i1trot.a preRAO il Tnhunultll di Monza n. 6 r9 del 2811 l.188.** 

Fotolito: Bassoli - Milano.<br>Stampa: GEMM Grafica srl, Paderno Dugnano (MI).<br>Diffusione: Concessionario esclusivo per l'Italia<br>A.&G. Marco SpA, Via Fortezza 27 - 20126 Milano.<br>Spedizione in abb. post. gruppo III/70.

*Abbonamenti:* Annuale L. 54.000, estero L. 83.000.<br>Biennale L. 97.500

RadioELETTRONICA & COMPUTER è titolare<br>in esclusiva per l'Italia dei testi e dei progetti di<br>Radio Plans e Electronique Pratique, periodici<br>del gruppo Societé Parisienne d'Edition.

Gruppo Editoriale **JCE** 

#### Gruppo Editoriale JCE eri

*Sede legale, Direzione, Redazione, Amministrazione*<br>Via Ferri 6 - 20092 Cinisello Balsamo (MI)<br>Tel. 02/66025.1 -Telex 352376 JCE MIL I Telefax 61.27.620

 $Direzione Amministrativa: Walter Buzzavo$ 

*Dirollore Commercìale:* Giuseppe Tiani

*Pubblicità e Marketing*<br>Gruppo Editoriale JCE - Divisione Pubblicità<br>Via Ferri 6 - 20092 Cinisello Balsamo (MI) Tel. 02/66025.1

*Conce•donario e•huiuo per R.oma, Lazio' centro sud:*  UNION MEDIA srl - Via C. Fracassini, 18<br>00198 Roma - Tel. 06/3215434 (13 linee R.A.)<br>Telex 630206 UNION I - Telefax 06/3215678

**Abbonamenti:** Le richieste di informazioni sugli abbonamenti in corso si ricevono per telefono tutti i giorni lavorativi dalle ore 9 alle 12. Tel. 02/66025311- 66025338

Spedizioni: Daniela Radicchi

I versamenti vanno indirizzati a:<br>Gruppo Editoriale JCE srl, Via Ferri 6<br>20092 Cinisello Balsamo (MI), nediante l'emissione<br>di assegno circolare, cartolina vaglia o utilizzando il<br>c.c.p. n. 351205. Per i cambi di indirizzo

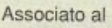

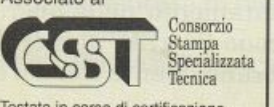

Mensile associato all'USPI **Unione Stampa**  Periodica **italiana** 

**Testata in corso di certificazione obb1!9tlt0tla secondo quanto stabellto dal** ~lamento **del C.S.S.T** 

5

## **SOFTWARE NEWS**

#### **Photon Paint**

Questo mese iniziamo la rubrica sulle novità software con un programma per Amiga davvero strabiliante: Photon Paint in italiano, un programma grafico dotato di enormi possibilità di sfruttamento: l'unica cosa che non può fare è disegnare da solo.

Photon Paint è un programma grafico artistico, nel senso che non serve per eseguire disegni tecnici, ma è un prezioso altamento dei colori, infatti Photon Paint leato dei grafici. La sua caratteristica principale è la maneggevolezza nel tratfunziona in modo Hold and Modify, che in seguito chiameremo semplicemente HAM seguendo la terminologia corrente.

Se desiderate avere una dettagliata descrizione di che cosa significa modo HAM

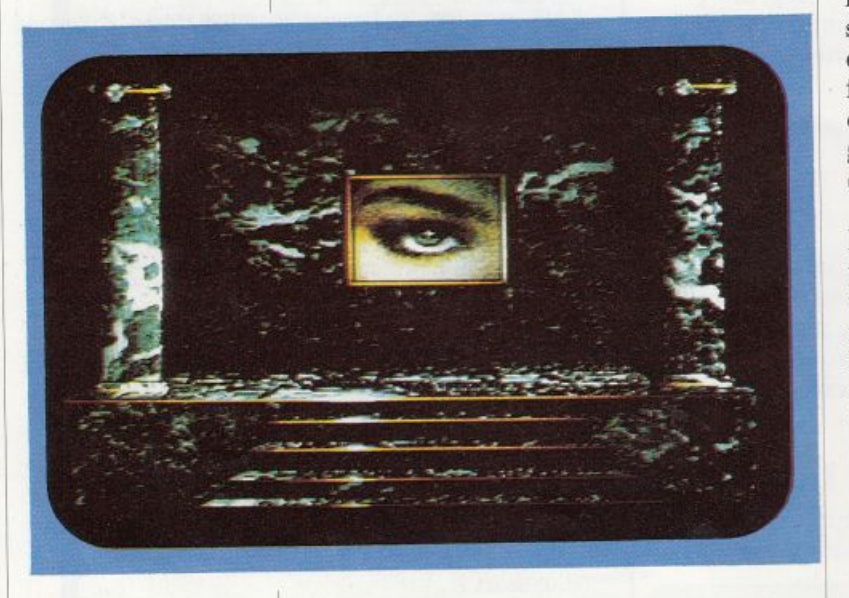

*Ecco che cosa è possibile realizzare con le eccezionali capacità di Photon Paint.* 

-

-

vi consigliamo di leggere la rubrica Accessori *diRadioElettronica* & *Computer*  di giugno, dove l'argomento è trattato in modo particolareggiato nel corso della descrizione di Easy View. In ogni modo <sup>è</sup>più che sufficiente sapere che il modo HAM consente la raffigurazione sullo schermo di Amiga di tutti i 4096 colori di cui è capace. Naturalmente HAM comporta alcune limitazioni al fine di ottimizzare l'occupazione della memoria: nel caso di Photon Paint queste limitazioni talvolta comportano un certo rallentamento nelle operazioni che gestiscono un gran numero di pixel contemporaneamente come l'opzione Fili.

Photon Paint è un editor grafico, ovvero è un programma che consente sia la modifica disegni creati con altri programmi come l'ottimo Sculpt 3D o digitalizzatori video, sia la creazione di disegni ex novo. Non esistono problemi di incompatibilità con gli altri programmi, infatti Photon Paint utilizza il praticissimo sistema IFF che è lo standard indiscusso per <sup>i</sup>file grafici di Amiga. Photon Paint è capace anche di caricare file grafici differenti: in questo caso prima di procedere al caricamento informa l'utente che qualcosa potrebbe non funzionare poiché non riconosce Io standard.

Photon Paint è distribuito in una bella confezione che comprende il disco programma, un disco dati che raccoglie molte immagini di notevole effetto e il manuale. Sia il manuale che il programma sono tradotti in italiano e la traduzione di entrambe le parti del pacchetto software è buona; è molto utile disporre del manuale in italiano poiché il programma non può essere sfruttato a fondo senza l'ausilio delle istruzioni.

Vediamo ora che cosa può fare Photon Paint. Iniziamo dalle opzioni semplici: <sup>è</sup> possibile disegnare a mano libera in tempo reale con qualsiasi colore scelto nella palette di 4096. La cosa non è assolutamente banale poiché il modo HAM, per consentire l'uso di 4096 colori contemporaneamente, implica delle limitazioni sulla scelta del colore dei pixel adiacenti. Photon Paint gestisce nel migliore dei modi le complicazioni introdotte dal modo HAM. È possibile realizzare automaticamente le più comuni figure geometriche, ovvero rettangoli, cerchi ed ellissi. Tali figure possono essere vuote, ossia si disegna il solo contorno, <sup>o</sup>ppure piene. C'è la comunissima operazione Fill, che però è particolarmente sofisticata in quanto presenta tre diverse possibilità: Riempimento a Inondazione, ovvero esteso a tutti i pun ti adiacenti di un'area scelta, Riempimento Confinato, che considera l'area circondata da un particolare colore e infine Forma libera, che consente di disegnare a mano libera un'area qualsiasi da riempire. Naturalmente l'area può essere coperta da un colore uniforme o da un fondo selezionabile con un apposito comando. È possibile disegnare servendosi di pennelli (brushes per chi è abituato alla terminologia inglese). I pennelli possono essere ruotati, invertiti, inclinati con effetti prospettici, ingranditi <sup>o</sup> rimpiccioliti. Se la memoria disponibile lo consente Photon Paint gestisce contemporaneamente due disegni selezionabili semplicemente premendo un tasto, oltre allo schermo di Undo che consente l'annullamento dell'ultima operazione compiuta.

Tutte queste operazioni sono ormai comuni <sup>a</sup>qualsiasi programma grafico, a parte la gestione del modo HAM naturalmente. Ma Photon Paint può fare molto di più. Il menù di selezione è una finestra video che può essere spostata ovunque nello schermo in modo da scoprire la parte interessata del disegno, inoltre può essere rimpicciolito o addirittura eliminato. È possibile sfruttare i pennelli in modo molto sofisticato e nello stesso tempo molto semplice: si possono effettuare torsioni, trasparenze e soprattutto è possibile avvolgere i pennelli attorno a solidi tridimensionali. Quest'ultima operazione è particolarmente sensazionale in quanto permette anche di illuminare il solido risultante da una direzione a piacere: in sostanza consente di ottenere eccellenti risultati con un minimo sforzo. Photon Paint dispone di una funzione Zoom molto efficace che permette la selezione della dimensione dei pixel e il facile spostamento della zona ingrandita. Non manca un completo menù per la gestione delle scritte all'interno dei disegni che permette la gestione di tutti i font contenuti nell'apposita directory del disco di sistema (quello con cui si effettua il boot) oppure in un'altra directory facendo uso dell'istruzione Assign di AmigaDos.

Per concludere vediamo le opzioni per la selezione dei colori: il colore di fondo può essere trasparente o opaco, inoltre <sup>è</sup> sempre disponibile una palette con 64 colori modificabili a piacimento senza alterare il disegno già realizzato. Per impostare un colore nuovo si può scegliere tra il sistema RGB, ovvero la scelta della dose di rosso, blu e verde, e il sistema HSV (Hue Saturation Value). Per gli esperti è anche possibile selezionare i 16 colori di base del sistema HAM, al fine di ottenere i risultati più efficaci nelle sfumature.

 $S$ *OFTWARE NEWS* 

Siamo convinti che quanto vi abbiamo detto è più che sufficiente per convincervi che Photon Paint è davvero un programma completo e realizzato con molta attenzione e competenza. Ci sarebbe ancora molto da dire per descrivere tutte le operazioni che possono essere compiute con questo eccellente programma, pertanto non possiamo che concludere la prova di Photon Paint esprimendo la massima soddisfazione per questo prodotto della Microillusions.

#### Giochi per Amig<sup>a</sup>

Iniziamo con le versioni per Amiga di due famosissimi giochi da bar creati dalla Sega Enterprises. Si tratta di Out Run

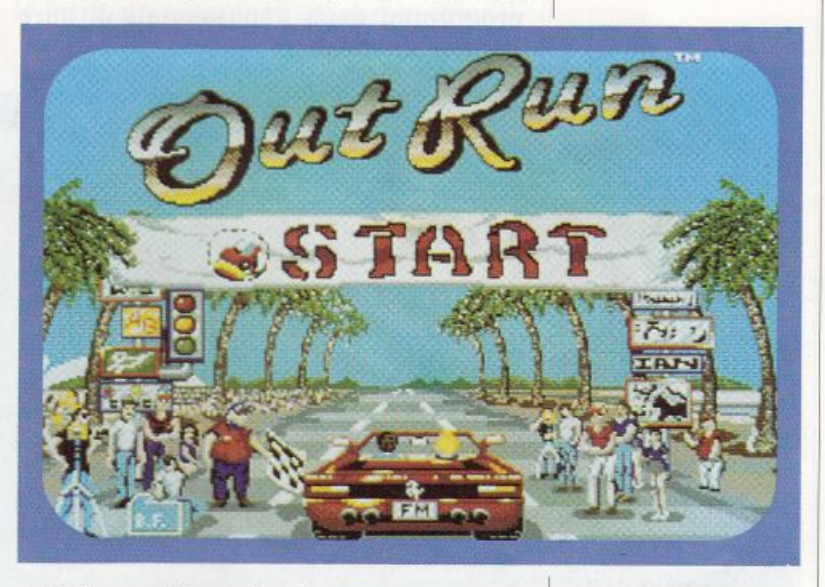

e di Super Hang On che, come tutti gli appassionati sanno, sono rispettivamente un simulatore di gara automobilistica e motociclistica.

#### • Out Run.

Con Out Run vi trovate in compagnia di una fantastica bionda alla guida di una Ferrari (una prospettiva allettante) e dovete percorrere una bella strada, che in molti tratti costeggia il mare, entro un tempo assegnato. Secondo uno schema comune a tutti i giochi di questo tipo se raggiungete il traguardo vi viene assegnato un tempo supplementare in modo da tentare il percorso successivo.

Un giudizio su Out Run è a nostro av-

*L'attraente schermata introduttiva*   $di$  *Out Run. La grafica del gioco non è da meno.* 

viso molto impegnativo: certamente la versione originale rappresenta uno dei migliori videogame che abbia calcato la scena negli ultimi anni, tuttavia la versione per Amiga creata dalla US Gold ci ha lasciato qualche perplessità. La grafica è di buona qualità, ma siamo certi che con Amiga si sarebbe potuto ottenere un risultato più simile all'originale, inoltre la manovrabilità della macchina non ci ha lasciato pienamente soddisfatti. Il sonoro invece è davvero ottimo. Comunque, per i più esigenti, la US Gold ha dotato il programma di una cassetta audio con la colonna sonora del gioco.

Resta da dire che, pur con qualche difettuccio, Out Run è un videogioco molto <sup>p</sup>iacevole e appassionante che sicuramente non può mancare dalla raccolta di programmi degli appassionati di gare automobilistiche.

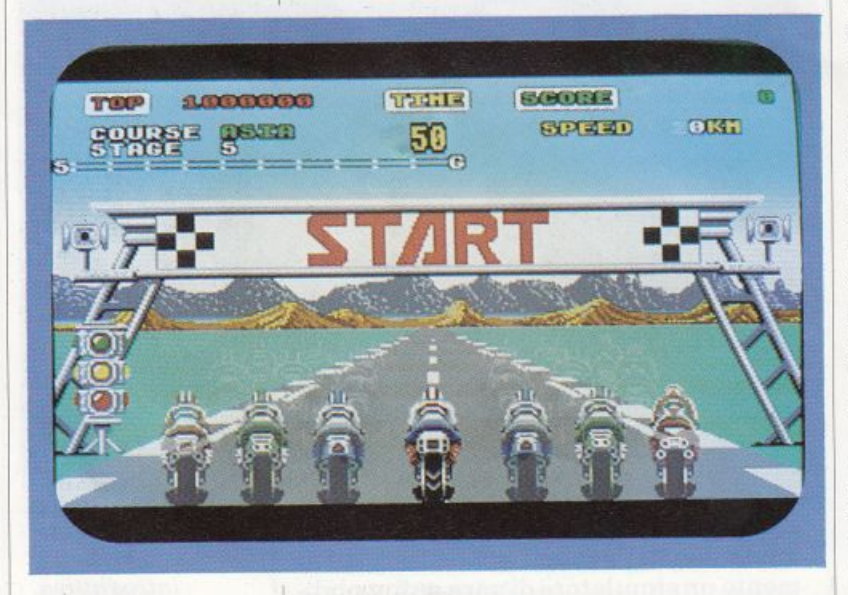

*Super Hang On. La griglia di partenza un attimo prima dello start.* 

#### • Super Hang On.

La ElectricDream Software ha eseguito un lavoro più accurato con Super Hang On. La struttura del gioco è sostanzialmente identica a Out Run, pertanto ci limitiamo a elencarvi le piccole differenze. Come abbiamo già accennato si tratta di una gara motociclistica, quello che non vi avevamo ancora detto, ma che voi probabilmente già sapete, è che vi trovate alla guida di una moto dotata di un incredibile controllo del turbo-com pressore, simile alla "manetta" usata l'anno scorso sulle vetture di Formula 1.

Quando raggiungete la velocità massima (280 km/h) avete la possibilità di inserire il turbo ed eseguire un'ulteriore poderosa accelerazione. Inutile dire che il controllo della moto è reso estremamente difficoltoso dall'inserimento del turbo, d'altra parte se si desidera ottenere un buon risultato è necessario imparare <sup>a</sup> servirsene.

La dinamica di gioco di Super Hang On è eccellente: si tratta di un ottimo simulatore di guida motociclistica. L'unica cosa che ci lascia perplessi è la strana tenuta di strada esibita dalla moto: è facilissimo controllarla, anche a velocità elevatissima a patto ovviamente di evitare la collisione con le altre moto, se ci si trova all'interno della curva, mentre si perde completamente l'aderenza se si imposta una traiettoria troppo larga. Questo comportamento è sicuramente molto dubbio poiché fino a prova contraria più si stringe una curva, più è necessario rallentare.

Una caratteristica degna di nota invece è data dalla possibilità di controllare la moto sia con il joystick sia con il mouse, oltre che con la tastiera. Particolarmente pregevole è inoltre il controllo di sensibilità sia per il mouse sia per il joystick, che nel primo caso consente la regolazione dell'escursione massima del mouse, mentre nel secondo caso consente di variare la velocità con cui la moto si piega.

Considerando anche la buona qualità della grafica e del sonoro possiamo affermare che Super Hang On è un eccellente prodotto, a nostro avviso migliore di Out Run.

#### • The Real Ghostbusters.

Cambiamo completamente genere, lasciando il mondo delle corse per entrare nel mondo della fantasia più sfrenata. E di scena The Real Ghostbuster della Activision. La struttura portante del <sup>g</sup>ioco è molto banale: in poche parole The Real Ghostbuster è il classico multischermo in cui si deve girare in molti posti e si deve sparare <sup>a</sup>tutti i nemici. Nulla più. In realtà, anche se la dinamica del <sup>g</sup>ioco è piuttosto misera, dobbiamo dire che è stata arricchita con molta abilità, infatti i mostri che dovete uccidere e tra-

sformare in simpatici fantasmini sono davvero molto vari e variopinti. Lo scenario di gioco è altrettanto colorato e ricsizione sono decisamente scenografiche.

Non poteva mancare in un gioco di questo genere un eccellente scrolling in ben otto direzioni. Non potevano mancare sofisticati effetti sonori per completare il quadro, nonché un'introduzione con musica originale tratta dall'omonimo file.

Per una volta non abbiamo alcuna difficoltà a dare un giudizio al programma in prova: si tratta di un videogioco sviluppato su un'idea piuttosto banale, ma realizzato in modo impeccabile.

• Pac-land. Terminiamo con un breve commento a Pac-land della Quicksilva. Anche in questo caso abbiamo a che fare con la conver<sup>s</sup>ione di un famoso coin-up, il Pac-land della Namco. La conversione è abbastanza fedele, tuttavia il programma non ci ha entusiasmato poiché il gioco è davvero banale e, a differenza di The Real Ghostbusters, non è neanche dotato di grafica o sonoro di ottima qualità. Siamo certi che Pac-land possa piacere ai più giovani utenti di Amiga, anche se a nostro avviso il successo di questo gioco è da attribuire in grande misura alla presenza del mitico Pac-man.

#### Giochi per C 64

La nostra rassegna mensile delle novità software per C64 distibuite di recente dalla Leader presenta questa volta dei programmi che si possono inserire in due specifiche categorie; accontenteremo coloro i quali preferiscono i giochi di avventura e strategia ma anche il pubblico che predilige cimentarsi con iljoystick in frenetici videogame d'azione.

#### • Hillsfar.

Questo programma è una delle ultime produzioni che la Strategie Simulations Inc. ha creato per la serie Forgotten Realms. Abbiamo già parlato molto bene di Battles of Napoleon, sempre della stessa casa. sottolineando l'estrema cura con cui è stato trattato ogni particolare di un gioco già di per se stesso ben articolato. Analogo commento si può fare per il programma ora in esame; pur non essendo ispirato a vicende storiche bensì a leggende medievali l'avventura di cui il gioco tratta si sviluppa in uno scenario alquanto realistico.

**SOFTWARE NEWS** 

Hillsfar è un villaggio governato da un mercenarie mantengono l'ordine controllando ogni angolo del paese alla ricerca di chiunque abbia intenzione di sovvertire cisa ma vedrete che non sarà difficile ritrovarvi nel bel mezzo di un'appassionante avventura: è sufficiente oltrepassare le porte del villaggio e addentrarvi nei vicoli e negli edifici; qui particolari situazioni e strani incontri non vi renderanno molto facile la vita. Per uscire dalle intricate vicende in cui sarete coinvol-

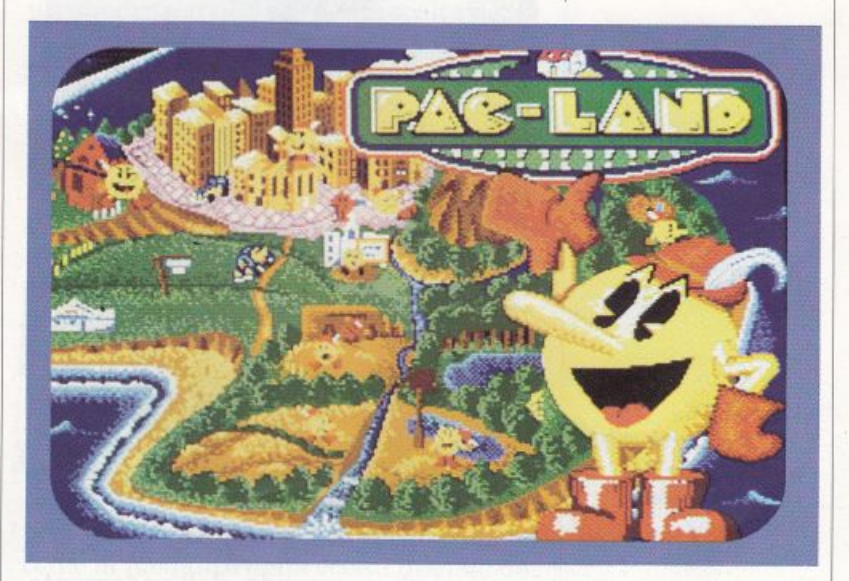

ti dovrete fare affidamento non solo alla vostra furbizia e saggezza ma anche alle capacità proprie di un avventuriero che si rispetti: saper cavalcare, cavarsela con l'arco e le frecce, saper combattere in corpo a corpo all'ultimo sangue, essere abili in piccoli trucchi di destrezza come scassinare una serratura e possedere molte altre doti definibili come l'arte di arrangiarsi.

Un'opportunità positiva del gioco <sup>è</sup> quella di potervi creare in tutti i suoi aspetti il personaggio che vi rappresen tarà nello scenario di Hillsfar. All'inizio del gioco infatti potrete caricare un per-

*Pac-land. La coloratissima schermata introduttiva del programma.* 

sonaggio già creato e salvato su disco (magari ripreso direttamente da un altro programma della serie Forgotten Realms), oppure plasmarlo a vostro piacimento determinandone il sesso, la razza (umano, elfo, gnomo), la classe (prete, lottatore, mago, ladro)eaddirittura la filosofia di vita. Una volta fatte le scelte il computer genererà automaticamente dei parametri che evidenzieranno le particolari doti del personaggio da voi creato; essi riguardano forza, intelligenza, abilità nelle arti magiche, destrezza, salute e carisma. La somma di queste qua lità determina il punteggio di partenza che, con il procedere del gioco, aumenterà o

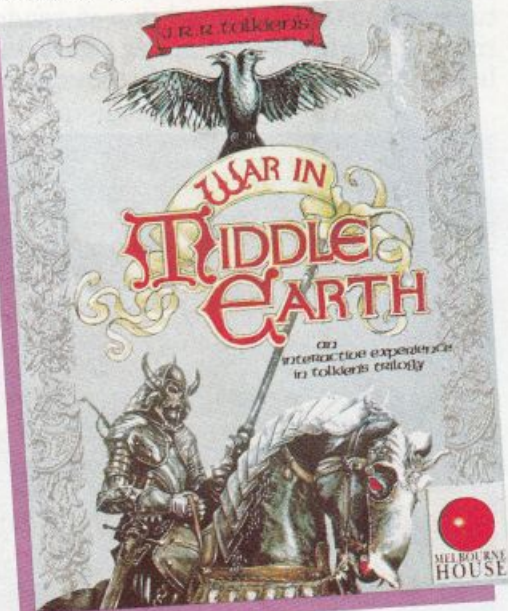

*Middle Earth. L'immagine sull'attraente confezione del gioco.* 

*Warln The* 

diminui-

rà a seconda dell'andamento dell'awentura; quando si annulla il personaggio muore. Un altro punteggio, denominato Punteggio d'esperienza, cresce con i tesori accumulati e con le vicende superate positivamente ed è indice del buon esito dell'awentura.

Hillsfar non è sicuramente uno di quei giochi il cui divertimento si esaurisce in poco tempo: ogni volta si incomincia un- 'awentura diversa poiché le possibilità di azione e la varietà di situazioni sono talmente tante che è quasi impossibile il ripetersi di una stessa vicenda. Non trascurabile l'idea di poter personalizzare il personaggio e farlo vivere non solo ad Hillsfar ma in tutti gli altri scenari della stessa serie di action adventures. Molto buona la grafica sia nella parte essen zialmente statica (l'adventure vero e pro prio), sia nella parte più prettamente d'azione.

#### • War **In The Middle Earth.**

Rimaniamo nel genere presentando un gioco della Melbourne House ispirato nientemeno che ai celebri racconti di J. R. R. Tolkien, l'autore di Il signore degli anelli e di Lo Hobbit. Da tale penna non poteva che uscire un'ottima sceneggiatura per il videogame in questione; non ci dilungheremo nel descrivere il fantastico mondo in cui la vicenda si svolge, chi ha letto qualcosa di Tolkien saprà già di cosa si tratta, gli altri rimarranno piacevolmente sorpresi nello scoprire i personaggi e le epiche vicende che animano lo scenario del gioco.

Frodo è uno hobbit (mite creatura delle campagne) che ha ereditato un anello dai poteri soprannaturali: il suo possessore non solo può diventare invisibile ma assume una potenza malefica che lo rende capace di soggiogare l'intera Middle Earth, l'immaginaria regione scenario del gioco.

Il vostro compito è quello di gettare l'a nello nel Vulcano della morte, l'unico modo per distruggere il malefico strumento affinché non cada nelle mani di Sauron, il maligno signore delle tenebre. Il problema consiste nel fatto che il cratere si trova proprio nel bel mezzo del regno di Sauron e che quindi prima di accedervi sarà necessario fare i conti con le milizie del tiranno. Frodo, comunque, non è da solo in balia di un intero esercito: a fargli compagnia e ad aiutarlo nello sgattaiolare fra le file nemiche vi sono otto fidati amici e tutti gli alleati del popolo degli Hobbits. Sta a voi guidarli tutti e disporli nel territorio di Middle Earth in modo da favorire il viaggio dell'anello. Potrete fare ciò attraverso specifici comandi di facile attuazione come scegliere la destinazione di un certo gruppo di uomini, ordinare a più alleati di unirsi, fare in mo do che una certa compagnia segua un'altra e così via. Facendo scorrere il cursore sulla mappa di Middle Earth si incontrano le truppe alleate contrassegnate da

uno scudo: premendo il tasto Fire del joystick in corrispondenza di una di esse appaiono tutte le informazioni che la riguardano come il nome, il numero di componenti, il nome del comandante, la destinazione, l'energia a disposizione, la determinazione, la virtù, il coraggio e la forza. Questi fattori determinano la vittoria o la sconfitta nel caso che la compagnia venga a trovarsi di fronte alle truppe nemiche. L'anello, che permette a chi lo indossa di rendersi invisibile, può essere anche passato di mano, ovviamente ad un alleato, nel caso questi abbia maggior probabilità di arrivare sano e salvo al vulcano. Le battaglie tra fazioni rivali possono essere combattute sia autonomamente dal computer sia con il vostro diretto intervento tramite joystick; in quest'ultimo caso il campo di battaglia viene zoomato ed è possibile controllare il personaggio segnato dal cursore.

In definitiva War In The Middle Earth <sup>è</sup>sia un wargame di strategia e inventiva sia un gioco d'azione e destrezza, grazie appunto alla possibilità di interagire direttamente con i personaggi del gioco. Il tutto è completato da un affascinante scenario che fa da ottimo sfondo a un'avventura così ben congegnata. Purtroppo la musica e la grafica sono un po' al di sotto della qualità generale del programma.

#### • Blasteroids.

Accontentiamo ora gli amanti dei giochi ad alta velocità introducendo Blasteroids della Image. Il nome fa subito pensare a un glorioso precursore degli odierni videogame, Asteroid, e in effetti questo programma non è altro che una sua rielaborazione. Peri più giovani ricordiamo che in Asteroid una navicella vagava per lo spazio interstellare cercando di schivare o di colpire una marea di asteroidi che, sotto l'effetto dei laser, si frantumavano in pezzi sempre più piccoli, fine a scomparire. Il punteggio si incrementava in base agli asteroidi distrutti <sup>e</sup> alle schermate completate.

Lo schema base del gioco è rispettato anche in questa nuova versione ma il tutto è arricchito da alcune trovate che mirano ad aumentarne la giocabilità. Infatti il difetto principale di Asteroid era l'e strema ripetitività dell'azione. In Blaste-

roids si sono introdotti elementi nuovi che in parte hanno sopperito ai difetti del predecessore. Innanzitutto vi è la possibilità di scegliere fra tre diversi tipi di navicella, ognuna con una caratteristica peculiare (velocità, potenza di fuoco, resistenza); altra novità consiste nella diversificazione degli asteroidi, ognuno di essi ha un comportamento ben preciso: alcuni non possono essere distrutti ma solo arrestati, altri, una volta colpiti, fanno scaturire una pillola di energia che, se intercettata, aumenterà l'autonomia della navicella. Inoltre, insieme a voi, vagano nello spazio sia altri oggetti volanti nemici che cercheranno di colpirvi con il loro armamento o di urtarvi, sia armi <sup>e</sup> strumenti particolari che agevoleranno il vostro compito.

Alla fine di ogni schermata si entra in un quadro particolare per la scelta del livello successivo. Le possibili galassie dove continuare il gioco sono simbolicamente raffigurate corredate delle insidie in esse contenute. In questo modo il giocatore può valutare la difficoltà e decidere di conseguenza se entrare o meno in un dato settore. Dopo aver completato tutte le galassie l'esito positivo del gioco è determinato da un'ultima prova, lo scontro finale con un essere mostruoso dagli infiniti tentacoli. Se lo sconfiggerete avrete superato l'intero percorso.

Anche se non spicca per originalità, Blasteroids è un buon arcade che deve molta della sua giocabilità all'immediatezza e alla semplicità dell'azione. Apprezzabili alcune trovate scenografiche come la modalità della scelta iniziale del grado di difficoltà, effettuabile facendo attirare la navicella da quattro spirali magnetiche rappresentanti i vari livelli, e la scelta della galassia in cui continuare il gioco. Efficace inoltre l'idea di determinare la distruzione della navicella non con una semplice collisione, come accadeva per Asteroid, ma con l'esaurimento dell'energia dovuto sia a collisioni che ad accelerazioni del mezzo. In questo modo il giocatore non si deve limitare a schivare gli asteroidi ma deve anche saper amministrare il proprio velivolo. Discreti la grafica e il sottofondo sonoro.

> Gianni Arioli Massimiliano Del Rio

 $S$ *OFTWARE NEWS* 

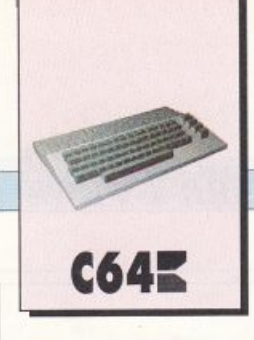

*Ecco la stampante del momento: Star LCIO si offre al pubblico a prezzi di grande concorrenza in ben quattro versioni per utenti Amiga o C64. Esclusivamente per gli utenti Amiga, invece, abbiamo provato Antiram, per ottimizzare* , *la gestione della memoria oltre il mezzo mega.* 

## **Ne stampa di tutti i colori!**

Questo mese la rubrica accessori è quasi interamente dedicata a un ottimo strumento utilissimo ai proprietari sia di C64 sia di Amiga: una stampante.

#### Star LClO

Esistono quattro diverse versioni di questa stampante che possono soddisfare qualunque utente: ci sono due versioni per C64, una in bianco e nero e l'altra a colori, e due versioni dotate di porta parallela che possono essere utilizzate con Amiga o con qualunque lbm compatibile dotato di uscita Centronics.

Le versioni per C64 sono dotate di un'apposita interfaccia che permette il collegamento direttamente al bus seriale del computer, pertanto non esiste alcun problema di allacciamento o di compatibilità. Le versioni dotate di porta parallela invece possono essere collegate senza alcun problema a qualunque porta Centronics: nel caso si utilizzi un Amiga, per ottenere la corretta gestione di tutti i caratteri di controllo del colore e dei vari effetti (sottolineato, grassetto, corsivo eccetera) è necessari o

stor Love

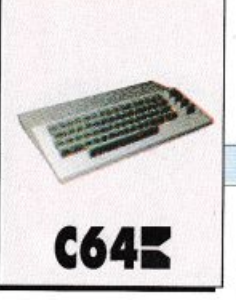

settare dal menù Preferences l'opzione Epson X, poiché la Star LClO emula il funzionamento della Epson LX-800. Tramite dip switch è anche possibile ottenere il funzionamento della Star LC10 in emulazione della Ib<sup>m</sup>ProPrinter II.

Noi abbiamo provato la versione a colori per Amiga, con la quale abbiamo stampato i disegni che potete ammirare sulle pagine della rivista, ma vi possiamo assi<sup>c</sup>urare che le altre versioni della stampante sono assolutamente identiche, tranne

naturalmente per quanto riguarda la stampa a colori. Il nastro della stampante a colori è a quattro bande di colore nero, blu, rosso e giallo, ma quando si preferisce stampare sono in bianco e nero <sup>è</sup> possibile utilizzare un nastro nero, più economico. Il nastro a colori consente di ottenere la stampa con i sette colori fondamentali, ossia i quattro di base e altri tre composti (verde, viola e arancione). Questi sette colori sono ottenibili direttamente ma naturalmente, se disponete di un software che ne gestisce un numero maggiore, potete ottenere numerosissime sfumature come peri disegni in figura.

Un primo commento molto positivo viene dalla lettura del manuale operativo: non solo nella confezione è possibile trovare il manuale in italiano oltre alla versione originale in inglese, ma è inoltre statorealizzatoinmodomoltocompletoe preciso. Ogni operazione eseguibile con la Star LClO è descritta in modo semplice e particolareggiato, inoltre non manca un capitolo dedicato alla gestione della stampante via Basic o Dos, né mancano istruzioni sull'uso di LClO con il software commerciale, pertanto riteniamo che nessuno dovrebbe incontrare difficoltà a sfruttare tutte le numerose possibilità offerte dalla stampante.

La Star LClO è una stampante a impatto a nove aghi. Si tratta di uno standard ormai più che affermato che, tramite alcuni accorgimenti quali la doppia battitura, consente di ottenere una stampa di buona qualità. Sono disponibili tre

#### Star LC10 COLOUR

Sono disponibili diversi *Fonte* 

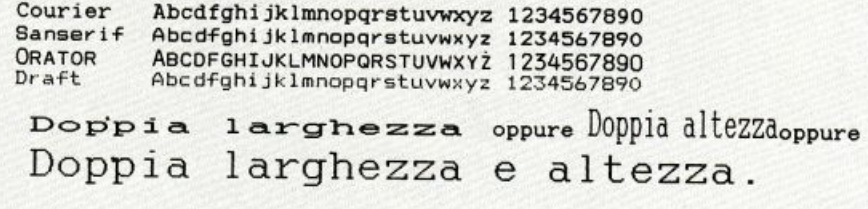

I *Figura 1.* 

caratteri di stampa, NLQ (Near Letter Quality) e un font draft che consente la stampa molto veloce di tabulati che non richiedonounagrandequalità. In tavola **<sup>1</sup>**potete ammirare le prove di stampa con i diversi font: certamente non si rag<sup>g</sup>iunge la qualità tipica delle stampanti a 24 aghi, tuttavia i trefontNLQ consen· tono di raggiungere buoni risultati.

Come tutte le stampanti di buona qualità sono disponibili per ogni font il modo italico, il sotto e sopra lineato, il grassetto, gli esponenti e i deponenti. Anche la larghezza dei caratteri è molto flessibile: si può utilizzare il modo Pica (10 caratteri per pollice) che consente le comunissime 80 colonne, oppure il modo Elite (12 caratteri per pollice). Entrambi gli stili possono essere condensati: in particolare con il modo Elite compresso si rag<sup>g</sup>iungono 160 colonne. Si può utilizzare anche il modo proporzionale che assegna a ciascun carattere lo spazio necessario, ovvero per esempio poco per la i e la l e molto per la m e la w. Il modo proporzionale consente di raggiungere i risultati migliori in termini di qualità di stampa, ma deve essere gestito bene dal software se si desidera la stampa formattata rispetto a entrambi i margini in quanto il numero di caratteri per riga è variabile.

LClOconsente anche la stampa con caratteri di larghezza e/o di altezza doppia <sup>o</sup>addirittura quadrupla. La stampante provvede automaticamente a crearsi lo spazio necessario per l'inserimento dei caratteri in doppia altezza, tuttavia è

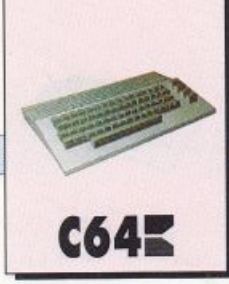

necessario prestare attenzione quando si usa un word processor che formatta la pagina secondo un numero fisso di linee poiché è molto facile uscire dalla lun<sup>g</sup>hezza standard della pagina.

Il controllo delle opzioni di stampa più utilizzate è molto flessibile: è possibile usare appositi codici (istruzione CHR\$ in Basic) per settare qualunque modo di stampa. In questo modo si mantiene la completa compatibilità con lo standard Epson. Se però si desidera lavorare più velocemente, la versione a colori di LClO possiede un sistema a doppia parentesi che consente l'inserimento di molte opzioni in modo semplicissimo. Se per esem<sup>p</sup>io volete modificare il colore di stampa potete inviare i codici 27, 114 più il numero del colore prescelto, oppure potete semplicemente scrivere in mezzo al vostro testo ((C))O per passare al nero, ((C))l per passare al rosso e così via per i sette colori fondamentali. Analogamente per cambiare il font di stampa esiste un'apposita sequenza di codici, ma è sufficiente scrivere ((F))n dove n è un numero che varia da O a 3. Anche in questo caso però si paga la semplicità d'uso con i problemi di formattazione delle linee di testo, infatti un word processor non può sapere che la scritta ((F))2 è una sequenza di controllo piuttosto che una parola.

Una caratteristica a nostro avviso molto utile di questa stampante è la possibilità di utilizzare sia i fogli singoli sia i moduli continui in modo molto flessibile. LClO dispone di due sistemi di trazione: <sup>a</sup>rullo di gomma e a trattore. In questo modo è possibile gestire nel modo migliore entrambi i supporti cartacei, ma la caratteristica che porta LClO un gradino più in alto di molte altre stampanti della stessa categoria consiste nella possibilità di stampare su foglio singolo senza sganciare il foglio continuo. E sufficiente premere due tasti del pannello di controllo e spostare la leva di commutazione tra il trattore e il rullo per fare arretrare il modulo continuo e inserire il foglio singolo. L'inserimento di quest'ultimo inoltre è molto agevole in quanto LClO dispone di serie di un accessorio che ne permette l'immissione semiautomatica. Per tornare a utilizzare il modulo continuo basta estrarre il foglio singolo e premere un apposito tasto per riportare la stampante on line.

Passiamo ora a esaminare la gestione della grafica. LClO consente la definizione da parte dell'utente di ben 192 caratteri draft oppure 78 caratteri NLQ. Questo significa che oltre ai vari caratteri alfanumerici e grafici disponibili di defaul<sup>t</sup>è possibile programmare molti altri simboli da utilizzare in svariati contesti. Questi simboli grafici possono essere utilizzati per stampare un logo, oppure per stampare le lettere greche o dei simboli matematici. L'operazione di definizione <sup>è</sup>un po' laboriosa, tuttavia ad essa è dedicato un intero capitolo del manuale, e ogni particolare è accuratamente descritto. Non manca ovviamente la stampa grafica a matrice di punti. Sono possibili sette diverse risoluzioni, da un minimo di 60 punti per pollice a un massimo di 240 punti. Il modo a maggiore densità consente di raggiungere risultati molto buoni, che comunque dipendono in gran parte dalla bontà del software di gestione. Anche a questo riguardo comunque non possiamo che ribadire la completezza del manuale che dovrebbe consentire davvero a tutti l'uso di procedure anche sofisticate come la stampa grafica.

Il nostro giudizio sulla Star LClO non può che essere positivo: si tratta di una stampante piuttosto economica che consente di ottenere risultati di una categoria superiore, sempre che non si pretenda la qualità dei 24 aghi o una stampa <sup>a</sup> colori raffinata. La velocità è buona durante la stampa alfanumerica, in questo caso l'uso dei colori non rallenta in modo molto vistoso. La stampa grafica in nero costringe la LClO a un notevole rallentamento, mentre la stampa grafica a colori è estremamente lenta.

La Star LClO è sicuramente la stampante ideale per molti hobbisti, anche nella versione a colori per chi desidera qualche prestazione in più. Non consi<sup>g</sup>lieremmo invece la LClO a chi desideri sfruttarne intensamente le capacità di stampa a colori poiché, oltre alla notevole lentezza, si deve tenere presente che la definizione della stampa a colori è decisamente inferiore alla stampa in nero.

Potete trovare la Star LClO presso qualunque buon rivenditore di hardwa-

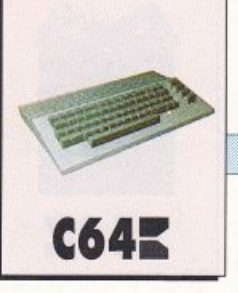

re. In particolare è disponibile un'ottima offerta presso la Niwa di via Buozzi 94 a Sesto S.Giovanni (Ml), tel. (02)2620312.

#### **Antira<sup>m</sup>**

Per concludere questa rubrica vediamo un piccolo e semplicissimo accessorio prezioso per tutti gli utenti di Amiga 2000 o di Amiga 500 dotata di espansione di memoria RAM espa<sup>n</sup>sa: Antiram.

Si tratta di un dispositivo che consente di disattivare la Fast Ram di Amiga semplicemente agendo su un piccolo interruttore. La memoria RAM di Amiga è suddivisa in due parti: la Chip RAM che occupa i primi 512 Kb e la Fast RAM che copre la parte restante. La Chip RAM gioca un ruolo particolare in Amiga poiché è l'unica zona di memoria cui possono accedere i chip custom, il che significa per esempio che la memoria video è sempre contenuta nella Chip RAM.

La Fast RAM viceversa presenta un vantaggio in quanto consente un più rapido accesso del microprocessore e, per questo motivo, esiste il programmino FastMemFirst che impone ad Amiga di utilizzare la Fast RAM prima della Chip RAM. Amiga 2000 esce di fabbrica dotata di 512 Kb di Chip RAM e 512 Kb di Fast RAM, mentre Amiga 500 dispone della sola Chip RAM, ma moltissimi utenti hanno acquistato l'espansione a 1 mega.

Purtroppo però alcuni programmi non accettano la presenza della Fast RAM:

potrebbe apparire un controsenso, ma questo accade talvolta a causa delle protezioni anti-copia. Il sistema operativo di Amiga, o meglio le ultime versioni di Workbench, è dotato di un programma che elimina via software la Fast RAM, ma in certi casi è necessario operare via hardware. Poiché nessuno si sogna di smontare Amiga per inserire e levare l'espansione di memoria, l'unica soluzione è Antiram. L'installazione di Antiram è un'operazione molto semplice. Si apre il computer prestando attenzione alla connessione della tastiera nel caso di Amiga 500, si cerca Gary (un chip custom facilmente riconoscibile dalla sigla indicata nelle istruzioni), lo si estrae dallo zoccolo usando moltissima attenzione e delicatezza, si inserisce al suo posto lo zoccolo di Antiram, si rimette a posto Gary <sup>e</sup>per finire si sistema il deviatore diAntiramall'esterno del computer. L'intera operazione richiede pochi mjnuti, ma deve essere eseguita prestando molta attenzione alla posizione dei vari circuiti. A questo punto, con il deviatore in una posizione Amiga, l'intera memoria di Amiga è a disposizione, mentre spostando il deviatore la sola Chip RAM resta a disposizione, com'è facile verificare con il comando AmigaOos Avail che mostra le risorse di RAM della macchina.

Antiram è prodotto dalla ditta Tesi di Milano ed è anch'esso disponibile presso la Niwa.

Gianni Arioli

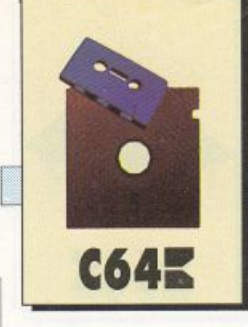

*Ultra Basic è una mega espansione multipurpose che aggiunge al Basic standard ben 200 nuove istruzioni. Le istruzioni messe a disposizione da Ultra Basic riguardano grafica, musica, DOS* , *debugging e programmazione strutturata. Solo poche altre espansioni in commercio sono altrettanto vaste e soprattutto altrettanto potenti.* 

# **200 volte più potente**

#### **Prima** puntata

L'espansione di questo mese è una delle più vaste e potenti in circolazione. Ultra Basic, questo è il suo nome, aggiunge all'interprete standard qualcosa come 200 nuove istruzioni che spaziano dalla grafica alla musica, dalla programmazione strutturata al debug dei programmi. Ultra Basic è quindi una mega espansione nel vero senso della parola, perché ha proprio tutto ciò di cui un programmatore ha bisogno per realizzare software senza troppi sforzi.

Pur essendo assolutamente generale, questa espansione ha due punti di forza: le istruzioni grafiche e quelle di controllo. Le istruzioni grafiche permettono di gestire con estrema facilità ogni singolo aspetto della grafica in bassa <sup>e</sup>alta riso luzione, compresi sprite e caratteri programmabili. Tra le istruzioni grafiche sono sicuramente da segnalare quelle che permettono di muovere gli sprite da

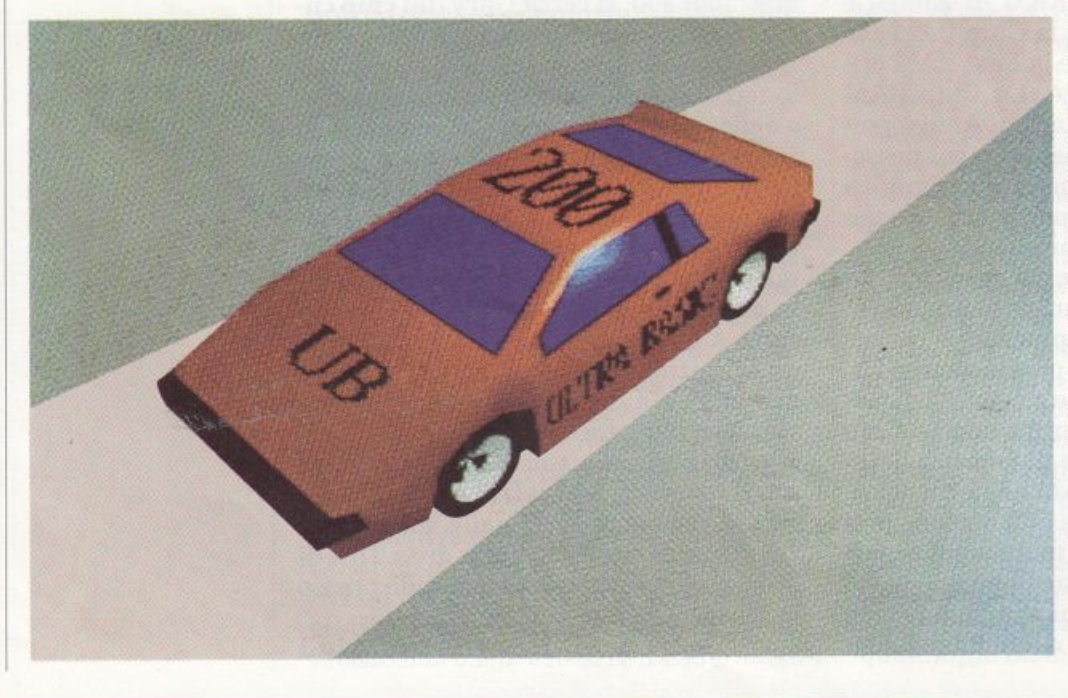

interruzione e di copiarli nella pagina grafica in un punto determinato. Per quanto riguarda le istruzioni di controllo, praticamente non si può fare un estratto di quelle più interessanti perché sono tutte molto potenti e assolutamente inusuali. Basti pensare che le istruzioni di controllo superano in numero e potenza quelle disponibili in Pascal.

#### Come funziona

Ultra Basic si attiva come un normale programma Basic. Potete

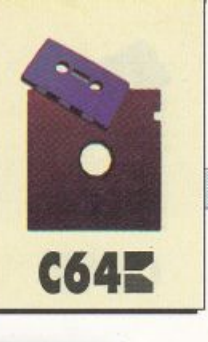

caricarlo quindi con la usuale istruzione Load e lanciarlo con Run. All'attivazione dell'espansione compare una schermata che. oltre a confermare la presenza del nuovo interprete, mostra la memoria di cui disponete: ben 30719 byte. Praticamente Ultra Basic non ruba neanche un byte alla RAM Basic (inoltre buona parte della RAM in COOO è ancora disponibile) e vi farà anche risparmiare moltissima memoria perché, come vedrete, una sola istruzione di Ultra Basic spesso equivale a parecchie istruzioni del Basic standard.

#### Supporto alla programmazione

Le istruzioni di questo gruppo sono tra le più importanti, perché permettono di sfruttare pienamente le caratteristiche dell'espansione. Innanzitutto è da segnalare la presenza dell'istruzione Trace, con cui è possibile tracciare l'esecuzione di un programma linea per linea. Altrettanto interessante la presenza delle istruzioni per la ricerca di una stringa all'interno di un programma, per effettuare il dump delle variabili, per attivare il monitor del linguaggio macchina e per delimitare la zona di memoria disponibile per i programmi.

' • Auto: è un'istruzione utilissima anche se estremamente semplice. Permette di ottenere automaticamente il numero della prossima linea Basic da inserire nel programma. La sintassi di questa istruzione è: auto init, incr. Il parametro init rappresenta il numero di linea da cui deve partire la numerazione automatica, mentre il parametro incr indica l'incremento fra le lince. I due parametri devono essere sempre specificati nell'istruzione, perché non esistono valori di default. Se non vengono indicati entrambi i valori, l'interprete visualizzerà un opportuno messaggio d'errore. li valore del parametro incr deve essere un intero non negativo (quindi può anche essere 0). Ecco qualche esempio d'uso:

#### auto 10,10

(genera numeri di linea a partire da 10 e con incremento 10) auto 100,0

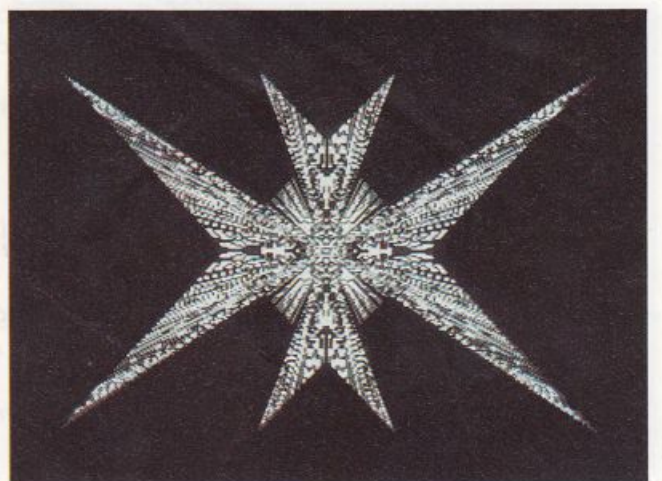

(genera sempre il numero di linea 100).

Per disattivare la numerazione automatica dovete premere Return quando compare il numero di linea.

· • Renum: consente di renumerare le linee del programma in memoria e quin· di può essere usata per creare spazio per l'inserimento di nuove linee. La sintassi dell'istruzione è: renum init, incr. Il primo parametro, init, rappresenta il numero di linea da associare alla prima linea del programma (Renum agisce sempre su tutte le linee del programma) mentre incr rappresenta l'incremento fra i numeri di due linee successive. I due parametri possono essere omessi (entrambi contemporaneamente e non solo uno). In questo caso il valore dei due parametri è fissato a 10. Ecco qualche esempio:

#### renum 10,100

*(renumera le linee del programma in modo tale che il primo numero di linea sia 1 O e che l'incremento fra i numeri di due linee consecutive sia 100).*  renum

*(renumera le linee del programma in modo tale che il primo numero di linea sia 10 e che l'increm.ento fra* i *numeri di due linee consecutive sia 10).* 

• Delete: questa istruzione permette di cancellare in un solo colpo più linee di

*La funzione Ree di Ultra Basicpuò essere utilizzata per creare composizioni di questo tipo.* 

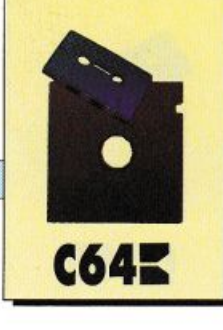

programma. La sintassi di questa istruzione è identica a quella dell'istruzione list (con la sola differenza che si deve indicare sempre almeno un parametro). Vediamo qualche esempio:

#### delete -10

*(cancella tutte le linee fino alla 10; la linea 10* è *compresa).*  delete 10-190 *(cancella tutte le linee fra la 10 e la 190; le linee 10 e 190 sono comprese).*  delete 10- *(cancella tutte le linee fra la 10 e l'ultima; la linea 10 è compresa).* 

Per cancellare una sola linea dovete usare l'istruzione: delete ln-ln, dove In è la linea da cancellare (se si digita delete In l'interprete segnala errore).

• • Old : annulla l'effetto delle istruzioni new e kill, quindi permette di recuperare l'eventuale programma Basic in memoria perso dopo l'esecuzione di una delle due istruzioni indicate. Questa istru zione non necessita di alcun parametro.

· • Trace: è l'istruzione più utile e comoda di questo gruppo. Permette infatti di tracciare l'esecuzione del programma Basic in memoria linea per linea. Questo comando va dato in modo diretto e opzionalmente permette di controllare la velocità con cui il programma viene eseguito. La sintassi dell'istruzione è: trace v, dove v rappresenta la velocità di

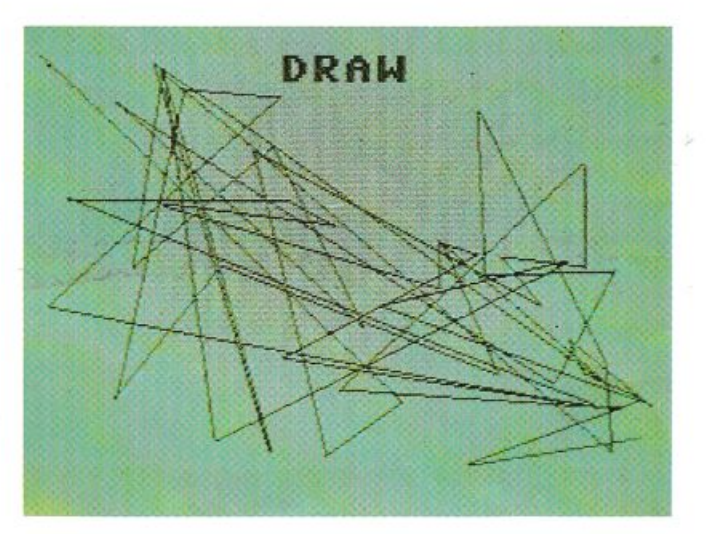

esecuzione del programma e deve essere un intero compreso fra O (velocità maggiore) e 255 (velocità minore). Dando il Run quando è attivo il modo Trace, il programma in memoria viene eseguito alla velocità specificata nell'istuzione trace, e in alto a sinistra sullo schermo viene indicato il numero della linea in esecuzione. Per disattivare il modo Trace dovete usare l'istruzione Strace.

· • Monitor: è una delle istruzioni più inusuali dell'espansione. Permette di at tivare l'eventuale monitor per il linguag gio macchina caricato dopo aver attivato l'espansione. Prima di usare questa istruzione si deve comunicare all'interprete l'indirizzo di inizio del monitor, utilizzando l'istruzione successiva.

• Set: comunica all'interprete l'indirizzo di inizio del monitor per il linguaggio macchina. Fissato questo valore (e caricato in memoria il monitor) potete attivare il monitor digitando semplicemente monitor. Per esempio, supponiamo di aver caricato un monitor a partire dalla locazione 20000. Per poter successivamente attivarlo senza l'istruzione sys (che risulta molto scomoda se si dimentica l'indirizzo giusto, oppure se si commette un errore scrivendo l'indiriz zo) dovete usare l'istruzione set 20000. Da questo momento per attivare il monitor non dovrete far altro che digitare monitor in modo diretto.

· • Dump: questa è una delle istruzioni che userete più spesso durante il debugging dei programmi, perché permette di ottenere il dump delle variabili definite nel programma in memoria. Questa istruzione, che non necessita di alcun parametro, visualizza l'elenco completo delle variabili definite nel programma mostrandone il contenuto. La visualiz zazione della lista può essere fermata premendo il tasto Shift. Dalla lista sono esclusi gli array.

• Matrix: questa istruzione permette di effettuare il dump degli array definiti nel programma Basic in memoria. Utilizzando questa istruzione e la precedente, si può ispezionare in qualunque

*La funzione Draw. Per ge11erare questa spezzai.a ingrouigliata bastano*   $pochissime$ *istruzioni.* 

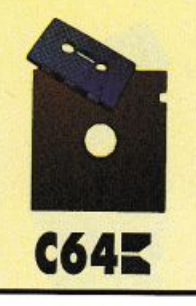

istante il contenuto di tutte le variabili del programma. Anche questa istruzione non necessita di alcun parametro.

· • Find: permette di ricercare una stringa all'interno del programma Basic in memoria. Ciò che si ottiene è l'elenco completo delle linee che contengono la stringa specificata.

La sintassi dell'istruzione è: find stringa, dove stringa rappresenta la stringa da cercare, che deve essere specificata senza usare i doppi apici. Vediamo qualche esempio:

#### find a\$

(cerca nel programma Basic in memoria la stringa a\$)

find goto

(cerca nel programma l'istruzione goto)

Per specificare la stringa da cercare avete a disposizione anche il metacarattere#, che corrisponde alla stringa di zero o più caratteri qualsiasi. Vediamo qualche esempio:

find #\$

(cerca nel programma tutte le variabili stringa)

find #a

(cerca nel programma tutte le stringhe che finiscono col carattere a) find a#

(cerca nel programma tutte le stringhe <sup>c</sup>he iniziano col carattere a).

• Key: permette di assegnare una stringa a uno degli 8 tasti funzione a disposizione. La sintassi dell'istruzione è: key n,a\$. Il primo parametro rappresenta il numero del tasto funzione mentre a\$ è la stringa che si vuole associare, che deve essere specificata utilizzando i doppi apici. La lunghezza massima della stringa è di 31 caratteri. Potete inserire anche il carattere Return nella stringa utilizzando il carattere freccia a sinistra (<-). Ecco un esempio:

key 7."list<-"

<sup>1</sup>assegna al tasto funzione F7 la string<sup>a</sup> list + il carattere Return).

Premendo il tasto funzione F7 si otter-

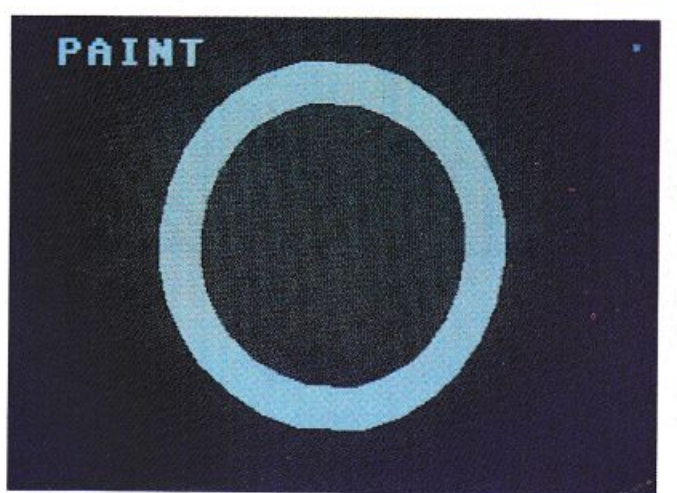

rà il list del programma in memoria.

' • Show: mostra l'elenco delle stringh<sup>e</sup> associate ai tasti funzione.

• • Off: annulla tutti gli assegnamenti ai tasti funzione, cioè cancella le stringhe assegnate ai tasti funzione mediante l'istruzione Key.

· • Delay: permette di fissare la velocità con cui procede il list quando si tiene premuto il tasto Commodore. La sintassi dell'istruzione è: Delay n, dove n è un intero tra O (list veloce) e 255 (list lento). Per bloccare temporaneamente il listdovete usare il tasto Shift.

· • Page: permette di ottenere il list <sup>a</sup> pagine. La sintassi dell'istruzione è page n, dove n è il numero di linee da visualizzare su ogni pagina e deve essere un intero compreso fra 1 e 25. Visualizzata una pagina, per passare a quella successiva dovete premere la barra di spazio. Per riattivare il list usuale dovete usare l'istruzione Page senza *il* parametro.

• • Memory: visualizza la mappa della memoria, cioè la quantità di memoria <sup>u</sup>sata dalle variabili, stringhe e vettori, la quantità di memoria ancora disponibile e quella utilizzata dal programma in memoria.

> Daniele Maggio (continua)

La *funzione Paint riempie zone del disegno*   $individuate$ *da linee dello stesso colore.* 

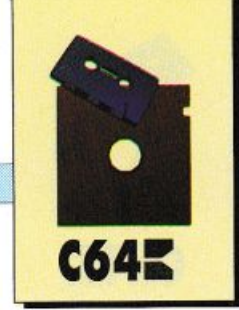

## Le basi per sviluppare in Logo

Questo corso di Logo è composto da due parti. La prima, che si conclude con questa puntata, vi insegna a sviluppare programmi Logo discretamente complessi, offrendovi solidissime basi per affrontare la seconda parte del corso che inizieremo, al ritorno dalle vacanze estive, sul prossimo numero.

#### Terza puntata

#### **CAPITOLO SETTIMO**

#### Le basi per sviluppare in Logo

Nei capitoli precedenti abbiamo visto come, usando le procedure con parametri, possiamo usare dei nomi al posto di valori nella definizione delle procedure. Un esempio classico è la definizione di Quadrato:

#### PER QUADRATO : LATO RIPETI 4 [A :LATO D 90] **FINE**

Questo è però solo uno dei tipi di variabile che troviamo in LO-GO: per distinguerle da altri tipi di variabile, queste variabili vengono chiamate "locali" (in seguito vedremo che cosa significa).

Con l'istruzione Assegna è possibile creare e utilizzare delle variabili con caratteristiche leggermente diverse da quelle che abbiamo osservato in precedenza.

Provate a digitare questa istruzione in modo diretto:

#### ASSEGNA "AREA 10 \* 15

Il suo significato è il seguente: crea una variabile di nome Area e assegnale il risultato dell'operazione 10 \* 15.

**STAMPA:AREA** 

20 Radio Elettronica&Computer

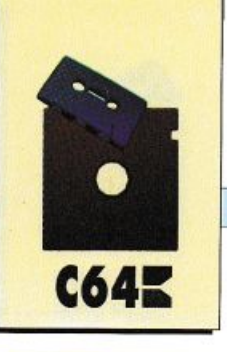

Avrete notato una stranezza. Con Assegna, per riferirci alla variabile Area, usiamo le virgolette ("), in seguito usiamo i due punti (:). Questa è una caratteristica della sintassi di Logo; quando si usa una variabile per assegnarle un valore è necessario usare le virgolette, quando invece si vuole utilizzare il valore contenuto nella variabile si usano i due punti.

Analizzate il seguente esempio alla luce di quanto appena detto:

ASSEGNA "LATOMIN 100 ASSEGNA "LATOMAG 150 ASSEGNA "AREA :LATOMIN \* :LATOMAGG

Che risultato darà Stampa :Area? Vediamo l'utilizzo di Assegna all'interno di una procedura:

PER DIVIDI :X :Y ASSEGNA "RISULTATO *:XJ* :Y STAMPA [IL RISULTATO È] STAMPA :RISULTATO FINE

Una caratteristica delle variabili create con Assegna è che esse sono delle variabili permanenti: vengono create nel momento in cui viene loro assegnato un valore e rimangono in memoria fino al momento in cui non vengono esplicitamente cancellate.

I parametri che si dichiarano <sup>a</sup> fianco del nome della procedura si comportano diversamente.

Vediamo un esempio:

PER VALORE :NUMERO STAMPA [IL VALORE DI NU- MERO E'l STAMPA :NUMERO FINE

Una volta definita questa procedura, chiamatela cosl:

VALORE 50 LOGO risponderà: IL VALORE DI NU-MERO È 50

Questa conferma che la variabile :Numero contiene 50 all'interno della procedura Valore. Notate bene, solo all'interno della procedura. Difatti, se ora provate a scrivere:

#### STAMPA :NUMERO

Logo risponde:

MANCA IL NOME NUMERO

Questo significa che la variabile (o nome) Numero non esiste più.

Una caratteristica delle variabili dichiarate a fianco del nome

della procedura è infatti di esistere solamente all'interno della procedura dove vengono dichiarate. Per questa loro caratteristica esse vengono chiamate viariabili locali.

Vediamo come si comportano le variabili create con Assegna. Scrivete la seguente procedura:

PER CUBO :NUMERO ASSEGNA "RISULTATO :NU-MERO \* :NUMERO \* :NUMERO STAMPA [IL RISULTATO È] STAMPA :RISULTATO FINE

Chiamatela con:

CUBO<sub>3</sub>

La variabile :Risultato, che viene creata all'interno di Cubo, mantiene il proprio valore anche dopo l'esecuzione della procedura.

Per verificare ciò provate <sup>a</sup> scrivere:

#### *Listato 1.*

PER CERCHIO RIPETI 180 (A l D <sup>21</sup> **FINE** 

PER SPIRALE :LATO  $SE$ :LATO > 100 STOP A : LATO D 72 SPIRALE : LATO + 5 FINE

PER OTTO : LATO RIPETI 8 [A :LATO D 45] FINE

PER MENU STAMPA [MENU GRAFICO, PREMI :]<br>STAMPA [1 PER DISEGNARE UN CERCHIO]<br>STAMPA [2 PER DISEGNARE UNA SPIRALE] STAMPA (3 PER DISEGNARE UN OTTAGONO]<br>STAMPA (4 PER PULIRE LO SCHERMO) STAMPA (5 PER TERMINARE} STAMPA [SCEGLI UN NUMERO TRA 1 E 5]<br>ASSEGNA "SCELTA LEGGICAR SE :SCELTA = 1 ALLORA CERCHIO<br>SE :SCELTA = 2 ALLORA SPIRALE 5<br>SE :SCELTA = 3 ALLORA OTTO 40<br>SE :SCELTA = 4 ALLORA OTSEGNA SP. :SCELTA = 5 ALLORA STOP MENU FINE

#### STAMPA:RISULTATO

Logo risponde 27. Le variabili di questo tipo vengono chiamate Globali, perché il loro valore rimane permanente nella memoria del computer ed è perciò accessibile all'interno di tutte le procedure.

Vediamo ora qui di seguito un altro esempio dell'uso di Assegna:

PER SPIRALE :PASSO ASSEGNA "ANGOLO O RIPETI 1000 [A :PASSO D :AN-GOLO ASSEGNA "ANGOLO :ANGO- $LO + 7$ FINE

Proviamola con:

#### DISEGNA SPIRALE 10

Analizziamone ora il funzionamento passo per passo:

ASSEGNA "ANGOLO O

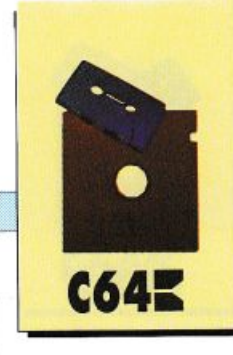

crea la variabile globale Angolo e vi assegna il valore 0;

RIPETI 1000

ripete mille volte;

A:PASSO

sposta la tartaruga in avanti a seconda del valore specificato nella chiamata (Spirale 10);

D:ANGOLO

ruota la tartaruga a destra del valore di Angolo (inizialmente 0);

ASSEGNA "ANGOLO : ANGO- $LO + 7$ 

assegna alla variabile ANGOLO il valore in essa contenuto più 7  $(\therefore \text{Angolo} + 7).$ 

La spirale prodotta da questa procedura è molto interessante: provate a modificare sia il passo

della tartaruga (Spirale 15, eccetera), sia l'incremento dell'ango- $\log(2)$ : Angolo + 9 e studiatene l'effetto.

Finora abbiamo usato le variabili solo per memorizzare dei numeri. Esse però possono contenere anche altri oggetti come Parole e liste. Il modo di procedere è esattamente lo stesso di quello usato per i numeri:

**ASSEGNA "NOME "MARIO STAMPA:NOME MARIO** 

ASSEGNA "AMICI [GINO GIU-LIO GIANNI] STAMPA: AMICI **GINO GIULIO GIANNI** 

Fate attenzione a non fare confusione con le virgolette.

Nel primo esempio le virgolette davanti al nome indicano la variabile, quelle davanti al nome Mario dichiarano a Logo che

quella è una parola.

La capacità di memorizzare tutti questi tipi di informazioni è una caratteristica molto interessante di Logo, che apre spazio alle applicazioni più svariate.

Nell'ultimo capitolo vedremo come costruire un piccolo archivio bibliografico.

Ecco la procedura che potrebbe rappresentare la base di un miniarchivio.

PER NUOVAMICO:NOME SE:NOME = "ALLORA STOP ASSEGNA "AMICI INULT :NO-**ME:AMICI FINE** 

#### PER LISTAAMICI **STAMPA:AMICI FINE**

La procedura NuovoAmico inserisce il nome di un amico in coda alla lista di amici precedentemente creata con l'istruzione:

#### Listato 2.

PER OROLOGIO ; nasconde la tartaruga NT. **OUADRANTE** 

ASSEGNA "MINUTI 0 ; regola l'ora TICTAC FINE

PER QUADRANTE RIPETI 12 [SEGNO D 360/12] **FINE** 

PER SEGNO SU A 50 GIU A 10 SU I 60 GIU

PER SFERA. MINUTI A 40 I 40 FINE

PER DISEGNA MINUTI D :MINUTI \* 6 ;360/60 fa 6 gradi ASCOL 1 SFERA.MINUTI **FINE** 

PER CANCELLA. MINUTI **TANA**  $D$  :MINUTI \* 6  $\frac{\texttt{ASCOL} - 1}{\texttt{SFERA. MINUTI}}$ ; cancella FINE PER SFERA.ORE A 20 I 20 FINE PER DISEGNA.ORE TANA D :MINUTI / 2 ;1 grado ogni 2 minuti ASCOL 1 SFERA.ORE FINE PER CANCELLA.ORE **TANA** D :MINUTI / 2 ASCOL-1 SFERA.ORE FINE PER MINUTO RIPETI 51000 [] ; regola la pausa **FINE** 

PER TICTAC CANCELLA, ORE CANCELLA.MINUTI AS "MINUTI :MINUTI + 1 ; ricorda il tempoDISEGNA.MINUTI DISEGNA.ORE MINUTO ;aspetta 1 minuto TICTAC

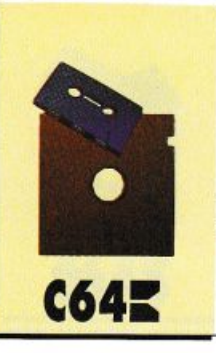

#### ASSEGNA "AMICI [GINO GIU-LIO GIANNI]

Per questa operazione viene usata l'istruzione lnult, (che significa INserisci all'ULTimo posto). La lista di partenza è formata dai nomi [Gino Giulio Gianni]. Chiamando la procedura in questo modo:

#### NUOVOAMICO"ANTONIO

La lista di amici sarà la seguente:

#### [GINO GIULIO GIANNI AN-TONIO]

Per verificarlo basta usare ListaAmici. Dato che le variabili <sup>c</sup>reate con Assegna sono permanenti, occupano stabilmente una parte della memoria nel computer. Quando il loro utilizzo è terminato, è perciò conveniente eliminarle.

Per questo motivo Logo mette <sup>a</sup> . disposizione alcune istruzioni per vedere le variabili che esso conosce in un determinato istante e altre per cancellarle.

L'istruzione FaiVedere seguita dal comando Nomi, mostra una lista di tutte le variabili finora utilizzate e il loro contenuto:

#### FAIVEDERE NOMI

o, abbreviando:

#### FV NOMI

L'istruzione CanceNomi, seguita dal nome di una variabile, la cancella dalla memoria del computer.

<sup>F</sup>ate attenzione perché questa operazione è definitiva, il conte<sup>n</sup>uto di una variabile cancellata non può essere recuperato. Esempio:

ASSEGNA "COLORE "ROSSO **FV NOMI** 

#### Esercizi - Capitolo settimo

*I) Come approfondimento scoprite la funzione della primitiva Locale (Per esempio LOCALE "VARI AS "VARI*  2500).

*N.B. Locale viene usato solo all'interno di procedure.* 

*2) Definite una serie di variabili che vi permettono di cambiare il colore della tartaruga utilizzando il nome del colore invece di un numero (Per esempio: ASCOL :ROSSO).* 

(appare la variabile COLORE nella lista) CANCENOMI "ROSSO FV NOMI (la variabile ROSSO non compare più).

#### CAPITOLO OTTAVO

#### Comunicare con l'esterno

I programmi di Logo che abbiamo scritto finora avevano alcune informazioni in Input che venivano specificate nella chiamata della procedura. Per esempio, in:

#### QUADRAT050

Il numero 50 è il dato in input che viene inserito nella variabile :Lato e in seguito viene utilizzato con l'istruzione A :Lato.

Esistono però altri modi di inserire informazioni nelle variabili. A volte infatti è comodo che il computer ci faccia esplicitamente delle domande, chiedendoci le informazioni che gli servono. Questo metodo di programmazione semplifica l'uso del computer da parte di pe<sup>r</sup>sone inesperte (tutti sono in grado di rispondere a sempici domande che appaiono sullo schermo del computer). Vediamo un esempio:

PER NUOVOQUA STAMPA [INSERISCI LA LUN-GHEZZA DEL LATO) ASSEGNA "LATO PRIMO LEG-

**GIRIG** RIPETI 4 [A :LATO D 90] FINE

Una volta definita la prodedura chiamatela con:

NUOVOQUA

Logo risponde:

INSERISCI LA LUNGHEZZA DEL LATO

Rispondete:

50 <RETURN>

<sup>A</sup>questo punto la tartaruga dovrebbe disegnare un quadrato di lato 50. Questa procedura è in parte molto simile <sup>a</sup>quella di un semplice quadrato che già conosciamo. La parte nuova è quella che definisce la lunghezza del lato del quadrato da disegnare (contenuta nella variabile LA-TO). Questo compito è svolto dall'istruzione:

ASSEGNA "LATO PRIMO LEG-GIRIG

Possiamo scomporre questa istruzione in tre parti:

• LEGGIRIG: con questa l'istruzione , Logo si ferma e attende che noi inseriamo un'informazione dalla tastiera. Nel nostro esempio abbiamo inserito

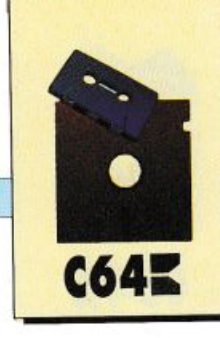

50. Il numero 50 viene perciò letto dalla tastiera e inserito in una lista, viene cioè racchiuso tra parentesi quadre. Esso si presenta così [50].

• PRIMO: questa istruzione, come abbiamo visto precedentemente, serve per isolare il primo elemento di una lista, nel nostro caso gli viene passata la lista [50] che contiene un solo elemento. Il risultato è il nunmero 50.

· ASSEGNA:LATO: questa sequenza inserisce il numero 50 (ricavato dalle due istruzioni precedenti) nella variabile Lato.

In pratica nel nostro esempio la sequenza è equivalente a scrivere ASSEGNA :LATO 50, solo che il numero 50 viene inserito soltanto al momento della chiamata dalla procedura. Provate a chiamare più volte la procedura NuovoQua e a rispondere con numeri diversi:

**NUOVOQUA** INSERISCI LA LUNGHEZZA **DEL LATO** 70 <RETURN> (disegna un quadrato di lato 70)

#### Listato 3.

PER NUOVOLIBRO "LIBRO [] CHIEDI [NOME E COGNOME DELL'AUTORE ?] AS "LIBRO INULT :RISPOSTA :LIBRO<br>CHIEDI [TITOLO DEL LIBRO ?] CHEDI (CASA EDITRICE ?)<br>AS "LIBRO INULT :RISPOSTA :LIBRO<br>CHEDI (CASA EDITRICE ?)<br>AS "LIBRO INULT :RISPOSTA :LIBRO<br>CHIEDE [ANNO DI PUBBLICAZIONE ?] AS "LIBRO INULT :RISPOSTA :LIBRO<br>CHIEDI [ANNOTAZIONI ?] CHILDI (ANNOLLAZIONI )<br>AS "ARCHIVIO INULT :LIBRO :ARCHIVIO<br>ST [INSERIMENTO TERMINATO !]<br>FINE PER CHIEDI :MESSAGGIO ST :MESSAGGIO AS "RISPOSTA LEGGIRIG SE :RISPOSTA = [] ALLORA CHIEDI :MESSAGGIO<br>SE :RISPOSTA = [] ALLORA CHIEDI :MESSAGGIO<br>SE :RISPOSTA = [STOP] ALLORA ST [INSERIMENTO INTERROTTO] PUNTOACAPO **FINE** 

Verificate che il numero inserito venga memorizzato nella variabile Lato. Per fare questo scrivete:

#### **FV NOMI**

Tra le variabili apparirà Lato con associato l'ultimo numero che avete inserito. Ciò che abbiamo imparato a fare con l'uso di LeggiRig è la costruzione di procedure interattive; vale a dire procedure che procedono per domande e risposte. Vediamo un altro esempio:

PER INCONTRO STAMPA [CIAO COME TI CHIAMI?] ASSEGNA "NOME PRIMO LEGGIRIG (STAMPA [PIACERE DI CO-NOSCERTI, ]: NOME) STAMPA [IO MI CHIAMO C64] **FINE** 

Una volta definita provatela così:

**INCONTRO** CIAO COME TI CHIAMI? UGO <RETURN> (questo lo dovete scrivere voi) PIACERE DI CONOSCERTI

#### **TIGO IO MI CHIAMO C64**

Le prospettive che offrono questo tipo di istruzioni sono senzaltro interessanti; provate a pensare anche voi ad alcune semplici applicazioni. Nell'ultimo capitolo verranno usate per la costruzione del progetto archivio.

Il listato 1 riporta un altro esempio di costruzione di procedure interattive. Lo scopo di questa serie di procedure è di automatizzare il disegno di alcune figure. Una volta definite tutte le procedure, chiamate Menù. A questo punto potete scegliere tra 5 operazioni da eseguire. La scelta viene effettuata mediante la semplice pressione di un tasto (i numeri da 1 a 5). L'istruzione che ha permesso di fare questo è LeggiCar. Essa si comporta in modo simile a LeggiRig ma, come suggerisce il nome, invece di leggere un'intera riga dalla tastiera legge un solo carattere per volta.

Dato che legge un solo carattere alla volta non è necessario premere Return per terminare l'inserimento. Basta premere il numero corrispondente alla scelta.

#### **CAPITOLO NONO**

#### Un progetto

Sebbene nel corso dei precedenti capitoli abbiate elaborato delle procedure anche complesse, non avevate a disposizione la conoscenza di tutte le primitive e di tutte le regole per elaborare un progetto organico, che non fosse fine a se stesso, ma potesse venir usato per successive esplorazioni nel mondo del Logo.

In questo e nel prossimo capitolo, affronterete la progettazione di due super-procedure che vi consentiranno interessanti impieghi di questo linguaggio, oltre a costituire una sintesi di quanto espresso.

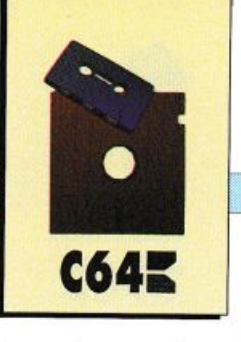

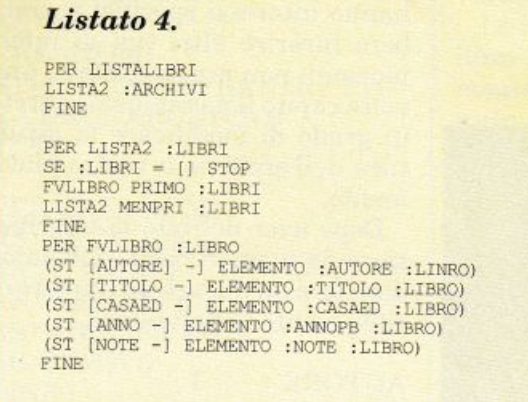

Lo scopo del primo progetto è costruire un orologio analogico, uno di quelli con le lancette, e farlo funzionare. Se ci pensate un attimo vi accorgerete che il problema può essere scomposto in tre parti: il quadrante, le lancette e il funzionamento; quindi potete affrontarle e risolverle separatamente.

Nel quadrante la parte veramente importante sono i segni delle ore, normalmente rappresentati da punti o da brevi segmenti.

Una possibile soluzione per disegnare il quadrante consiste nel costruire una procedura che partendo dal centro disegni un segmento ad una certa distanza. Provate da soli:

• nome consigliato: SEGNO:

• primitive consigliate: TANA, SU, GIU, A, I.

Il secondo passo consiste nel ripetere questa procedura per 12 volte lungo un'immaginaria circonferenza. Non è difficile: in pratica è come dire alla tartaruga di spostarsi ogni volta di un dodicesimo di circonferenza (cioè di 360/12 gradi) prima di disegnare il segmento successivo. Provate da soli:

· nome consigliato: QUADRANTE

La procedura Quadrante comporta che la tartaruga parta dal centro e si trovi. alla fine, sempre nel centro.

Per le lancette sembra che si possa fare altrettanto. Provate da soli:

· nomi consigliati:

#### SFERA.MINU-TI SFERA.ORE

Rimane il problema dello spostamento delle lancette, cioè della misura del tempo vera e propria: è una procedura complessa, formata dal disegno delle lancette e dal conteggio dell'intervallo di un minuto. Per ora e per comodità consideriamola già risolta e vediamo come dovrebbe comportarsi. Chiamiamola TicTac.

Nel modello funzionante. Tic-Tac dovrebbe venir eseguita per tutto il tempo in cui l'orologio è in funzione. Per esempio, con un:

#### RIPETI 1000 [TICTAC]

In questo modo l'orologio si fermerà dopo 1000 minuti di funzionamento: per avere una durata maggiore basterà aumentare l'argomento di Ripeti. E adesso è ora di definire TicTac; per descrivere il movimento delle ore e dei minuti conviene usare una variabile (Minuti). Ecco cosa dovrebbe fare TicTac:

- · cancellare la sfera dei minuti:
- cancellare la sfera delle ore;
- · aggiornare la variabile minuti:

· disegnare la sfera dei minuti nella nuova posizione;

· disegnare la sfera delle ore.

La nuova posizione per la sfera dei minuti si può ottenere calcolando lo spostamento angolare della tartaruga con 360/60; mentre per le ore il calcolo è 360/ 12.Provate.

Se va tutto bene l'orologio funziona ma è troppo veloce: bisogna trovare un modo per far sì che il computer, prima di disegnare la lancetta dei minuti in una nuova posizione, lasci passare un minuto. Tenete presente che, per la veloce che sia, il computer impiega comunque del tempo nello svolgere il suo lavoro, per esempio per contare o per eseguire una procedura. Perché, allora, tra un disegno di lancette e un altro, non fargli fare qualcosa che duri un minuto e che nello stesso tempo non interferisca con il disegno? Un'attività che sicuramente non interferisce con niente è quella di contare. Provate questa:

#### PER ATTESA :TEMPO RIPETI :TEMPO [] **FINE**

Chiamate Attesa 6000 e osservate che non succede niente eccetto il fatto che il cursore appare solo dopo un certo tempo. Provate con un valore più alto. Il cursore impiega sempre di più a riapparire: il computer, mentre ripete da 1 a 1000 l'istruzione vuota [], impiega del tempo. Quanto, esattamente, potrete trovarlo sperimentalmente. Pur con delle piccole differenze tra un computer e l'altro, il C-64 impiega 1 minuto a contare da 1 a 51000.

Ritornando allora all'orologio si tratta di inserire dopo ogni disegno di lancette la procedura Ri $peti...[]$ .

A questo punto potete provare da soli e poi confrontare la vostra soluzione con quella che abbiamo trovato noi (listato 2). Che ve ne pare? Naturalmente si può migliorare, per esempio con questi interventi:

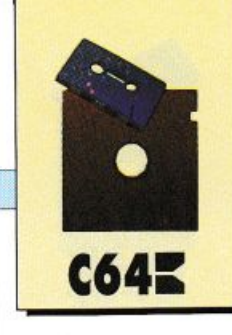

#### *DIDATI'ICA*

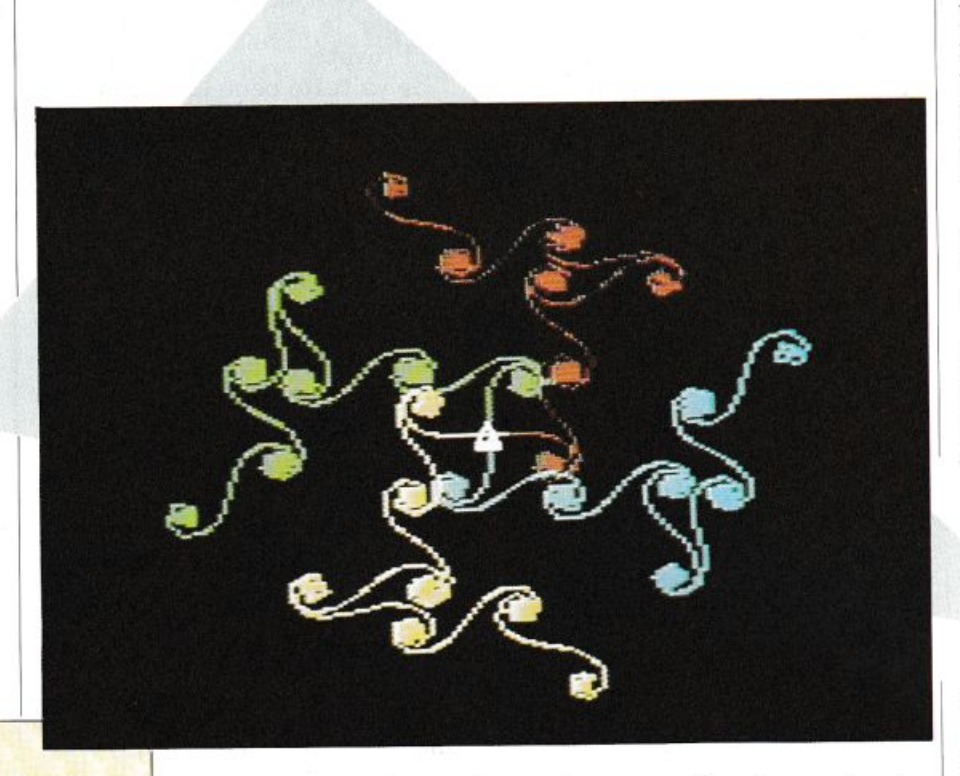

• modificate il quadrante da rotondo a esagonale;

• aggiungete il valore numerico ai segni delle ore;

• aggiungete un quadrante con lancetta per i secondi;

• fate in modo di poter assegnare una certa ora di partenza;

• aggiungete un quadrante a lettura digitale per i secondi;

• trasformatelo in cronografo;

• fatelo con solo 6 ore, oppure con 13 ore oppure....;

• fatelo che segni il tempo a ritroso;

• e chi più ne ha, più ne metta.

#### CAPITOLO DECIMO

#### **Un altro progetto**

In ques<sup>t</sup>'ultimo capitolo affronteremo un progetto un po' ambiziso: costruire un programma per gestire un archivio bibliografico.

In effetti costruire un vero archivio elettronico sarebbe un'impresa troppo impegnativa, ciò che faremo noi è solo un piccolo esempio. Esso ci aiuterà comunque a capire come sono organizzati questi tipi di programma e a migliorare la nostra abilità di

Nella costruzione di un archivio bisogna pianificare alcune cose prima di affrontare la programmazione vera e propria. In particolare è necessario determinare che tipo di informazione chivio che andiamo creando. Nel nostro esempio vogliamo memorizzare alcune informazioni riguardanti dei libri. Dobbiamo decidere quali delle molte informazioni che riguardano i libri ci interessa memorizzare.

Per questo esempio teniamo solo le seguenti informazioni:

- autore del libro;
- titolo del libro;
- casa editrice;
- anno di pubblicazione;
- note.

Probabilmente alcuni di voi che hanno interessi specifici vorrebbero inserire altri tipi di informazioni: non preoccupatevi, una volta capito il meccanismo sarete in grado di modificare la struttura dell'archivio a vostro piaci mento.

Dopo aver definito le informazioni da memorizzare, dobbiamo dare loro un nome e un numero di riferimento (o posizione):

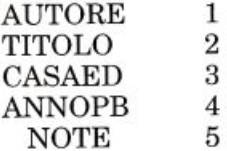

Per ogni libro che verrà memorizzato dovranno essere inserite queste cinque informazio ni; esse verranno

inserite in una lista.

[[S.PAPERT] [MINDSTORMS] [EMME) [19841 [MOLTO INTE-RESSANTE)]

Questa è la forma con cui cia scun libro apparirà in memoria. Notate che la sequenza delle informazioni segue l'ordine specificato (Autore 1...., Note 5). È infatti determinante che le informazioni vengano inserite al posto giusto.

Le informazioni di ciascun libro verranno poi inserite in un'unica grande lista (l'archivio sarà formato da una lista di liste):

 $[[libro1] [libro2]... [libro100]]$ 

Naturalmente ogni lista riguardante un libro avrà la struttura specifica sopra (5 elementi).

Non fatevi spaventare da tutte queste premesse teoriche, che sono comunque necessarie: la realizzazione pratica è molto più divertente.

Definiamo la prima procedura che ci serve per creare l'archivio:

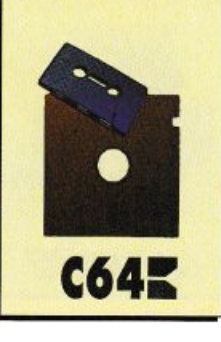

PER CREARCHIVIO AS "ARCHIVIO [] **CREANOMI** ST[HOCREATOLASTRUTTU-RA DELL'ARCHIVIO) FINE

PER CREANOMI AS "Al UTORE 1 AS "TITOL02 AS"CASAED 3 AS "ANNOPB 4 AS "NOTE 5 FINE

Con queste due prime procedure creiamo l'associazione tra il nome dell'informazione e la sua posizione, inserendo in una variabile che porta il nome dell'informazione il numero che rappresenta la sua posizione (CreaNomì).

(N.B. AS è l'abbreviazione di Assegna).

Nella procedura CreArchivio viene inoltre creata la lista che conterrà l'archivio, che si chiama appunto Archivio. Essa viene creata vuota (il simbolo[) signifi ca lista vuota).

Definiamo ora la procedura più importante, quella che ci ser ve per inserire un libro in archi-

#### vio (vedi listato 3).

Le informazioni riguardanti il libro vengono in un primo momento inserite nella lista contenuta nella variabile Libro. L'istruzione:

#### AS "LIBRO []

prepara la variabile inserendovi una lista vuota. La variabile vie ne in seguito riempita con le informazioni previste.

La procedura NuovoLibro usa la sottoprocedura Chiedi che serve semplicemente per visualizzare un messaggio e ricevere la risposta. L'informazione inserita viene memorizzata nella variabile Risposta.

Nella procedura Chiedi viene utilizzata l'istruzione:

#### **PUNTOACAPO**

essa significa: ferma l'esecuzione di tutte le procedure attive. In questo caso viene usata per permettere di interrompere l'inserinento (provate a rispondere Stop <sup>a</sup>una domanda).

Dopo aver eseguito la procedura Chiedi, l'informazione (che <sup>è</sup>contenuta in Risposta) viene

Ese<sup>r</sup> <sup>c</sup>izi - **Capitolo** decimo

*1) Definite una procedura che, tramite una serie di domande (usate LeggiRig), chieda: Latol, Lato2 e Altezza di un parallelepipedo e ne calcoli l'area di base e volume. (Se la vostra fantasia vi suggerisce problemi stimolanti sull'uso di questa tecnica, non esitate a sperimentare nuove soluzioni).* 

*2) Provate a progettare altre procedure interattive sul modello di Incontro. Che cosa ne pensate di un incontro con il medico o di un'agenzia matrimoniale?* 

*3) Estendete la procedura Menù. in modo* da *comprendere le procedure che disegnano le vostre figure preferite. Lo schema <sup>è</sup> infatti abbastanza semplice. Basta aggiungere le nuove procedure alla lista di quelle esistenti e allargare in corrispondenza le possibilità di scelta.* 

messa nella variabile Libro con la seguente istruzione:

AS "LIBRO INULT :RISPOSTA :LIBRO

In questo modo, alla fine della sequenza di domande e risposte, la variabile Libro conterrà le 5 informazioni previste.

Se avete definito le procedure viste finora, provate a inserire alcune informazioni. Per prima cosa chiamate la procedura Archivio:

#### CREARCHIVIO <RETURN>

Questa procedura va eseguita una volta sola, al momento della creazione dell'archivio; essa cancella infatti tutte le informazioni contenute nell'archivio. State dunque ben attenti a non richia marla una volta inserite le informazioni nell'archivio.

Ora è tutto pronto per iniziare l'inserimento.

#### NUOVOLIBRO <RETURN>

Rispondete alle domande che vi vengono poste. Ricordatevi di premere Return dopo ogni infor-

mazione.

Una volta inserite le informazioni riguar danti alcuni libri avrete voglia di verificare che siano state memorizzate correttamente; per verificare ciò provate a scrivere:

#### STAMPA :ARCHIVIO

Vi apparirà una lunga lista contenente le informazioni che avete appena inserito. Notate come le informazioni sono tutte disposte secondo l'ordine presta bilito e cioè: Autore, Titolo, e così via.

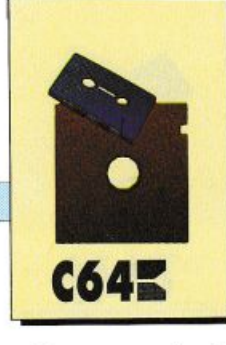

Questo modo di vedere la lista dei libri non è molto soddisfacente. La lista appare disordinata <sup>e</sup> difficile da leggere. Costruiamo allora una procedura che ci mostri l'archivio in modo più ordinato (vedi **listato 4).** 

La procedura da chiamare in questo caso è ListaLibri, che è la procedura principale. La sua funzione è di richiamare LISTA2 , che usando una tecnica ricorsiva passa uno alla volta alla sottoprocedura FVLibro i libri contenuti in archivio.

È compito della procedura FVLibro stampare ordinatamente le informazioni inerenti ciascun libro. Per provare queste procedure chiamate:

LISTALIBRI <RETURN>

Oltre a vedere il contenuto dell'archivio, a volte è molto utile poter interrogare l'archivio per cercare delJe informazioni.

Questa è la funzione svolta dalle ultime due procedure che definiamo in questo progetto.

PER CERCA :DOVE :INFOR-MAZIONI CERCA2 :ARCHIVIO FINE

PER CERCA2 :LOBRI  $SE$ :LIBRI =  $\Box$ STOP SE APPARTIENE? :INFORNA- ZIONI (ELEMENTO :DOVE PRIMO :LIBRI) ALLORA FVLIBRO PRIMO :LIBRI CERCA2 MANPRI :LIBRI FINE

Questa procedura funziona in maniera leggermente più complessa delle altre.

Il suo compito è quello di trovare tutte le informazioni riguardanti un libro a partire da una sola specifica. Per fare ciò essa ha bisogno di avere in ingresso la posizione dove cercare (Autore o Titolo o...) e l'informazione che si cerca. Per esempio:

CERCA :AUTORE "S.PAPERT

Vediamo comunque qual'è la funzione delle istruzioni principali.

L'istruzione più importante è:

SE APPARTIENE? :INFORMA-ZIONE (ELEMENTO :DOVE PRIMO :LIBRI) ALLORA LISTALIBRO PRIMO :LIBRI

Essa può essere scomposta come segue:

(ELEMENTO :DOVE PRIMO :LIBRI)

Questa sequenza estrae dalla variabile Libri (che contiene temporaneamente l'archivio) il primo elemento (Primo :Libri); vale a dire le informazioni relative ad un libro. Per esempio:

[[S.PAPERTJ [MINDSTORMS] [EMME] [1984] [MOLTO INTE-RESSANTE]

Dopo l'esecuzione di Primo :Libri l'istruzione potrebbe apparire cosl:

(ELEMENTO :DOVE [[S.PA-PERT] [MINDSTORMS] [EM-ME] [1984] [MOLTO INTERES-SANTE]

L'istruzione Elemento :Dove estrae l'informazione desiderata.

Nel nostro caso l'Autore (il primo elemento). Il risultato sarà perciò:

#### [S.PAPERT]

<sup>A</sup>questo punto viene eseguito:

APPARTIENE? :INFORMA-ZIONE [S.PAPERT]

L'istruzione Appartiene verifica se il primo argomento (in questo caso il contenuto di Informazione) è contenuto nel secondo argomento. Se questa condizione è vera il libro è quello che stiamo cercando e perciò viene visualiz- · zato con:

ALLORA FVLIBRO PRIMO :LIBRI

Avrete notato che anche in questo caso viene usata una tecnica ricorsiva per analizzare uno per uno tutti i libri dell'archivio.

Divertitevi a inserire alcuni libri in archivio e a cercare le informazioni secondo diversi criteri. Potete cercare per anno con:

CERCA :ANNOPB "1984

oppure per titolo con:

CERCA :TITOLO "MIN-DSTORM

Questo progetto era abbastanza ambizioso, però è stato di sicuro stimolante a creare un proprio archivio elettronico. Data la difficoltà delle tecniche utilizzate, non dovete stupirvi se non avete capito tutto; con l'aumentare della vostra esperienza potrete ritornare su queste procedute e sviscerarne tutti i seg<sup>r</sup>eti più nascosti.

Prima di spegnere il computer vi consigliamo di salvare su un dischetto il vostro lavoro con l'istruzione:

#### CONSERVA "ARCHIVIO

In questo modo vengono salvate le procedure che avete inserito e anche le informazioni che avete in archivio.

La prossima volta che lavorate con Logo potrete richiamare il tutto con:

RECUPERA"ARCHIVIO **Fernando Zanini**  (continua)

*AMIGAE ...* 

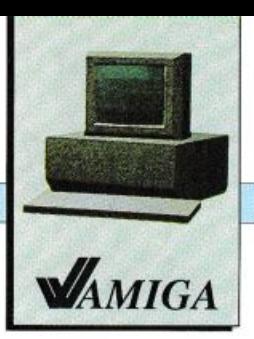

## **Una cartella clinica elettronica**

*Ogni medico di base, per svolgere seriamente il proprio lavoro, deve costruirsi un archivio contenente la storia sanitaria dei propri assistiti. Queste operazioni possono essere svolte con più efficacia da un programma ottimizzato per questo scopo.* 

L'esigenza principale di ogni produttore di software è quella di scoprire nuove esigenze del mer· cato e cercare di soddisfarle. Un settore su cui da tempo si stanno concentrando molti sforzi è cer· tamente l'ambito sanitario, sia perché si presta bene ad alcuni tipi di soluzione informatica, sia per le enormi prospettive di mercato che si apriranno per chi riuscirà a imporsi. Una rapida occhiata alla rassegna Smart Ho· spital, allestita all'interno della Grande Fiera di Milano in aprile, era sufficiente per vedere la varietà delle proposte presenti oggi <sup>s</sup>ul mercato. Molti pacchetti applicativi si rivolgono a grosse strutture, indirizzandosi verso la gestio ne di USL, poliambulatori, ospedali, laboratori d'analisi, farmacie, eccetera; altri però sono decisamente indirizzati verso piccoli utenti, come gli specialisti o i medici di base. I sistemi prevalenti anche

in questi ambiti sono gli Ms-Dos compatibili, che però, a fronte della loro capillare diffusione, hanno sempre difettato di un'interfaccia con l'utente semplice e intuitiva, come l'interfaccia grafica di Amiga. Questa attenzione all'utente e alle sue conoscenze informatiche è un elemento indispensabile per ottenere successo in un settore dove il medico fa già molta fatica a mantenersi aggiornato sulle principali patologie, al punto da proibirgli ogni ulteriore sforzo per acquisire

quel minimo di dimestichezza informatica necessaria per sfruttare appieno ogni programma che decida di utilizzare. Inoltre, dopo i primi facili entusiasmi soprattutto sulla diagnosi assistita dal computer, ci si è resi conto che questo doveva svolgere un ruolo di supporto e non di sostituzione dell'attività del medico, caricandosi di tutte quelle operazioni che per la loro ripetitività o per la loro vastità sono più difficilmente gestibili da un essere umano.

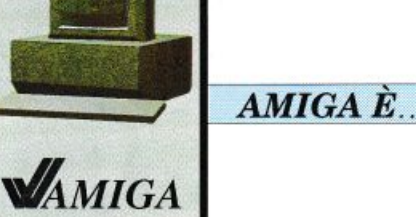

#### **L'archivio del medico**

Amiga-Medico, sviluppato da Gioco logico di Treviso, si propone come strumento capace di aiutare il medico di base a conservare le informazioni relative ai propri pazienti.

Le operazioni di normale gestione sono eseguibili tramite mouse e sono autoesplicanti, in quanto rappresentate in forma grafica e simbolica. La versione completa contiene, oltre agli elementi presenti nel dimostrativo analizzato, programmi di supporto di statistica e di manutenzione.

L'attuale versione è stata scritta in linguaggio C, progettata e realizzata tramite il costante confronto con medici di base; necessita di un Commodore Amiga con almeno 512 Kb di RAM e di due drive o di un hard disk. Il dimostrativo è liberamente distribuibile.

Scopo del programma è di rimpiazzare l'archivio cartaceo che ogni medico possiede e in cui registra tutti gli eventi connessi alla sua relazione con il paziente. All'apertura del programma pertanto si presenta la barra dei menù, che permette con la funzione Archivio di accedere ai vari cassetti, contrassegnati ognuno da una diversa lettera dell'alfabeto (ci sono anche due cassetti speciali che possono essere impiegati a proprio piacimento). Questa operazione corrisponde all'aper-

*Figura 1.* La *cartella clinica*  di *un paziente.* 

tura di un cassetto, ed è indispensabile eseguirla perché indica al programma su quale cassetto si applicheranno tutte le sue funzioni. Anche se non si dispone di un hard disk, ma si è costretti a utilizzare numerosi floppy, non ci saranno problemi nel reperir<sup>e</sup> un certo paziente perché il programma si incaricherà di indicare il dischetto desiderato.

Dopo aver aggiornato la data perché sia proposta automatica mente in tutte le operazioni che verranno eseguite nella giornata, si passa alla selezione della cartella clinica del paziente appena entrato. L'operazione si compie molto velocemente con il mouse e permette di non dedicare troppa attenzione *al* calcolatore sottraendola al paziente. Que st'ultimo infatti deve sentirsi accolto come persona dal medico, e non certo considerato come una macchina da aggiustare, il cui catalogo dei pezzi di ricambio viene sfogliato col computer.

La cartella del paziente, una volta aperta, presenta nella metà superiore tutti i suoi dati anagrafici, compreso il suo codice e il numero dell'esenzione ticket, e le date di inizio ed eventuale termine dcl rapporto con il malato **(figura 1).** Poiché non sempre le informazioni importanti possono essere codificate nei ristretti erigidi spazi di un modello standard, potete aggiungerle sotto forma di promemoria richiamabile con<br>un clic.

Nella metà inferiore della cartella sono rappresentati in forma grafica gli eventi sanitari della vita del paziente; viene visualizzato un periodo di 500 giorni, ma vi potete facilmente spostare con il mouse in qualunque periodo della vita. Gli eventi sono rappre sentati in base al tipo di evento o al tipo di patologia: con una semplice pressione del mouse potete passare da una all'altra.

#### **Gli eventi sanitari**

L'elemento chiave di Amiga-Medico è l'evento: in esso sono conservate tutte le informazioni

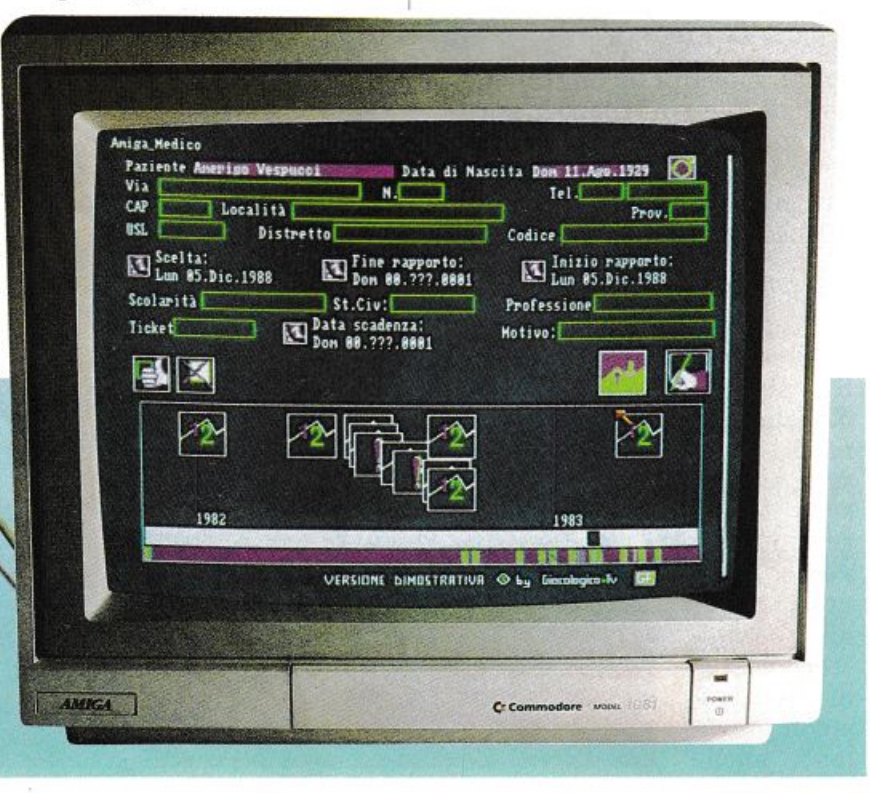

/

AMIGA È.

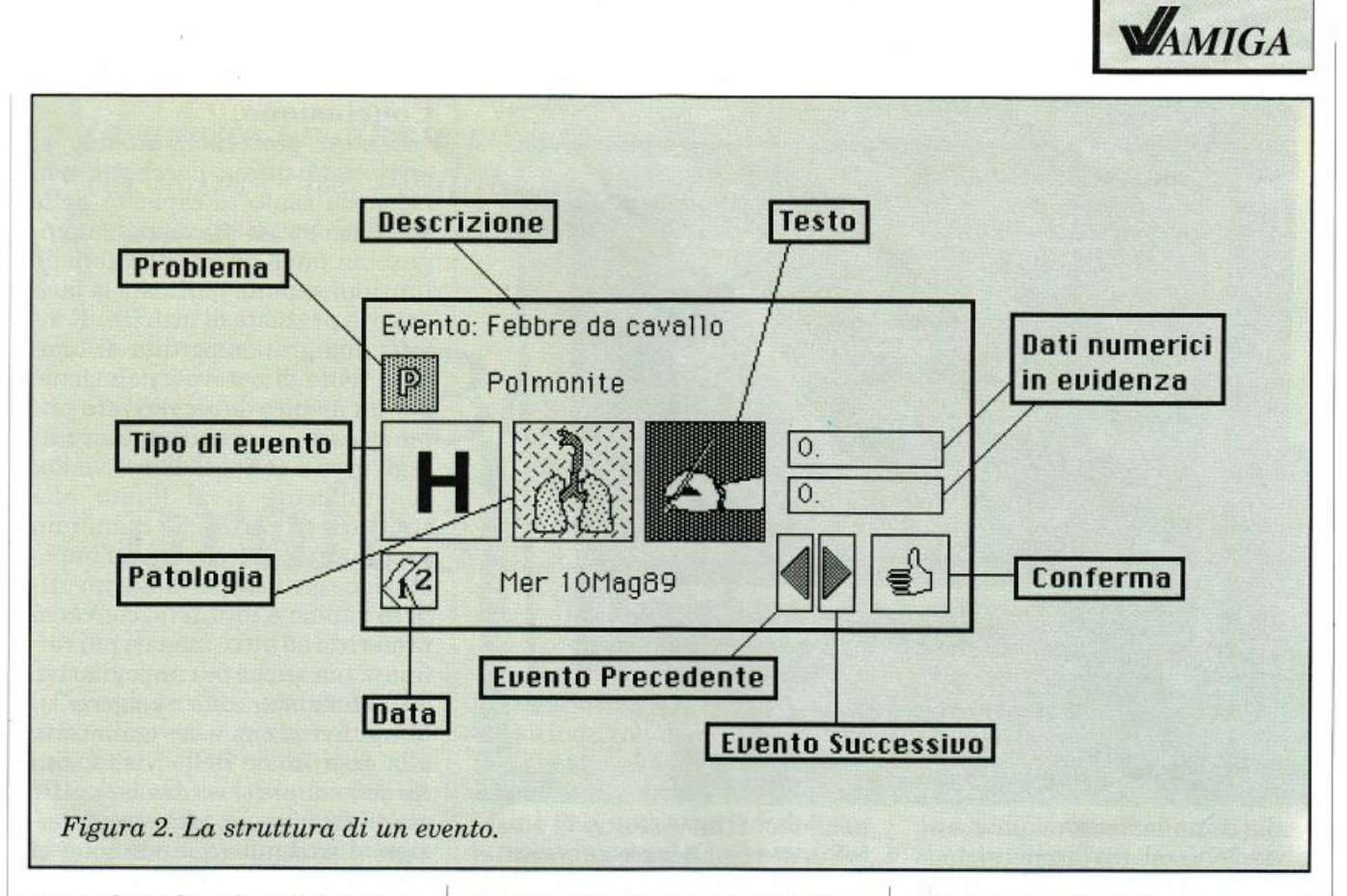

riguardanti la salute del paziente. L'evento deve essere facilmente definibile, altrimenti la quantità di tempo necessario per q <sup>u</sup>est'operazione <sup>s</sup>coraggerà chiunque dall'eseguirla, rendendo inutile il programma. All'interno di ogni box descrittivo di un evento le informazioni sono raffigurate in forma grafica, come piccole immagini o bollini, allo scopo di aiutare il medico a orizzontarsi immediatamente. Vi è la descrizione di un problema, scelto fra quelli appropriatamente definiti per quel paziente, il tipo di evento, scelto fra 16 diversi (telefonata, prescrizione di farmaci, ricovero, eccetera), il tipo di patologia o di apparato interessato, anch'esso scelto tra 16 diversi, la possibilità di evidenziare alcuni valori (pressione, analisi del sangue, delle urine, eccetera) e infine la possibilità di scrivere una piccola nota con osservazioni particolari (figura 2).

Fra i bollini presenti ve ne sono

due che rappresentano funzioni particolarmente interessanti: uno serve a richiamare il medico a prendere visione delle informazioni in esso contenute prima di procedere nella visita o nella prescrizione, perché contiene informazioni vitali al riguardo (ipersensibilità individuale a farmaci, recenti terapie farmacologiche che invaliderebbero i risultati di analisi del sangue, terapie concomitanti per evitare interazioni farmacologiche pericolose, eccetera); il secondo serve a etichettare un testo perché sia facilmente elaborato per comporre una prescrizione, abbreviando il tempo perso nella riscrittura di una ricetta ripetitiva, che verrà stampata direttamente con una funzione del menù Stampa.

Non tutti i bollini utilizzati per il tipo di evento e di patologia sono autoevidenti, ma dopo aver consultato qualche volta il manuale, e soprattutto dopo averli

utilizzati molteplici volte, non vi riuscirà difficile ricordarli. Una cosa importante è che tutte le informazioni degli eventi non sono predefinite, pertanto ogni medico rimane libero di codificarle e di raggrupparle secondo i propri schemi mentali senza dover compiere alcuno sforzo di adegua<sup>m</sup>ento a criteri a lui estranei.

I medici sono considerati proverbialmente incapaci di scrivere in modo leggibile, spesso a ragione, forse perché devono scrivere manualmente una gra<sup>n</sup> quantità di carte, dalle ricette ai promemoria ai pazienti, ai certificati, eccetera.

La difficile lettura delle ricette diventa anche problematica in alcuni casi quando il farmacista o, peggio ancora, il laboratorio d'analisi non riesce a capire quello che c'è scritto. Per ovviare a questi inconvenienti è present<sup>e</sup> una finestra particolare, richiamabile con la funzione Script, dalla quale si possono attingere,

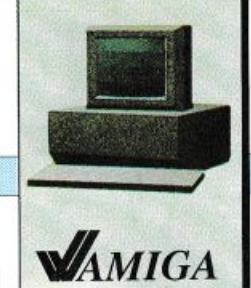

#### *AMIGAÈ ...*

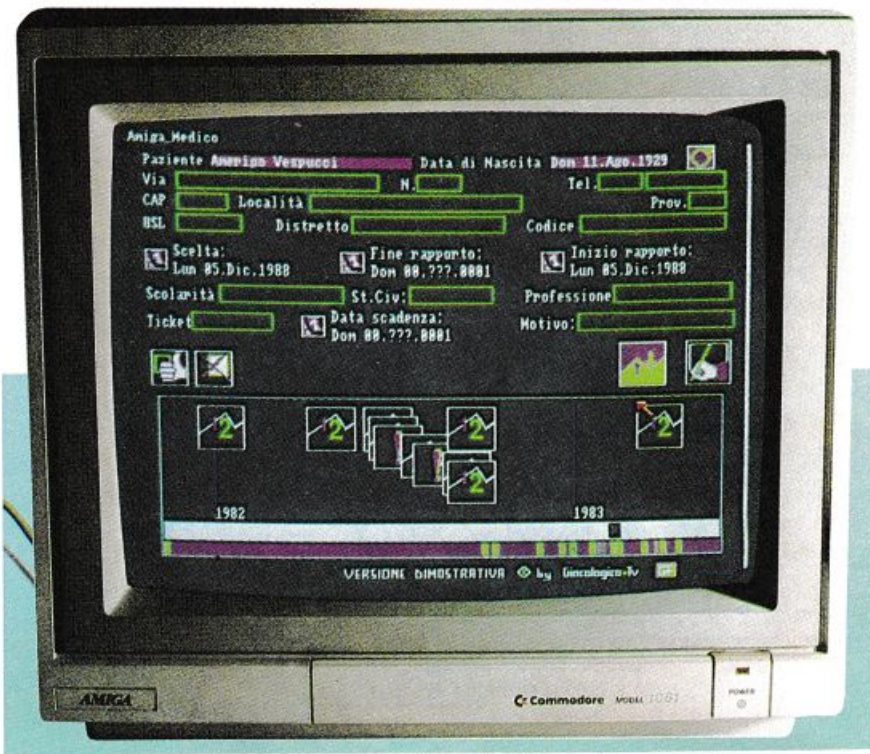

nella compilazione di un testo, tutte le frasi di largo impiego (quelle, per esempio, inerenti agli esami di laboratorio) o di difficile scrittura o memorizzazione (valori normali degli esami, dicitura commerciale corretta di un farmaco, eccetera). Evidentemente la finestra degli Script può essere modificata e personalizzata a proprio piacimento; va ricordato a questo proposito che l'unità di trasferimento è una riga di testo, e che pertanto bisogna definire bene le frasi fatte perché non è possibile inserirne solo una parte nel testo scartando il superfluo, altrimenti l'operazione di eliminazione dovrà essere eseguita sul testo stesso comportando una perdita di tempo.

A volte poi vi potete trovare di fronte a un paziente che presenta numerose patologie concomitanti, e in prima istanza può essere utile visualizzare solo quelle inerenti una certa patologia o meglio ancora una patologia la cui gravità ha richiesto ricoveri ospedalieri; in questo caso Amiga-Medico vi viene in aiuto, fornendo con il menù Filtro la possibilità di visualizzare su monitor prima, e di mandare in stampa poi, solo quegli eventi che soddisfano certe condizioni: un certo tipo di evento, una certa patologia, una certa problematica o appunto una combinazione di queste.

La possibilità di stampare i risultati di tutte queste operazioni si rivela importante e utile quando si tratta per esempio di fornire dati relativi alle problematiche del paziente, affinché lo specialista di cui si chiede l'intervento o il medico di accettazione in ospedale ne possano prendere visione e siano aiutati a comprendere meglio il problema dcl paziente anche qualora questi non si sappia spiegare molto bene, come spesso succede.

I filtri infine sono molto utili quando si desidera eseguire qualche analisi statistica sui propri pazienti, magari per confrontarle con quelle di altri colle<sup>g</sup>hi, e iniziar e a svolgere un po' di medicina preventiva sul territorio.

#### **Conclusion<sup>e</sup>**

Il vero problema, quando si analizzano questi pacchetti, non riguarda tanto la capacità delle software house di comporre programmi più o meno potenti nelle funzioni, quanto piuttosto la facilità e la praticità di utilizzo. È infatti una grande perdita di tempo, e fonte di notevole delusione, per un medico dover scrivere prima su carta e poi su computer tutti gli eventi salienti di una visita: generalmente ci si limita alla scrittura su carta. Se quindi un programma, attraverso un'impostazione grafica, permette un utilizzo rapido e intuitivo, converrà preferfrlo ad altri, magari più raffinati, ma anche più impegnativi.

L'attenzione da rivolgere al computer potrà essere limitata alla fase finale della visita, durante la quale si scrivono ricette, esami da fare o si forniscono consigli al paziente (quando sono in forma scritta c'è qualche possibilità che non siano immediatamente dimenticati), evitando in questo modo un grosso fastidio al paziente che sente il computer come un intruso che si frappone nel suo rapporto personale col medi co. In definitiva si può dire che Amiga-Medico cerca di seguire proprio questa impostazione, e questo fatto rende dunque il programma appetibile a quanti vogliano avvantaggiarsi delle soluzioni informatiche senza intaccare l'essenza primaria della relazione medico-paziente, già così minacciata dall'eccessiva burocrazia e dalla massiccia richiesta di farmaci.

#### Giorgio Caspani

*Amiga-Medico è distribuito* ] da *Giocologico, Centro di culiura informatica. via*   $Bolzano 3, Treviso, al prezzo$ *di lire 1.200.000.Amiga con 5 72 Kb di RAM, due driue 3,5 pollici o hard disk.* 

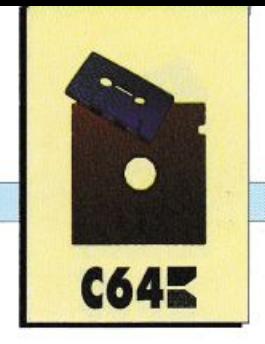

*GIOCO* 

*In questo originale videogame il protagonista è una pallina da tennis che, guidata dal joystick, dovrà superare ostacoli di ogni genere e natura per non rimbalzare sul terreno nemico.* 

## **Bounder: professione pallina**

Cercate di concentrarvi mentre attendete il caricamento di Bounder, poiché vi aspetta un gioco molto divertente che richiede un notevole colpo d'occhio, ri flessi pronti e soprattutto una buona capacità di prendere velocemente le decisioni che influi scono in modo determinante sull'esito della partita. Procedete dunque con il caricamento secondo l'usuale procedura: accendete il computer e il monitor, inserite la cassetta allegata alla rivista nel registratore del vostro C64, premete i tasti Ctrl ed Enter piccolo con temporaneamente, premete il ta sto Play del registratore e infine date il via all'operazione agendo su un qualunque tasto del computer. Attendete pazientemente il caricamento del programma sfruttando questo intervallo per prepararvi all'azione.

#### Che cos'è Bounder?

Non è un omino da guidare in sperduti territori, non è un'astro nave con la quale sconfiggere orde di alieni e nemmeno una pistola utile per affrontare una banda di malviventi. Bounder è una pallina da tennis. Poiché non vi abbiamo detto che questo programma è una simulazione del gioco del tennis, vi chiederete: che cosa si può fare con una pallina? È molto semplice: voi non

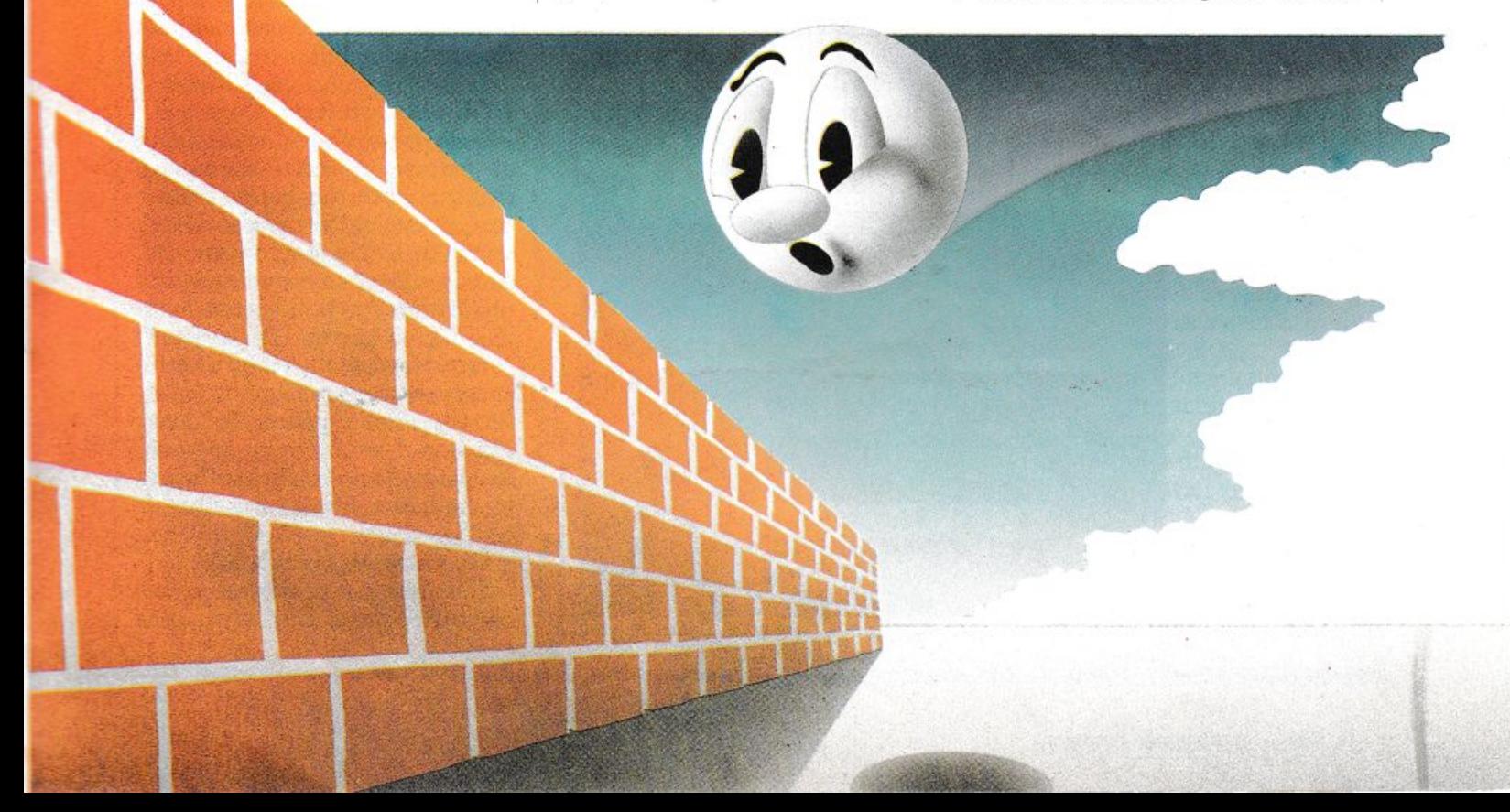

**GIOCO** 

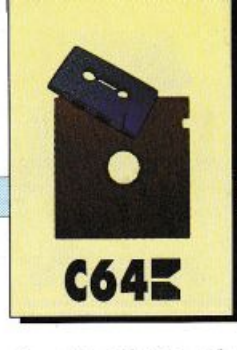

dovete colpire o lanciare la palla da tennis perché voi siete la palla da tennis. Infatti controllate direttamente Bounder tramite il joystick o la tastiera senza l'in tervento di racchette, mani o accessori vari.

#### Il gioco

Vediamo ora un po' che cosa deve fare Bounder. Descriviamo dapprima la schermata di gioco. Nella parte inferiore dello scher- . mo si trovano alcuni dati: il numero dei salti disponibili per aggiudicarsi i bonus, il numero di vite a disposizione e, naturalmente, il punteggio.

La parte superiore dello schermo è il terreno di gioco. Si tratta uno strano posto molto variopinto che raffigura diverse superfici. L'informazione più importante per voi è che potete passare solo sulla superficie grigia a disegni esagonali.

La regola fondamentale per sopravvivere, ovvero per non esplodere e non essere colpiti da corpi acuminati vari, è: se non è grigio evitatelo. In realtà è possibile rimbalzare anche sull'erba, che è raffigurata con un bel verde pieno, ma purtroppo questa appare solo dal settimo schema.

Il movimento di Bounder è molto semplice: la pallina rimbalza continuamente mantenendo un ritmo costante.

Voi dovete muovervi mentre la palla è sospesa, facendo attenzione a farla rimbalzare sui quadrati consentiti, che talvolta sono piuttosto lontani. Questo fatto vi costringe a iniziare il movimento esattamente subito dopo il rimbalzo, sfruttando l'intero tempo di volo per effettuare lo spostamento.

Per i vari movimenti potete utilizzare il joystick, oppure i seguenti tasti:

Q • per andare a sinistra

W - per andare a destra

P · per andare in alto, ovvero per procedere lungo il percorso L - per andare in basso, ovvero per retrocedere.

Sia che utilizziate il joystick oppure la tastiera, potete servirvi del tasto Esc per sospendere temporaneamente il gioco mentre, premendo contemporaneamente i tasti Ctrl ed Esc, effettuerete il reset del gioco, ossia ricomincerete da capo.

Per iniziare a giocare premete il tasto Fire suljoystick oppure la barra spazio. Non vi è consentito esitare più di tanto perché il terreno di gioco si muove sempre verso il basso e quindi siete costretti a muovervi in continuazione.

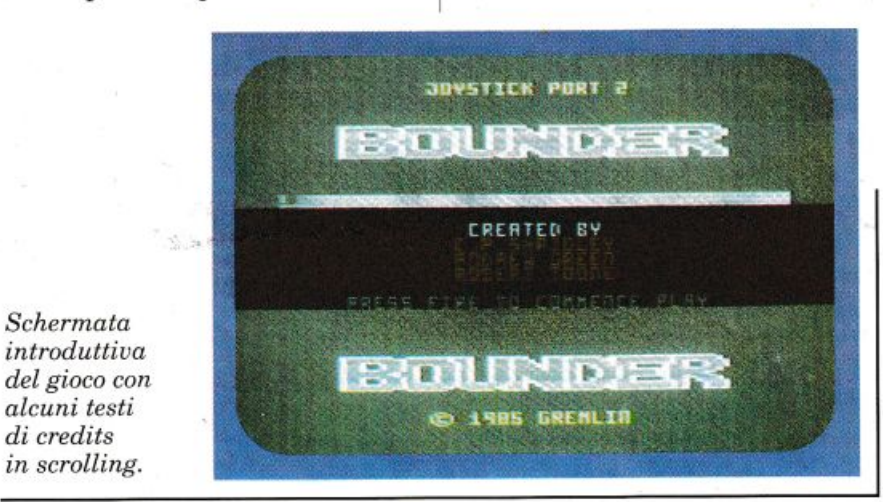

Si possono adottare diverse tecniche di gioco: se state nella parte superiore dello schermo avete molto tempo per riflettere, nel caso siate impegnati in un passaggio difficile, ma non avete modo di accorgervi di eventuali ostacoli che compaiono all'improvviso.

Se vi mantenete nella parte inferiore dello schermo potete ve dere molto bene gli ostacoli che vi aspettano, quindi non rischiate di farvi prendere di sorpresa; una qualsiasi esitazione vi costerebbe cara perché non avete la possibilità di retrocedere.

In linea di massima vi possiamo consigliare di rimanere, se è possibile, al centro dello schermo. Chi ha ottimi riflessi può avanzare leggermente, mentre i giocatori che amano meditare le mosse, ma non soffrono di indecisioni paralizzanti, potrebbero ottenere migliori risultati giocando in posizione più arretrata.

#### Gli ostacoli

Vediamo ora quali sono gli ostacoli che possono impedire la vostra marcia; ce ne sono di due tipi: fissi o mobili.

#### • Gli ostacoli fissi.

Sono generalmente più facili da evitare: si tratta di muri o montagne che non potete scavalcare con un salto, ma che dovete aggirare. Inutile aggiungere che, se non riuscite a scavalcarli, venite puniti con l'esplosione della pallina. Vengono considerati ostacoli fissi anche i baratri dove cadete se sbagliate il punto di atterraggio della pallina. Tali ostacoli non devono essere aggirati, ma potete scavalcarli: è sufficien te che non ci cadiate dentro.

• Gli ostacoli mobili. Sono ben più pericolosi: ce <sup>n</sup>'è per tutti i gusti. Iniziamo con le

#### *GIOCO*

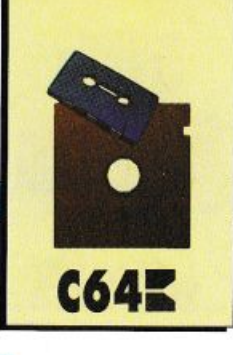

invadenti zanzare uccello, che procedono sempre controcorrente e vi fanno esplodere semplicemente sfiorandovi.

Non è molto difficile evitarle perché seguono sempre un percorso regolare, anche se si corre il rischio di trovarsele davanti improvvisamente in posti dove non si ha molta possibilità di manovra.

' I

> I BinocuJoids sono degli strani oggetti di forma vagamente somigliante a un binocolo, che rotolano avanti e indietro in certi punti del percorso. Non è difficile evitarli perché, con un minimo di attenzione, si capisce con quale ritmo si muovono e qual è la zona che coprono e li si può quindi aggirare.

> Ancora un insetto: la vespa gigante. Questo vespone è piuttosto insidioso, perché si muove velocemente in linea retta: spesso non fate nemmeno in tempo ad accorgervi della sua presenza, che siete già morti.

> tivo è dato dalla scarica elettrica, che ostruisce completamente il passaggio. Per oltrepassare questo punto si deve attendere la fine della scarica, quindi è necessario essere molto pronti per affrontare l'ostacolo con il giusto tempismo.

> Si può tentare di passare sopr<sup>a</sup> le antenne che producono la scarica, ma nella maggior parte dei casi la morte è quasi sicura.

> Il ventilatore non è una difficoltà insormontabile, anche se solitamente si trova un'intera serie di apparecchi in uno spazio piuttosto ristretto.

> L'effetto prodotto dal ventilatore è quantomeno ovvio: si tratta di una continua corrente d'aria che devia la traiettoria di Bounder; tuttavia, con un mi nimo di pratica, si impara ad approfittare di tale corrente per eseguire gli spostamenti desiderati.

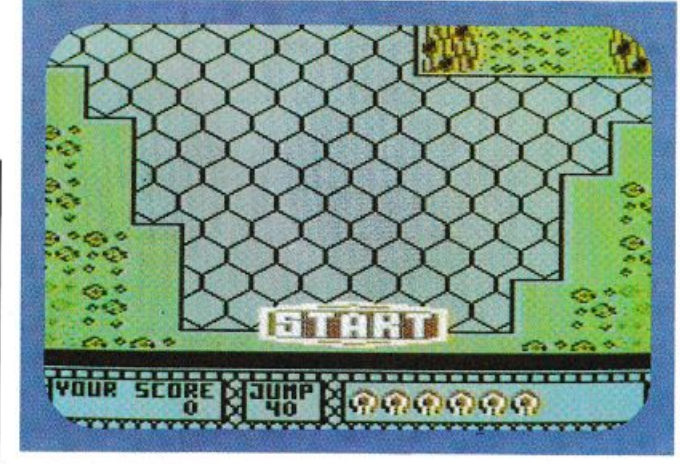

*Ecco la prùna fase del gioco. Per soprauuiuere è necessario rimbalzare sugli esagoni in grigio.* 

#### Gli accessori

Per vostra fortuna il territorio di gioco non è disseminato solamente di ostacoli, in quanto ci sono anche alcuni accessori che semplificano il percorso. Particolare importanza rivestono le ca selle con la freccia, che consentono l'esecuzione di un salto molto più lungo del normale. In molti casi l'uso di tali caselle è pressoché essenziale per superare alcuni punti.

Negli schemi superiori possiamo trovare i sistemi di teletra sporto, che ci risparmiano il superamento di barriere invalicabili. Esistono anche altri ogget- ti utili o nocivi, ma a questo punto pensiamo che sia <sup>m</sup>eglio lasciare a voi il compito di scoprir li, quasi sempre a prezzo di una vita persa.

Un problema diverso si pone per le caselle con il punto interrogativo. Tali caselle sono misteriose, perché possono essere nocive, oppure benefiche. Se siete sfortunati, saltando su una di queste caselle potete venire mangiati da una vorace dentiera, oppure potete essere sforacchiati da un'acuminata freccia. Se invece avete fortuna, potete trovare diversi tipi di bonus: per esempio potete vincere dei Jump, ossia dei salti da utilizzare per la proschema, oppure semplicemente

dei punti. Nel migliore dei casi però, potete anche vincere una <sup>o</sup> più palline che vi consentono di prolungare la partita.

#### Alcune considerazioni

Aptiamo una parentesi a proposito delle caselle misteriose per rivelarvi che ogni elemento del videogioco si ripete nel corso di ogni partita sempre allo stesso modo, senza alcuna casualità.

Questo significa, per esempio, che giocando imparate che la prima casella misteriosa è nociva, mentre la seconda no e così via. Anche il movimento dei diversi ostacoli, nonché la posizione de<sup>g</sup>li ostacoli fissi, sono rigorosa mente identici in ogni partita.

Se da una parte questa caratteristica di Bounder rischia di rendere il gioco ripetitivo, è anche divertirvi a imparare tutte le caratteristiche dell'avventura e quindi potete riuscire ad affrontare tutte le difficoltà.

Un'ultima informazione: al termine di ogni schema di gioco c'è un bonus stage durante il quale dovete cercare di colpire tutti <sup>i</sup> punti interrogativi nel minor tempo possibile. A questo scopo avete a disposizione un certo numero di salti indicato nella parte inferiore dello schermo.

Gianni Arioli

 $M_{AMIGA}$ 

*AMIGAÈ •..* 

## **I reconditi perché diAmigaDos**

*Continuiamo e concludiamo il discorso sulla strutturazione di un processo multitasking sp iegando come avviene la spedizione e la ricezione di dati da una task a un'altra. Inoltre vediamo che cosa si intende per Interruzione, concetto base della programmazione concorrente.* 

Le diverse task, oltre a poter sincronizzare il proprio funzionamento utilizzando il sistema delle segnalazioni, devono anche di potersi scambiare dei dati.

Nell'esempio delle due task, visto sul numero scorso, quella che si occupa della tastiera dovrà spedire i dati relativi a tasti premuti alla seconda task, affinché questa possa elaborarli.

Nell'Amiga la spedizione dei dati è affidata al sistema dei messaggi, che consente a una task, che chiameremo trasmittente, di spedire un insieme di dati, detto "messaggio", a un'altra task che chiameremo ricevente.

Il messaggio vero e proprio risulta essere costituito da due distinte parti: un'intestazione, che consente a Exec l'inoltro del messaggio, e il corpo vero e proprio dei dati da trasmettere.

L'intestazione è una struttura che precede il corpo dei dati e che in C si presenta in questo modo:

struct Message I struct Node mn\_Node; /\* Nodo di collegamento del messaggio\*/

structMsgPort \*mn\_Re<sup>p</sup>lyPort; /\*Puntatore porta di ri torno \*/

UWORD mn\_Length; /\* Lunghezza corpo dati \*/ l

(La precedente struttura <sup>è</sup> tratta dal file: include/exec/Por ts.h). Come potete vedere, l'inte-

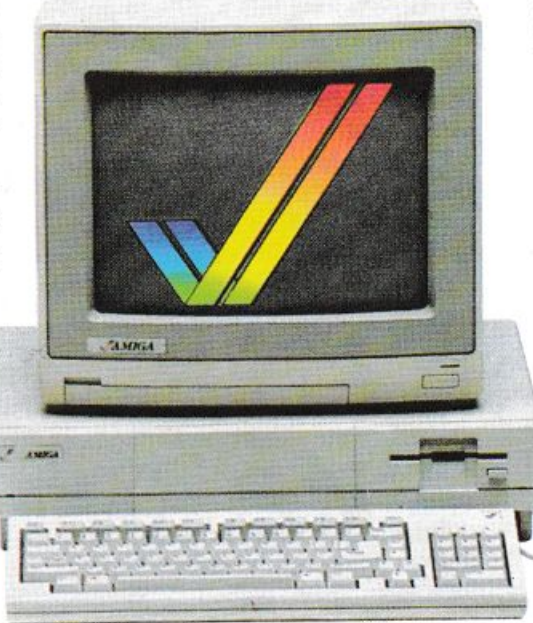

stazione contiene un nodo (mn\_Node) attraverso il quale questo messaggio potrà essere collegato ad altri messaggi, divenendo così un elemento in una lista di messaggi. La struttura nodo era stata già precedentemente esaminata, insieme alla struttura List, nella scorsa puntata.

La seconda struttura, costituente l'intestazione del messag<sup>g</sup>io, è un puntatore alla porta di

ritorno mn\_ReplyPort (delle porte parleremo fra poco), che può essere immaginato come l'indirizzo del mittente apposto su quel particolare messaggio.

Infine la variabile mn\_Len<sup>g</sup>th contiene la lunghezza del corpo dei dati da inviare, che dovrebbe seguire in memoria all'intestazione.

Il sistema dei messaggi permette alla task trasmittente di inviare un messaggio indi pendentemente dal fatto che la task ricevente sia pronto a riceverlo. Infatti quest'ultima task potrebbe essere ancora impegnata nell'elabora-

zione di dati inviati precedentemente, e sarebbe poco

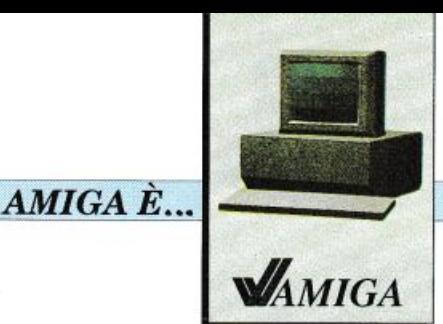

]

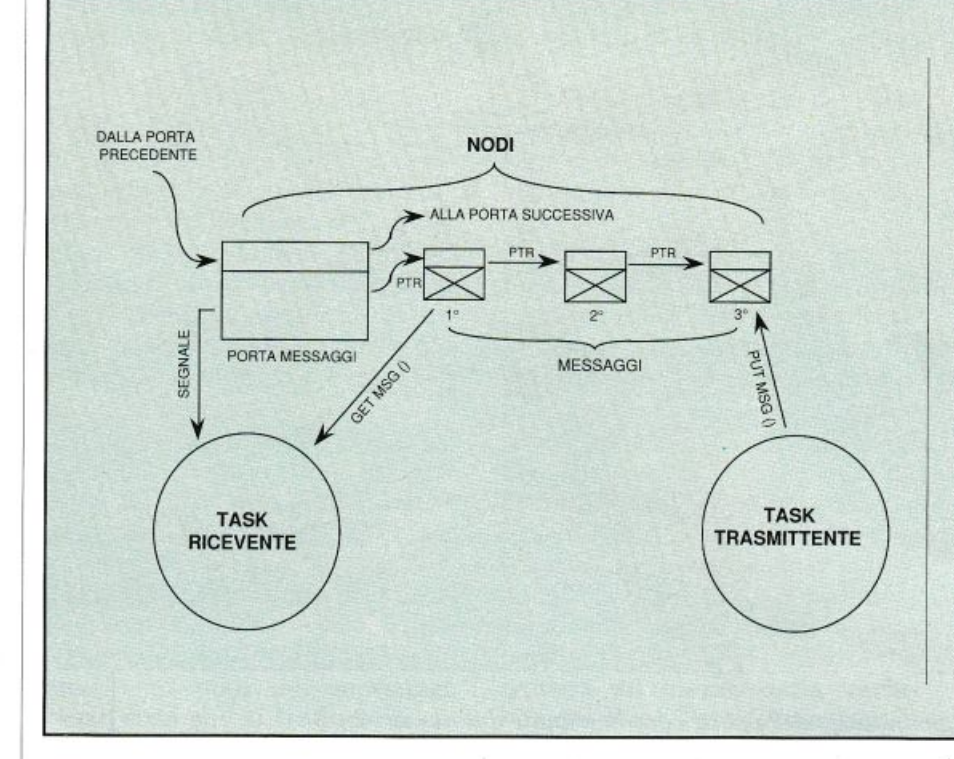

*Figura 1. Questa figura esemplifica* il *trasferimento unidirezionale di messaggi fra due tash. Come si può vedere, la tash trasmittente tramite la funzione PutMsg invia un messaggio alla porta messaggi, questo verrà posizionato in coda ad altri eventuali messaggi pervenuti anzitempo.* La *task ricevente, utilizzando la funzione GetMsg, potrà staccare dalla lista dei messaggi associata alla porta il primo messaggio, ovvero il più remoto in ordine di tempo d'arrivo. La stessa tash, utilizzando* la *funzione WaitPort, potrà mettersi in attesa di un segnale che le comunichi* la *disponibilità di messaggi presenti alla porta.* 

effìcente far attendere la task trasmittente.

Per evitare questo inconveniente il messaggio non viene immediatamente sottoposto all'attenzione della task ricevente, ma viene invece collegato a una lista di altri messaggi diretti alla stessa task, da dove potrà essere prelevato a tempo debito.

#### Il sistema delle porte messaggio

Il sistema operativo, e in particolare la libreria Exec, mette a di alle quali potranno essere inviati i vari messaggi affinché il siste ma operativo provveda all'inoltro automatico dei medesimi

Ecco qui di seguito la struttura di queste porte (tratta dal file: include/exec/ports.h):

#### struct MsgPort

I struct Node mp\_Node; /\* Nodo di collegamento porta /\* UBYTE mp\_Flags;

Stato della porta/\*

l

UBYTE mp\_SigBit; /\* Segnale da inviare al ricevimento del messaggio \*/

structTask \*mp\_Task;/\* Puntatore alla task a cui inviare il segnale \*/

struct List mp\_MsgList; /\* Lista dei messaggi arrivati alla porta  $*/$ 

Anche questa struttura, come le precedenti, inizia con un Nodo, attraverso il quale la struttura MsgPort viene collegata a una lista di sistema, ovvero viene gestita direttamente da Exec, di nome PortList.

La variabile mp\_Flags conterrà invece dei bit di stato, i quali indicheranno come si dovrà comportare la porta ogni qualvolta riceverà un nuovo messaggio.

Le variabili mp\_SigBit <sup>e</sup> \*mp\_Task ven-anno presein con<sup>s</sup>iderazione più avanti, quando si parlerà della sincronizzazione fra la porta messaggi e la task ricevente.

Infine alla struttura mp\_ MsgList farà capo la catena degli eventuali messaggi pervenuti alla porta.

Per poter utilizzare una Porta per l'inoltro di un messaggio, occorrerà innanzitutto crearla, sempre che essa non sia già presente nella omonima lista di sistema.

Allo scopo la libreria Exec mette a disposizione la funzione Add Port, la quale come parametro d'ingresso necessita di un puntatore alla struttura MsgPorl. Tale funzione provvede a inizializzare la sopraddetta struttura, e a collegarla alla lista PortList.

Da questo momento la nuova porta sarà a disposizione come magazzino postale per l'inoltro di qualsiasi messaggio.

Reciproca della funzione AddPort è Rem Port, la quale provvede a rimuovere una porta dalla lista delle porte operative. Tale funzione, analogamente alla precedente, si aspetta come parametro d'ingresso un puntatore alla porta da rimuovere.

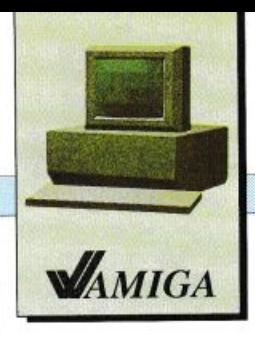

#### *AMIGAE ...*

*Figura 2. Esemplificazione di un possibile /lusso di messaggi fi·a tre task. Come si può vedere, la task A può riceuere e trasmettere messaggi all<sup>e</sup> task B e C, che a loro volta non possono comunicare fra. di loro direttamente.*   $I$  *canali di trasferimento dei messaggi sono*   $bidirezionali$ *, in quanto costituiti da due porte <sup>m</sup>essaggio orientate in versi opposti. Ognuna di tali porte costituirà una porta di ripetizione (ReplyPort) per i messaggi provenienti alla task tramite l'altra porta.* Lo *stesso flusso di messaggi*   $poteva$  essere realizzato

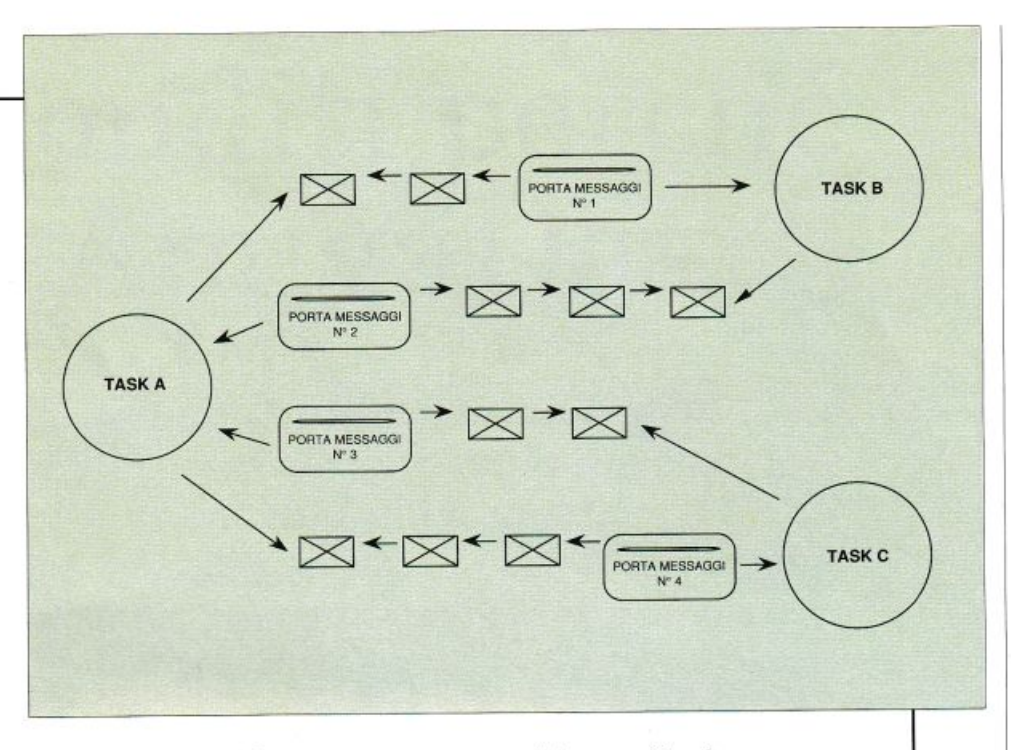

*utilizzando un'unica porta messaggio in luogo delle porte contrassegnate dai numeri 2 e 3. In questo caso a tale porta sarebbero stati inviati i messaggi provenienti sia dalla task 8 sia dalla C.*   $Q$ uest'ultima soluzione sarebbe la migliore nel caso in cui la task A debba porsi contemporaneamente *in attesa di messaggi provenienti sia dalla task 8 sia dalla task C, dato che la funzione WaitPort, da usarsi in questi casi, permette di porsi in attesa di messaggi rispetto a un'unica porta.* 

Infine la funzione FindPort consente di determinare l'ubica zione, ovvero la posizione in memoria della corrispondente struttura, di una qualsiasi porta, conoscendone il nome, puntato dalla variabile \*ln\_Narne nel nodo della struttura relativa alla porta stessa.

#### **Spedizione di un messaggio**

Per spedire un messaggio, la task trasmittente dovrà allocare nella propria memoria lo spazio necessario alla struttura Message coi dati che si intende inviare.

Sucessivamente la stessa task, tramite la funzione PutMsg, invierà il messaggio alla porta.

Questa funzione, che necessita come parametri i puntatori alla porta e al messaggio, provvederà a inserire quest'ultimo in coda alla lista di messaggi che faranno capo alla porta in questione.

Detta operazione sarà portata a termine agendo esclusivamente sui puntatori situati nel nodo del messaggio stesso(mp\_Node), al fine di collegarlo agli altri messaggi, eventualmente presenti nella lista facente capo a mp\_MsgList nella struttura relativa alla porta.

Tutti i messaggi che verranno mandati a quella porta; utilizzando la funzione PutMsg, verranno ad accrescere, nello stesso ordine di arrivo, la lista facente capo alla porta stessa.

#### **Ricezione di un messaggio**

La task ricevente, terminato lo svolgimento della precedente elaborazione, potrà controllare l'arrivo di eventuali messaggi utilizzando la funzione GetMsg che, aspettandosi come parametro d'ingresso un puntatore alla porta che potrebbe contenere un eventuale messaggio, fornirà, come parametro di ritorno, un pun- tatore al primo messaggio disponibile in tale porta, oppure il valore O nel caso la porta sia vuota ov vero non contenga alcun messaggio.

La funzione stessa provvederà allo scollegamento del primo messaggio disponibile, sempre che ve ne sia uno, dalla lista facente capo alla porta.

#### **Caratteristiche delle porte messaggi**

Da quanto detto emerge il fatto che le porte messaggio costituiscono una sorta di buffer (deposito) temporale per i messaggi.

Infatti i messaggi verranno

*AMIGAE ..* 

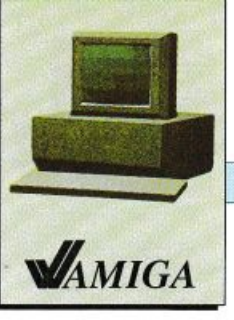

prelevati dalla task ricevente, nei tempi che essa stessa deciderà e nello stesso ordine cronologico in cui erano stati spediti dalle varie task trasmjttenti.

In secondo luogo la porta messaggi costituisce un canale unidirezionale di trasporto dei messaggi, in quanto questi ultimi procederanno da una o più task trasmittenti in direzione di un unica task ricevente, ma non potranno in nessun caso procedere nel verso opposto.

Infine il sistema dei messaggi si rivela particolarmente effi cente in quanto i singoli messaggi non verranno trasportati fisicamente attraverso la memoria, ma il loro spostamento sarà semplicemente dovuto alla variazione dei puntatori contenuti nei nodi del messaggi stessi, cosa che si traduce in ef ficenza e velocità.

#### Porte di ripetizione

A questo punto però ci si può chledere come possa la task trasmittente sapere che il messaggio è stato inoltrato, ovvero recepito dalla task ricevente.

Infatti, come abbiamo visto, la trasmissione e la ricezione di un messaggio, a causa della pre senza delle porte messaggio, non sono da considerarsi eventi simultanei.

Pertanto la task trasmittent<sup>e</sup> non dovrà modificare il proprio messaggio, né tantomento disal locarlo, fin quando non sarà accertato che la task ricevente lo abbia effettivamente letto.

Il sistema utilizzato all'uopo da Exec consiste nel rimandare al mittente il messaggio tramit<sup>e</sup> un'altra porta messaggi, detta porta di ripetizione (Reply Port).

In questo modo, quando una task trasmittente avrà ricevuto indietro il messaggio, potrà essere certa dell'avvenuta ricezione di questo da parte della task ricevente e potrà riutilizzare tale messaggio, o la memoria a esso associata, per altri scopi.

Nulla impedisce alla task ricevente di inserire un'eventuale risposta nel campo dati del messaggio prima di ritornarlo alla task trasmittente.

Il messaggio di ritorno potrebbe essere inoltrato utilizzando un'altra porta, detta porta di ripetizione (reply), tramite la funzione PutMsg, oppure tramite la più specifica ReplyMsg, la quale come parametro d'ingresso si aspetta un puntatore al messag gio che si desidera venga rinvia-

La funzione stessa provvederà a chl<sup>a</sup>mare PutMsg, passandole come parametro relativo alla porta d'inoltro l'indirizzo che troverà all'interno della variabile ms\_ReplyPort del messaggio stesso.

#### Attesa di messaggi

Il sistema dei messaggi e delle relative porte, come è stato visto sinora, funzionerebbe certamente ma avrebbe difetto analogo a quello presentato dai segnali pri ma che prendessimo in considerazione lo stato di attesa e la relativa funzione Wait.

Infatti anche in questo caso la task ricevente, terminato l'ultimo compito a essa affidato, dovrà interrogare periodicamente la porta, o le porte nel caso siano più di una, dalle quali attende un eventuale messaggio.

Tutto il tempo utilizzato in questa attesa attiva sarà sottratto alle altre task concorrenti.

La libreria Exec, per ovviare a questo inconveniente, mette a disposizione la funzione WaitPort la quale necessita, come parame tro d'ingresso, un puntatore alla porta dalla quale si attende un messaggio.

La funzione stessa controllerà Io stato della porta per verificare l'eventuale presenza di messaggi. Se qualche messaggio dovesse essere collegato alla lista interna alla porta, il controllo verrà restituito alla procedura chiamante che, utilizzando la funzione GetMsg, potrà scollegare tale messaggio dalla lista <sup>e</sup> leggerlo.

Viceversa, se nessun messaggio risultasse essere presente nella lista della porta, la funzione WaitPort alloccherà un segnale fra quelli disponibili nella task ricevente (utilizzando la funzione AllocSig), e scriverà il numero di tale segnale nella variabile: mp\_SigBit della struttura MsgPort.

Succssivamente scriverà l'indirizzo della stessa task ricevente nel puntatore: \*mp\_Task, sempre nella struttura MsgPort.

Infine chiamerà la funzione Wait per quel particolare segna le allocato, onde far sì che la task, entrando in stato di attesa, ven ga temporaneamente sospesa dall'esecuzione in multitask.

Quando più tardi una task trasmittente chiamerà la funzione PutMsg per inviare un messaggio alla porta in questione, questa stessa funzione, automatica mente, utilizzando la funzione Signal, invierà il segnale contenuto nella variabile mp\_SigBit alla task il cui indirizzo sarà specificato nel puntatore mp\_Task, provocando così il termine dello stato di attesa in cui tale task (la ricevente) si trovava. Quando più tardi, dopo le ne-

cessarie commutazioni da parte della gestione del multitasking, tale task ricevente riprenderà il controllo del microprocessore, potrà, utilizzando la funzione GetMsg, scollegare il messaggio dalla porta e leggerlo.

Vediamo ora i sistemi delle in terruzioni, delle librerie e dei dispositivi, cercando di dare un idea della filosofia di base che ha ispirato Exec.

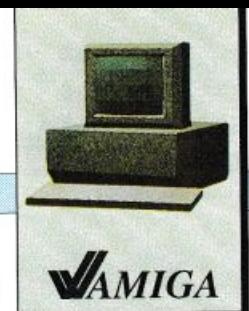

#### $AMIGA$  $E$ ...

#### Le interruzioni

Tutti i calcolatori dispongono di un meccanismo di gestione delle interruzioni, ovvero di un insieme di dispositivi hardware che permettano l'interruzione del programma in esecuzione e consentano l'avvio di una particolare procedura, al presentarsi di un determinato segnale hard ware.

Il sistema delle interruzioni fu inizialmente concepito per migliorare la gestione delle operazioni di Input/Output. Poniamo per esempio che un calcolatore ipotetico, che non disponga di un particolare meccanismo di gestione delle interruzioni, debba ricevere dei dati da una porta seriale.

Il microprocessore di tale calcolatore dovrà periodicamente interrogare i registri dell'interfaccia a cui farà capo la porta seriale, per controllare l'arrivo di un eventuale dato.

Questa operazione comporterà una diminuzione dell'efficenza del sistema, imputabile a due ra<sup>g</sup>ioni: primo, il microprocessore dovrà perdere un certo quantitativo di tempo per controllare i re<sup>g</sup>istri dell'interfaccia.

Secondo: il programma in esecuzione dovrà contenere nel proprio codice delle istruzioni che prevedano il controllo periodico dei registri ubicati nell'interfaccia.

Utilizzando il sistema delle interruzioni sarà invece la stessa interfaccia ad avvertire il microprocessore della disponibilità di dati da elaborare, abbassando una particolare linea elettrica detta richiesta di interruzione (IRQ).

All'abbassamento di questa linea, il microprocessore risponderà salvando nello stack il contenuto del contatore istruzioni (Program Counter), e del registro di stato (Status Register), per poi mandare in esecuzione una particolare routine, la quale si occuperà del reperimento del dato disponibile sulla porta seriale e della sua eventuale elaborazione.

Al termine di questa procedura il controllo del flusso di elaborazione venà restituito al programma che era stato interrotto, il quale riprenderà la propria esecuzione esattamente nel punto in cui questa era stata sospesa, all'arrivo del segnale d'interruzione.

#### Il sistema dell<sup>e</sup> interruzioni in Amiga

Il meccanismo delle interruzioni, così come è presente nei calcolatori a processo singolo, è anche utilizzato nei sistemi multitask quale l'Amiga.

Infatti in questo calcolatore esistono diversi dispositivi hardware, che possono originare segnali di richiesta di interruzione.

Per l'esattezza esistono 14 diversi segnali di richiesta di intertuzione, i quali vengono raggruppati dal Chip "Paula" in 6 classi di priorità, alle quali corrisponderà una richiesta d'interruzione che verrà inoltrata al microprocessore 68000.

Maggiore è il livello di priorità associato a una interruzione, minore <sup>è</sup>la probabilità che la procedura d'interruzione venga interrotta dal verificarsi di un'ulteriore interruzione. Infatti il 68000 accetterà solo interruzioni il cui valore di priorità sia maggiore di quella in corso di esecuzione.

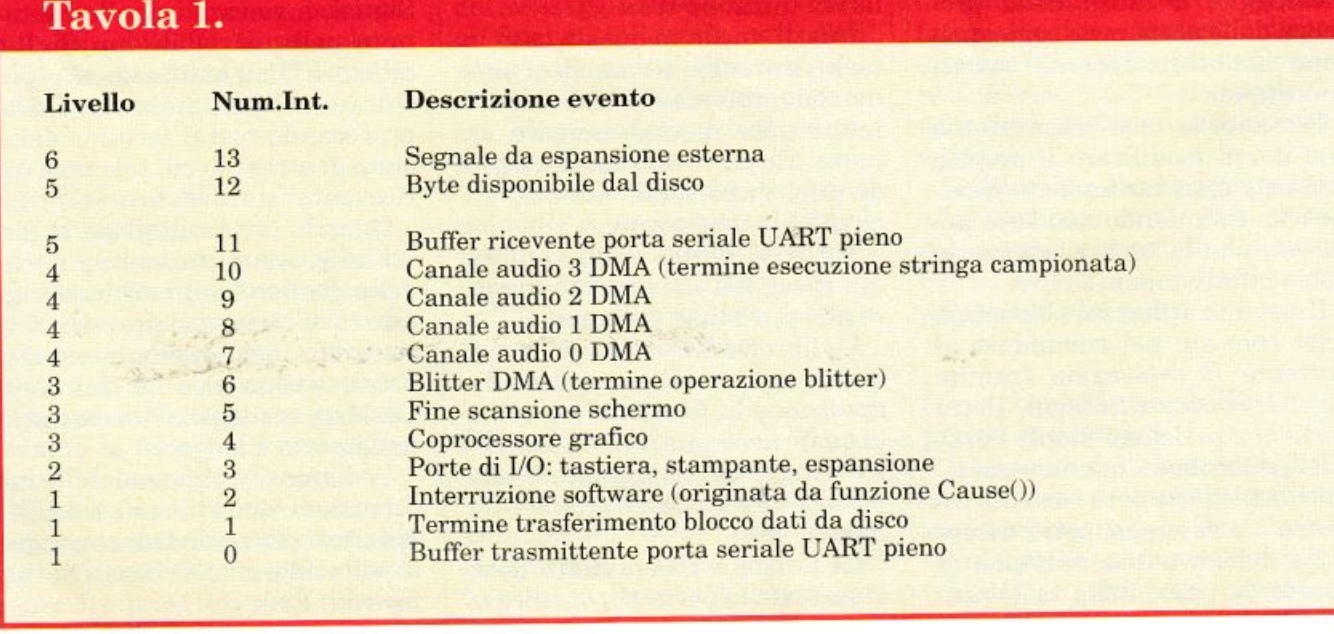

#### AMIGA E.

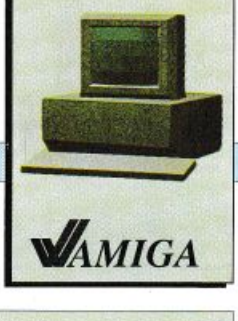

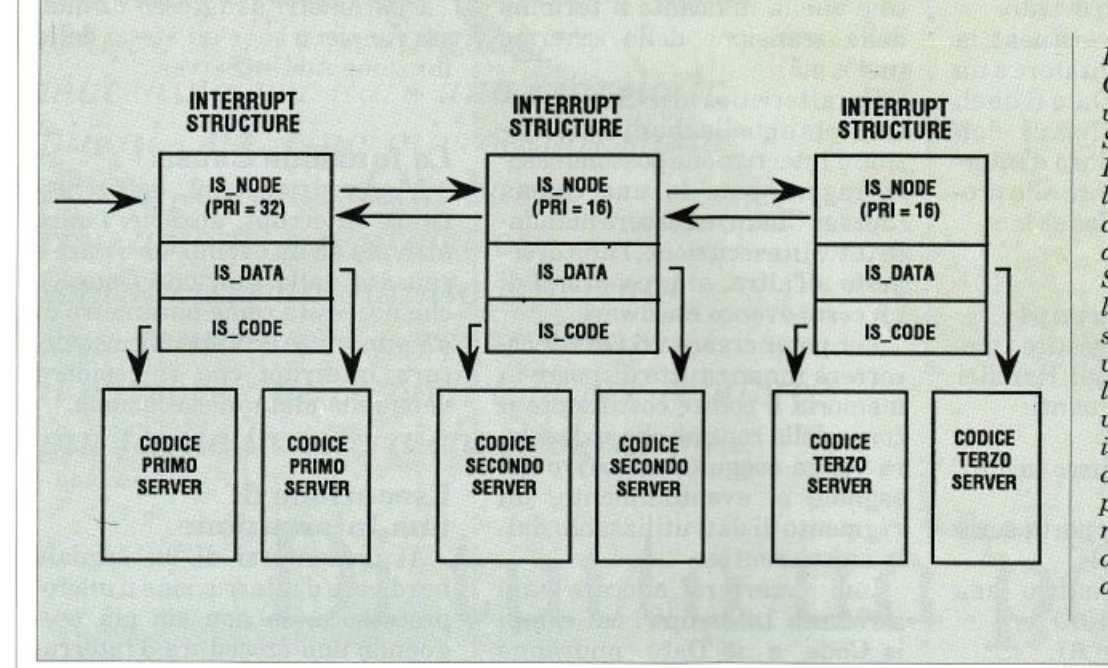

*Figura 3. Collegamento di vari Server in una Server Chain. Durante l'esecuzione dell'interruzione asservita da questa Server Chain, l'intera lista di* strutture "Interrupt" *verrà scansionata e le relative procedure*   $verranno$ *eseguite*, *in ordine decrescente di priorità, come rispecchiato dall'ordine stesso della lista.* 

La tavola 1 riproduce la tabella indicante tutti i possibili di spositivi generanti interruzioni e il livello di priorità a essi associati. Come si può vedere, il segnale d'interruzione non mascherabile NMI a livello di priorità <sup>7</sup>non è utilizzato all'interno dell'Amiga.

#### La gestione delle interruzioni

Ncll'Amiga, la gestione delle interruzioni da parte del sistema operativo è più complessa di quanto non lo sìa in un calcolatore a processo singolo; basti considerare che tutto il sistema di commutazione fra le task è controllato da procedure che avvengono in stato d'interruzione.

Jn secondo luogo, il fatto che nel calcolatore esistano diverse task concorrenti, suggerisce che debba anche essere possibile associare diverse procedure d'interruzione a ogni singolo evento hardware. Poniamo per esempio che due task attive desiderino veder eseguita una loro propria routine ogni qualvolta venga premuto un tasto sulla tastiera.

In questo caso sarà compito del sistema operativo, e per l'esattezza di Exec, di mandare in esecuzione, una di seguito all'altra, entrambe le routine associate alle due task.

Inoltre il sistema delle interruzioni dovrà essere congnato in maniera tale che ogni singola routine d'interruzione sia trasparente all'altra, ovvero in mo do che le due procedure. eseguite in interruzione, possano ignorarsi a vicenda.

Il sistema operativo dell'Amiga, tramite Exec, consente 2 di stinti modi di operare con le in terruzioni. Nel primo, a una possibile sorgente hardware di interruzione viene associata una specifica routine d'interruzione detta Interrupt Handler, che verrà mandata in esecuzione al presentarsi di quel particolare segnale hardware.

Nel secondo modo, al dispositivo verrà associata un'intera lista di routine d'interruzione Interrupt Server, le quali verranno eseguite una di seguito all'altra al verificarsi della interruzione stessa.

#### Struttura lnterrupt

Ogni routine d'interruzione, indipendentemente dal fatto che si tratti di un Handler o di un Server, per poter essere eseguita necessiterà della presenza in memoria della specifica struttura detta lnterrupt, a essa associata.

Ecco l'aspetto di tale struttur<sup>a</sup> tratto dal file "Include/exec/Interrupts.h":

#### struct Interrupt

{ struct node is\_Node; /\* nodo di collegamento \*/

APTR is Data;  $/*$  puntatore al segmento dati dell'interruzione\*/

VOID  $(*is\_Code)();$  /\* puntatore codice dell'interruzio ne \*/

Come si può vedere, la struttura risulta essere costituita da un nodo is\_Node, che permetterà, nel caso si tratti di un Server, di collegare questa specifica routine d'interruzione alle altre che verranno eseguite al mani-

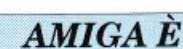

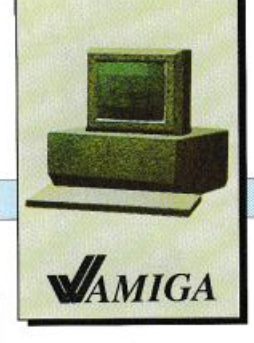

festarsi di uno stesso evento.

Gli altri elementi costituenti la struttura sono un puntatore a un segmento di dati is\_Data (i quali potranno essere utilizzati dall'interno della procedura d'interruzione), e un puntatore alla procedura stessa: (\*is\_Code)().

#### Gli Handler Interrup<sup>t</sup>

Le interruzione gestite mediante il sistema degli Handle<sup>r</sup> lnterrupt sono le seguenti:

- quelle relative al disco (n.l <sup>e</sup> n.12)
- quelle relative alla porta seria le UART (n.0 e n.11)
- quelle relative ai quattro cana li audio (n.7,8,9 e 10)
- quella del blitter (n.6)
- $\bullet$  le interruzioni software attiva te tramite la funzione Cause() (n.2).

Pertanto a ognuna di queste possibili sorgenti d'interruzione sarà possibile associare un'unica routine.

Per poter impostare una routine come Handler Interrupt, la libreria Exec mette a disposizione la fuzione SetlntVector() che, come parametri d'ingresso, necessita del numero relativo all'interruzione alla quale si intende associare la routine, e di un puntatore alla struttura Interrupt relativa alla routine stessa.

La funzione SetlntVector() ritornerà come parametro di ritorno un puntatore alla struttura Interrupt precedentemente associata a quella specifica interru- $\frac{1}{2}$ zione.

#### I Server Interrupt

Le interruzioni gestite mediante il sistema dei Server sono le seguenti: quelle provenienti dalle eventuali espansioni (n. 3 e n. 13), quella del coprocessore grafi-

co <sup>e</sup>quella indicante il termine della scansione dello schermo (n.4 e n.5).

. Caratteristica dei Server Interrupts è quella che diverse routine d'interruzione possono essere raggruppate in una catena (Server Chain) ed essere mandate tutte in esecuzione, l'una di seguito all'altra, al presentarsi di un certo evento hardware.

Per poter creare un Server occorrerà innanzitutto disporre in memoria il codice costituente il corpo della routine che si desidera venga eseguita all'arrivo del segnale e, eventualmente, un segmento di dati utilizzabili dalla stessa routine.

Indi occorrerà allocare una struttura Interrupt i cui campi is\_Code e is\_Data andranno compilati rispettivamente con dei puntatori al codice e ai dati della routine d'interruzione già presente in memoria.

Occorrerà anche inizializzare la variabile ln\_Pri, presente nel nodo della struttura, a un valore compreso fra i seguenti: -32, -16, o, 16, 32.

Tale numero indicherà la priorità relativa di quel determinato Server, ovvero la sua posizione rispetto a tutti gli altri Server presenti nella lista relativa <sup>a</sup> quella interruzione. Più alta sarà la priorità, prima verrà eseguito quel particolare Server.

Infine, utilizzando la funzione AddIntServer(), si collegherà la struttura Interrupt alla lista facente capo a quel particolare segnale hardware.

La funzione AddlntServer() si aspetta gli stessi parametri di SetlntVector(), ovvero il numero di interruzione cui si desidera associare la routine e il puntatore alla struttura lnterrupt.

Reciproca di questa funzione <sup>è</sup> RemlntServer(), la quale rimuove un determinato Server dalla lista associata a un'interruzione.

<sup>I</sup>parametri d'ingresso di questa funzione sono gli stessi della funzione AddlntServer.

#### La funzione Cause()

L'interruzione n.2, detta Software Interrupt, anziché venire attivata da un evento hardware è causata dalla funzione Cause(), che necessita come parametro di un puntatore alla specifica struttura Interrupt che si desidera venga mandata in esecuzione.

#### Esecuzione di una Interruzione

Al presentarsi di un segnale hardware d'interruzione il microprocessore, se non sia già eseguendo una procedura d'interruzione di livello pari o superiore, entrerà in stato di Eccezione, ovvero abiliterà lo stato Supervisore, e salverà sullo stack di sistema il contenuto del contatore d'istruzione (PC) e del registro di stato (SR). Successivamente il controllo del flusso verrà passato a Exec, che provvederà al salvataggio di tutti i registri del microprocessore sullo stack supervisore (non quello relativo alle singole task), e manderà in esecuzione l'hadler o il primo server associati a quella particolare fonte di interruzione.

Se quel particolare interrupt è asservito da una catena di Server, terminata l'esecuzione del primo server il. controllo tornerà <sup>a</sup> Exec, il quale a sua volta lo passerà al Server successivo, onde eseguire l'intera catena.

Al termine dell'ultimo Server, Exec ripristinerà i registri del microprocessore ai valori precedenti l'interruzione, e tornerà il controllo alla procedura task o a un'altra interruzione di priorità inferiore che era stata precedentemente interrotta.

> Sergio Fiorentini (continua)

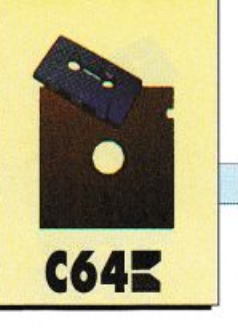

Gli eccezionali tips di questo mese: cinque utility in linguaggio macchina per dare una marcia in più al C64. Una microespansione per la gestione della bassa risoluzione, un protettore semplicissimo quanto efficiente, una routine per personalizzare il cursore due comodi tool per rendere più facile la vita a chi programma.

# Di tutto un po'

I listati di questo mese sono un po' più lunghi del solito.

Avendo presente la difficoltà di digitazione dei listati, che contengono parecchie istruzioni

Data, abbiamo pensato di fare cosa gradita ai nostri lettori pubblicando, sulla cassetta allegata, i cinque mini programmi di questa rubrica.

#### **Spursor**

Personalizzare il proprio computer è una costante aspirazione di ogni programmatore. Chiunque abbia un minimo di esperien-

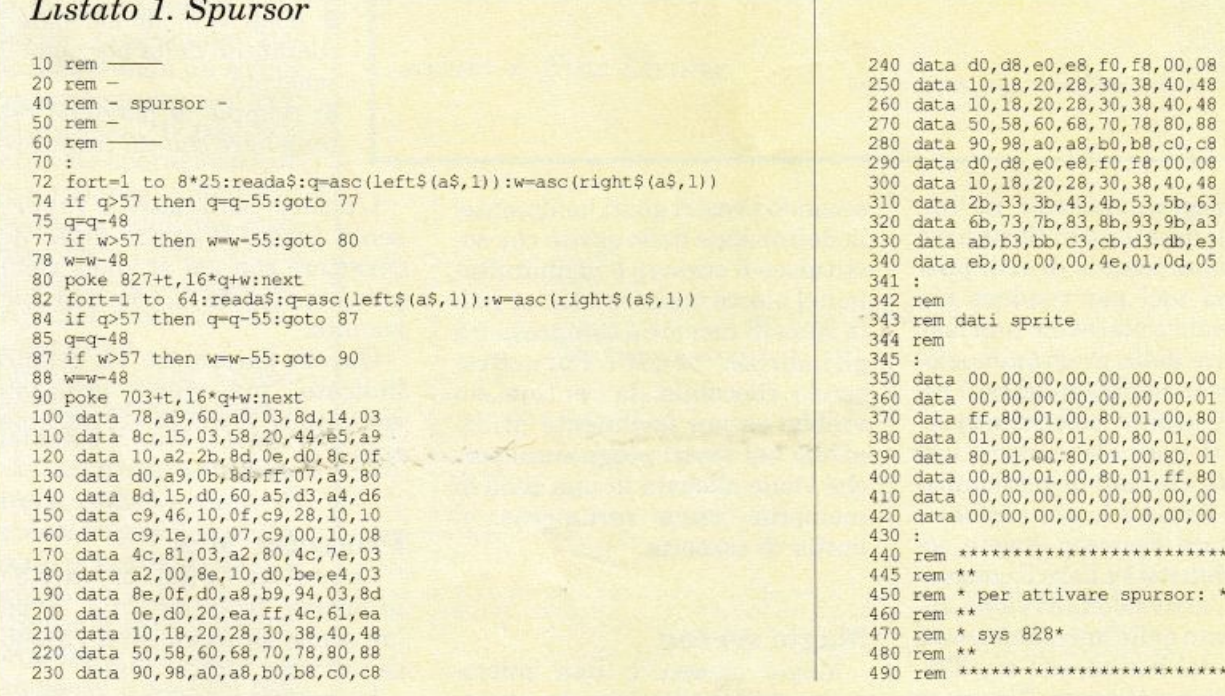

..................

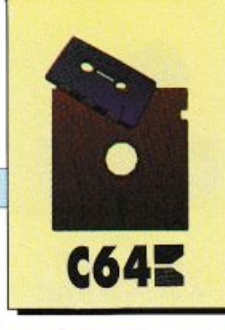

#### Listato 2. Magic Screen

```
rem -rem - magic screen
4 rem -
5 rem<br>155 sa - 49152
160
165 hb=int ((sa+11)/256)
170 1b=(sa+11)-hb*256
175190
195 poke sa, 162: poke sa+1, lb
200 poke sa+2,160:poke sa+3,hb<br>205 fori=sa+4tosa+35:readx:pokei,x:next
210 data142, 8, 3, 140, 9, 3, 96
      rem
220 data 32, 115, 0, 201, 33, 240, 6
      data 32, 121, 0, 76, 231, 167, 32, 115, 0, 32, 36, 192, 32, 121, 0, 76, 231, 167
230240:245 s=0:for i=sa+36 to sa+217
250 readx:pokei, x:s=s+x
255 next
255 next<br>
266 if s<>23004 thenprint"[clr]errore[32]nei[32]data":stop<br>
266 data216, 32, 250, 174, 32, 158, 183, 134, 89, 32, 241, 183, 134, 90, 32, 241, 183, 134<br>
270 data 91, 32, 241, 183, 134, 92, 32, 247, 174, 32, 241, 1
300 data165,88,105,0,133,88,198,252,208,226,80,38,177,87,224,0,240,14<br>305 data224,1,240,20,224,2,240,20,224,3,240,8,208,18,36,93,240,6
      data208, 8, 165, 254, 80, 200, 9, 128, 80, 196, 41, 127, 80, 192, 169, 27, 141, 17
315 data208,96
NOTE:
Per attivare il programma digitare sys sa.
Sintassi: !(vz, bz, vs, bs), f, c<br>vz - prima linea
bz = ultima linea
vs = prima colonna
       ultima colonna
bsf = funzione (0-3)0 inverte
    reverse
2= normale
3= riempie
   codice di riempimento (=codice video)
```
za di programmazione in linguaggio macchina o in Basic avrà sicuramente tentato di sviluppare diversi tool per rendere più confortevole e piacevole una fase particolare della programmazione. Spursor rientra in questa categoria di utility: permette di sostituire il normale cursore con uno sprite e quindi di personalizzarne la forma e le dimensioni.

Per usare Spursor dovete copiare il listato 1 e dare il consueto Run. L'attivazione avviene, come indicato nelle linee Rem poste alla fine del listato, con sys 828. Potete personalizzare il cursore

secondo i vostri gusti facilmente: la definizione dello sprite che sostituisce il cursore è memorizzata nel blocco numero 11, cioè nella zona di memoria compresa fra gli indirizzi 704 e 767. Pur non essendo rilocabile, la routine dovrebbe essere facilmente utilizzabile nei vostri programmi perché viene allocata in una zona di memoria usata raramente: il buffer di cassetta.

#### Magic screen

Magic screen è una microespansione utilissima che vi aiuterà a creare incredibili effetti grafici in bassa risoluzione. Questa utility vi permette infatti di trattare porzioni rettangolari del video alla velocità del linguaggio macchina per riempirle di caratteri, invertirne il contenuto o farle lampeggiare.

Per utilizzare Magic screen dovete copiare il listato 2, dare il Run e quindi digitare: sys sa. A questo punto avete a disposizione un nuovo comando Basic: !(vz, bz, vs, bs), f, c. I primi quattro parametri, che vanno sempre racchiusi nelle parentesi tonde, specificano la zona rettangolare dello schermo su cui si vuole agire. Il parametro findica il tipo di operazione che si vuole compiere. Ecco i valori che si possono usare:

0: inverte il contenuto della porzione di schermo.

1: pone in reverse il contenuto della porzione di schermo.

2: pone in modo normale il contenuto della porzione di schermo.

3: riempie la porzione rettangolare con un carattere.

L'ultimo parametro c rappresenta invece il codice video del carattere con cui si vuole riempire la porzione di schermo selezionata.

Questo parametro va sempre indicato, ma viene utilizzato soltanto se il valore del parametro fè 3.

#### **Protector plus**

La protezione del software è il problema fondamentale, e per ora senza soluzione, di chi produce software commerciale.

Le tecniche sviluppate fino a

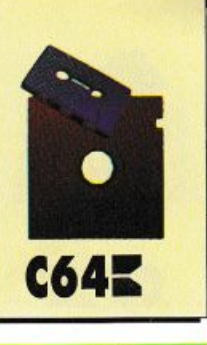

#### Listato 3. Protector plus

```
10 rem -15 rem - -
20 rem - protector plus -
25 rem -
30 rem -60:65
100 poke53280,6:poke53281,6:poke646,14<br>110 print"[clr]"
       fori=0to41:read a:poke828+i,a:next
130 sys828
140 fori=52992to53061:read a
150 pokei,a:next<br>160 input"[down] [down] [32] [32] code [32]"; c$:c=len(c$)<br>170 fori=1toc
180 poke53072+i, asc (mid$ (c$, i, 1)) : next
190 poke62954,32:poke62955,00:poke62956,207<br>200 poke62926,32:poke62955,00:poke62956,207<br>210 poke62626,32:poke62627,00:poke62628,207<br>210 poke62731,76:poke62732,12:poke62733,207<br>220 poke63019,76:poke63020,30:poke63021,207<br>23
240
250
260 data 169, 0, 133, 95, 133, 90, 133, 88, 169
```

```
270 data 160, 133, 96, 169, 192, 133, 91, 133, 89, 32
280 data 191, 163, 169, 0, 133, 95, 133, 90, 133<br>290 data 88, 169, 224, 133, 96, 169, 0, 133, 91, 133, 89<br>300 data 76, 191, 163
310
320:330 data 142,253,207,162,1,142,254<br>340 data 207,174,253,207,96,32,46,207<br>350 data 141,252,207,56,173,253,207
 360 data 237, 252, 207, 164, 147, 76,
                                                            14370 data 245, 141, 252, 207, 32, 46, 207<br>380 data 24, 109, 252, 207, 32, 221, 237
390 data 76, 46, 246, 266, 254, 207, 208<br>400 data 6, 173, 255, 207, 141, 254, 207<br>410 data 142, 253, 207, 174, 254, 207, 189
420 data 80, 207, 174, 253, 207, 96
421 +430 rem ********************************
440 rem * *<br>450 rem * * poke 1,53 per codificare*<br>460 rem * *
470 rem * poke 1,55 per decodificare * 480 rem * *
 490 rem *********************************
```
questo momento non hanno dato buoni frutti: anche la protezione migliore riesce a malapena a resistere qualche ora agli assalti di un pirata abbastanza abile. Una possibile soluzione sta nella crittografia.

Protector plus è in grado di crittografare qualunque programma Basic utilizzando un codice numerico unico per ogni programma. Il risultato di questa operazione è un programma perfettamente copiabile ma assolutamente inutilizzabile se prima non viene decriptato (sempre con Protector plus).

Per utilizzare Protector plus dovete copiare il listato 3 e dare il Run.

Vi verrà chiesto di inserire il codice segreto di protezione, cioè il codice usato per crittografare il programma. Più lungo è il codice segreto maggiori saranno le probabilità di difendere il proprio programma.

In generale è consigliabile utilizzare codici abbastanza corti e facili da ricordare perché, se dovesse andare perso il foglio su cui avete scritto il codice, avreste ancora qualche probabilità di recuperare il programma.

Scelto il codice dovete digitare Poke 1,53 e quindi salvare il programma con la solita istruzione Save.

Per caricare correttamente il programma trattato in questo modo dovrete lanciare nuova-

#### Listato 4. Fine Listing

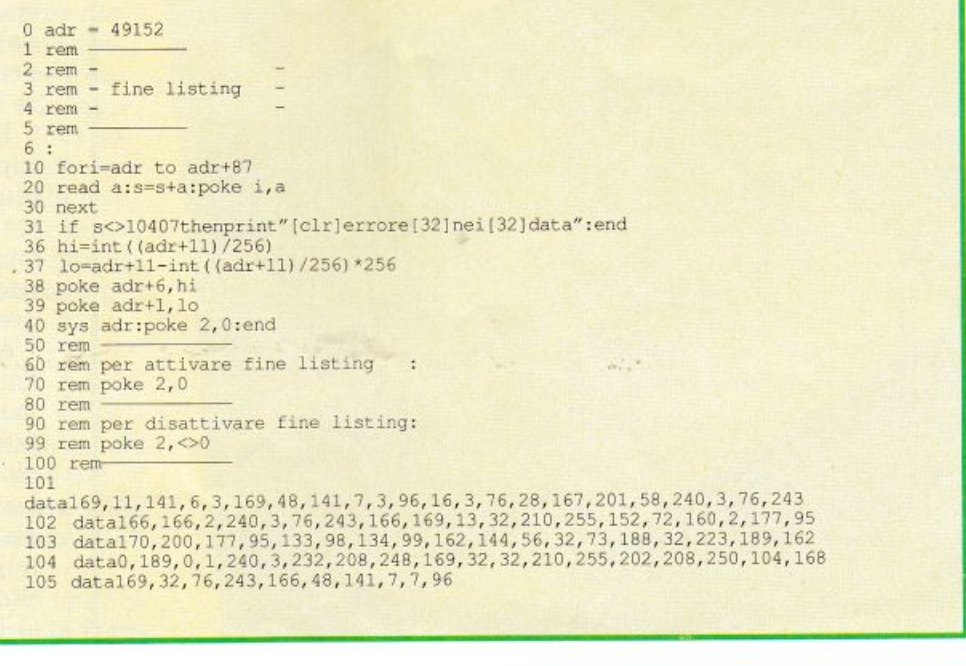

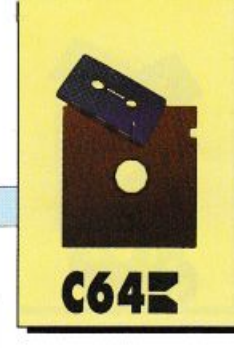

mente Protector plus, inserire il codice segreto del programma da caricare e quindi procedere al caricamento del programma.

#### Fine listing

La lacuna più evidente del Basic del C64 è la totale assenza di istruzioni rivolte al debugging dei programmi. Per testare correttamente anche una semplice routine di poche decine di righe si rischia di perdere diverse ore con il rischio poi di non concludere nulla di buono.

Per controllare bene un programma che superi di molto le dimensioni dello schermo è assolutamente indispensabile effettuare una stampa del listato. Non è possibile infatti ottenere a

video un listing abbastanza chiaro e completo che pennetta immediatamente di cogliere l'erwrore.

Fine listing è una preziosissima utility che vi permetterà finalmente di effettuare comodamente il debugging dei vostri programmi direttamente al video. Fine listing modifica la routine di list dell'interprete rendendo la visualizzazione delle linee di programma estremamente più chiara.

Tutti gli statements separati dal simbolo dei due punti(:) che compaiono sulla stessa linea di programma verranno visualizzati su linee diverse. In tal modo riuscirete molto facilmente a seguire il flusso del programma anche senza ricorrere alla stam-

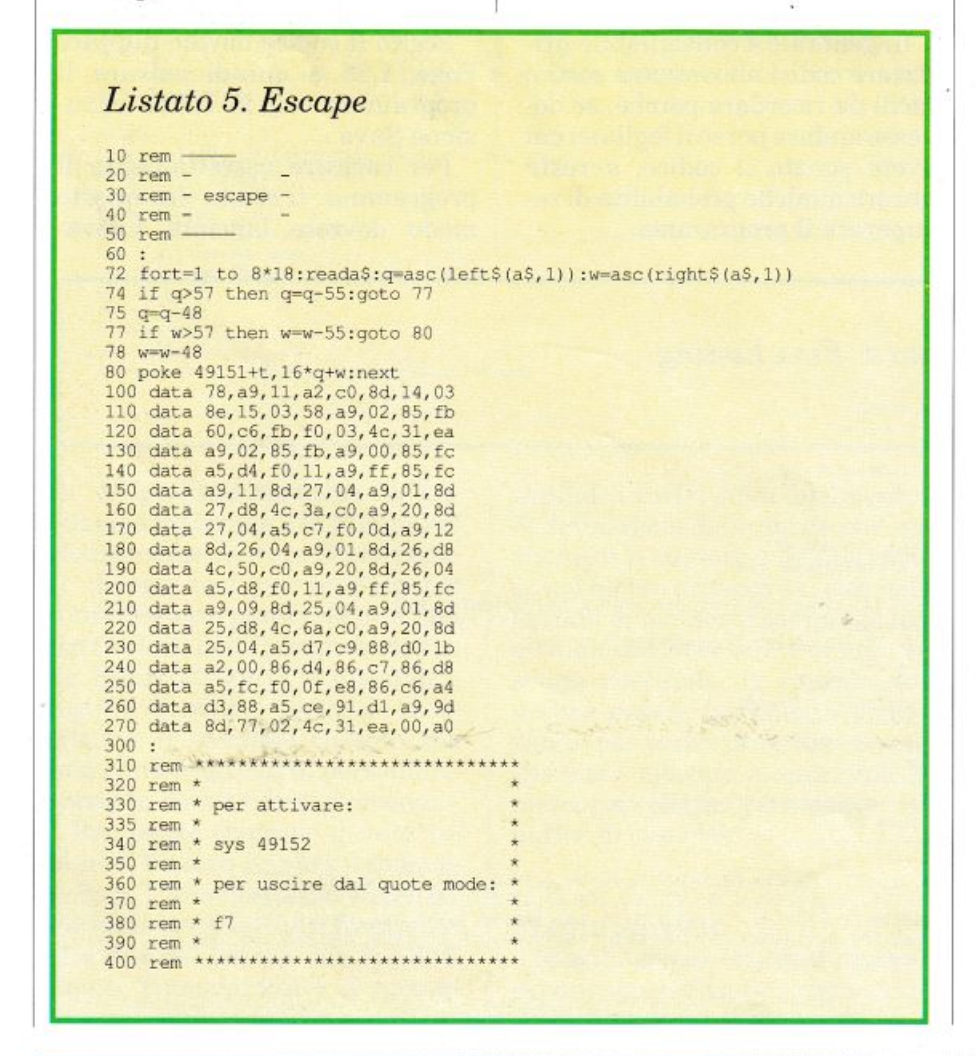

pa del listato.

Per utilizzare Fine listing dovete copiare il listato 4 e dare il Run. La routine si insta11a da sola e quindi, quando compare il ready del Basic, siete già pronti per usare Fine listing.

Per poter correggere una linea dovete innanzitutto disabilitare Fine listing con Poke 2,1, listare la linea e quindi effettuare la modifica come di consueto. Per riattivare Fine listing dovete usare l'istruzione Poke 2,0.

#### Escape

L'editor del C64 presenta una sola lacuna veramente insopportabile: il quote mode. Questa modalità operativa viene attivata ogni volta che si digita il carattere dei doppi apici (")oppu re il carattere Insert e serve per consentire l'inserimento di ca ratteri speciali (movimenti del cursore, cancellazione schermo, colori, eccetera) nelle stringhe. Quando è attivo il quote mode si perde gran parte della libertà di movimento perché il cursore non risponde più correttamente ai tasti di movimento. La soluzione del problema è Escape. Questa routine vi permetterà di uscire dal quote mode con la semplice pressione di un tasto e senza dare luogo a effetti collaterali.

Per utilizzare Escape dovete copiare il listato 5, dare il Run e quando compare il ready del Basic digitare sys 49152. Quando vi trovate nel quote mode e volete uscirne non dovete far altro che premere il tasto funzione F7. L'effetto è praticamente equivalente a quello che si ottiene premendo contemporaneamente i tasti Shift e Return con il vantaggio che il cursore non va a capo. La routine non è rilocabile e per disattivarla dovete premere contemporaneamente i tasti Run/ Stop e Restore.

Daniele Maggio

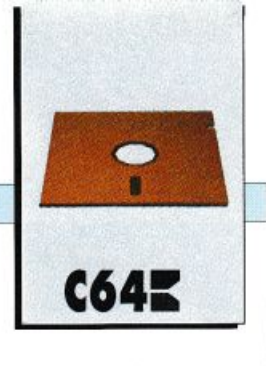

*Vi siete mai chiesti come il famoso Rob Hubbard componesse le stupende colonne sonore dei migliori videogames?* O *come certi sofisticati programmi potessero elaborare agilmente grafica <sup>e</sup>musica contemporaneamente e indipendentemente? Vorreste poter fare anche voi tutto questo?* 

## **Fiat sonus! E suono fu**

Ebbene, con Composer è possibile. Questa fantastica utility permette di accessoriare i vostri programmi con musiche di sottofondo. Il bello è che i programmi in Basic o in linguaggio macchina non dovranno occuparsi minimamente di gestire la musica che funziona in interrupt. L"interrupt è una particolare tecnica di programmazione che consente l"elaborazione di un programma secondario contemporaneamente <sup>a</sup> quello principale e indipendentemente da questo. Potete comporre brani su otto ottave a tre voci, definire forme d'onda e inviluppi, gestire i filtri e la risonanza, sistemare in memoria, dove volete, i brani composti e attivarli con una semplice Sys. Il tutto occupa, alla fine, solo pochi byte, proprio come i file musi cali dei programmatori professionisti (10 blocchi di programma suonano per più di un minuto).

#### Come iniziare

Caricate il programma Composer dal disco su cui l'avete trasferito servendovi dell'utility Dsave V2 che trovate sull<sup>a</sup> cassetta subito dopo il programma intro duttivo.

Al termine del caricamento co<sup>m</sup>parirà sul video la schermata riportata in figu-

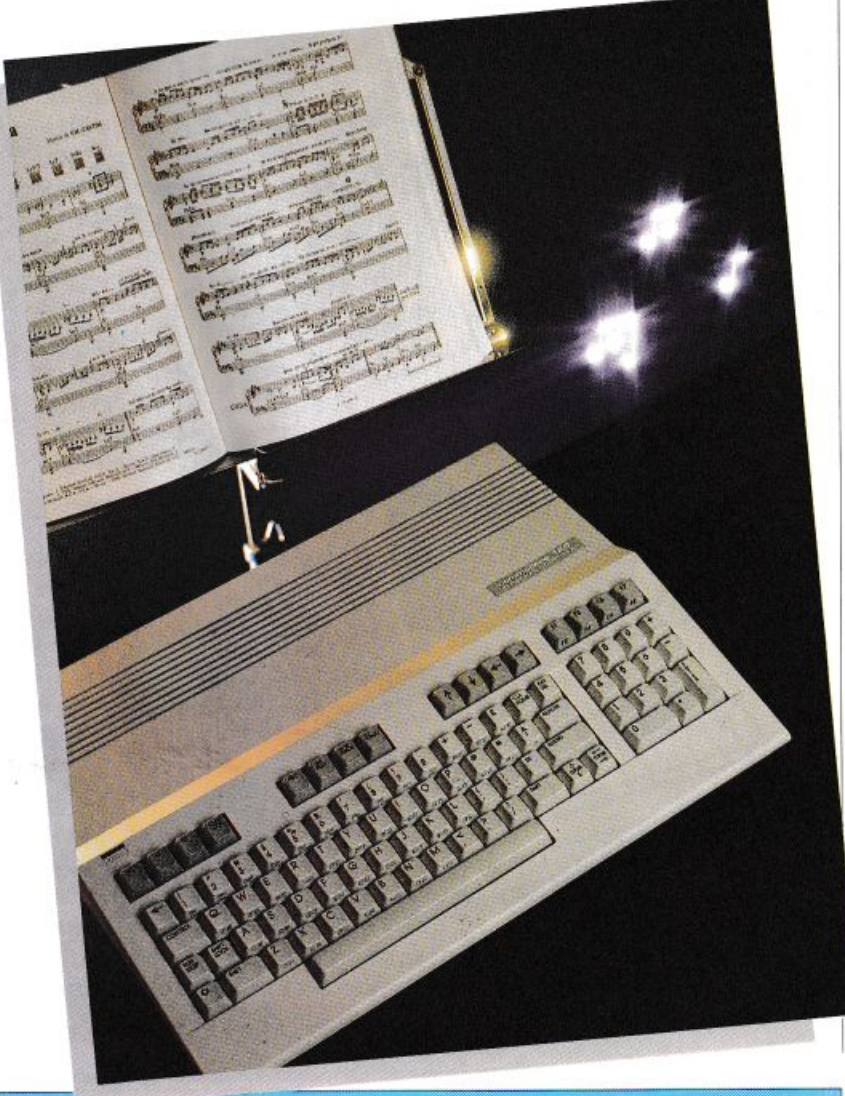

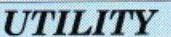

**C642** 

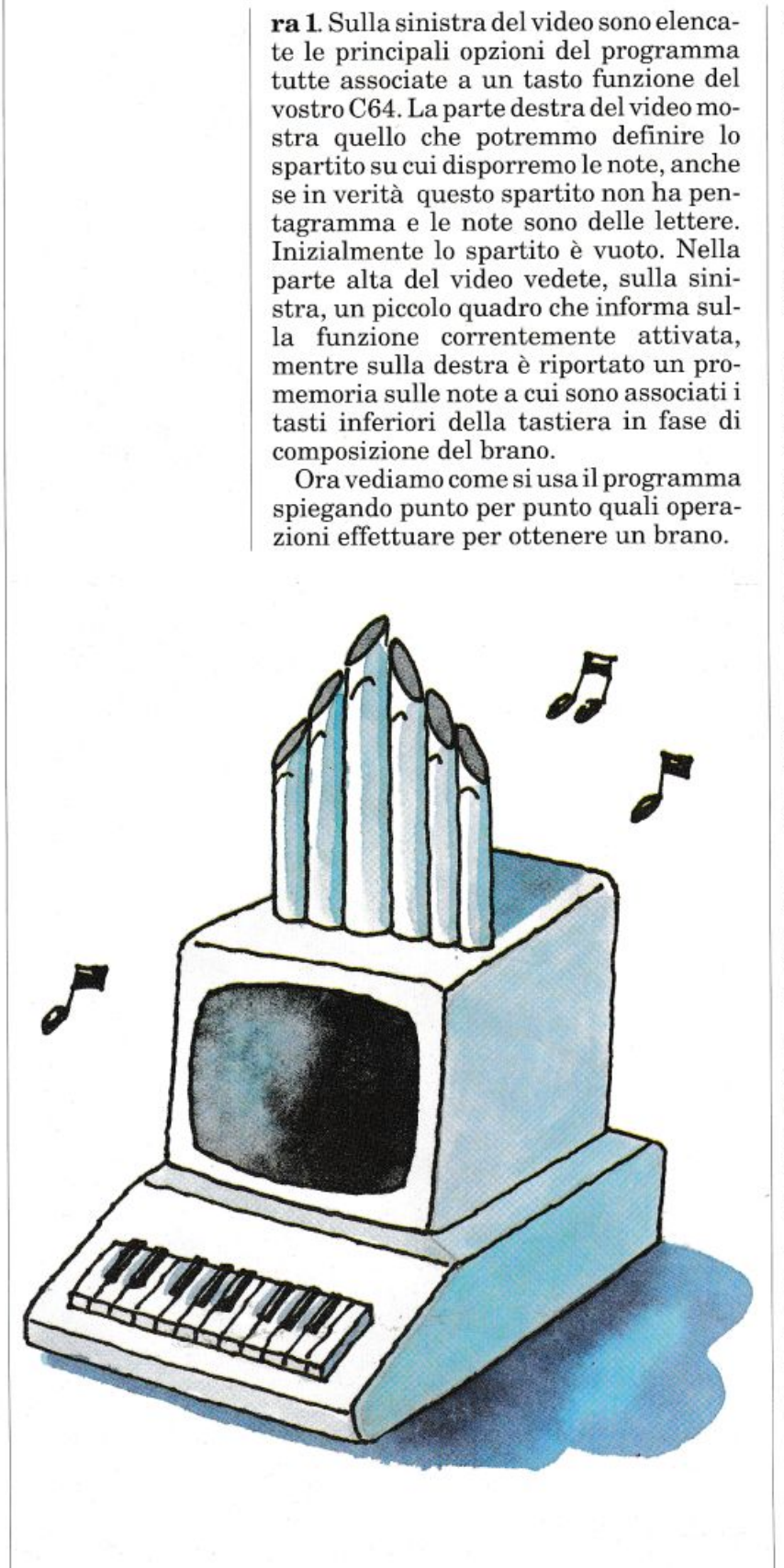

#### • L'esempio.

Appena caricato il programma la memoria riservata ai dati del brano è occupata da una simpatica musichetta d'esempio. Se premete iJ tasto F7, infatti, potete udirne l'esecuzione. Come sicuramente avrete notato la melodia si sviluppa su tre voci. Lo spartito, infatti, presenta tre colonne (V-1, V-2, V-3) su cui vengono disposte verticalmente le note dj ogni singola voce.

Per vedere lo spartito del brano d'esem<sup>p</sup>io dovete premere il tasto funzione F2 che recupera dalla memoria i dati e li dispone sullo spartito. Mediante i tasti cursore potete visionare tutto il brano. La prima colonna dello spartito (Line) indica il numero della battuta. Ad ogni battuta possono essere suonate tre voci contemporaneamente. La seconda colonna dello spartito indica il tempo per ogn<sup>i</sup> battuta.

#### • Un nuovo brano.

Lo spartito e la memoria dati non sono in diretto collegamento. In pratica, la melodia eseguita premendo il tasto F7 è quella in memoria, non quella sullo spartito.

Premendo il tasto Fl si imposta la memoria dati secondo il contenuto dello <sup>s</sup>partito. Per questa ragione se effettuate delle modifiche sullo spartito non potrete riscontrarle nel brano in esecuzione fino a che non avrete premuto Fl.

Per comporre un nuovo brano dovete innanzitutto cancellare Io spartito. Questa operazione si effettua premendo contemporaneamente Shift e Clr/Home. A questo punto il cursore individua la prima battuta dello spartito, vuota. Supponiamo di stabilire, come nell'esempio, un tempo di battuta fisso, di 6. Usando i tasti cursore posizionatevi sulla seconda colonna dello spartito e digitate 6. Ora il <sup>c</sup>ursore si trova sulla colonna della prima voce invitandovi ad introdune il primo dato. Continuando con l'esempio, supponiamo di voler scrivere una scala cromatica di note sulla terza ottava (il C64 ne può suonare 8). Digitate dunque il tasto 3 (terza ottava) e il tasto Z. Il tasto Z, come ricordato dal promemoria in alto a destra sul video, corrisponde alla nota Do. Sullo spartito, però, comparirà il simbo-

lo C, che indica la nota Do nella notazione anglosassone.

A questo punto il cursore dovrebbe tro<sup>v</sup>arsi sulla colonna della seconda voce. Noi, però, vogliamo programmare una scala di note solo sulla prima voce. Per questa ragione premete il tasto Return. Ora il cursore è sulla seconda battuta, alla colonna Tempo. Digitate <sup>a</sup>ncora 6. Quando il cursore è sulla colonna della prima voce digitate 3 e poi battete il tasto S. Sullo spartito compare il simbolo C#. Nella notazione anglosassone questo segno significa Do diesis.

Il promemoria in alto a destra non indica quali tasti sul computer rappresentano i diesis, ma la disposizione dei tasti neri del promemoria corrisponde a quella dei tasti del computer. Il Re#, ad esempio, si trova tra il Re e il Mi, cioè tra i tasti X e C, ovvero il tasto D. Proseguite nella composizione della scala cromatica fino alla nota Si.

#### • Funzioni di editing.

Durante la digitazione dello spartito è possibile usufruire di alcune funzioni di editing. A parte la possibilità di cancellare lo spartito intero con Shift e Clr/Home, è possibile cancellare la linea di spartito su cui si trova il cursore premendo Inst/Del. Per aggiungere una linea di spartito occorre invece premere Inst/Del contemporaneamente a Shift.

#### • Un accorgimento.

Sicuramente avrete notato che la digitazione delle note risulta difficoltosa perché ai tasti premuti sul computer non corrispondono i simboli sullo spartito. Per sopperire a questo inconveniente vi suggeriamo di scrivere con una matita sui tasti del computer i simboli delle note anglosassoni corrispondenti. Se i tasti del vostro computer sono troppo scuri potete ricorrere alla soluzione illustrata in figura 2. Con un pezzo di nastro adesivo trasparente fissate su ogni tasto un quadratino di carta su cui avrete riportato i simboli opportuni.

#### • Ascoltare e perfezionare il brano.

Se premete il tasto F7 udite ancora il brano d'esempio. Infatti la memoria <sup>n</sup>on è ancora stata informata con i dati dcl

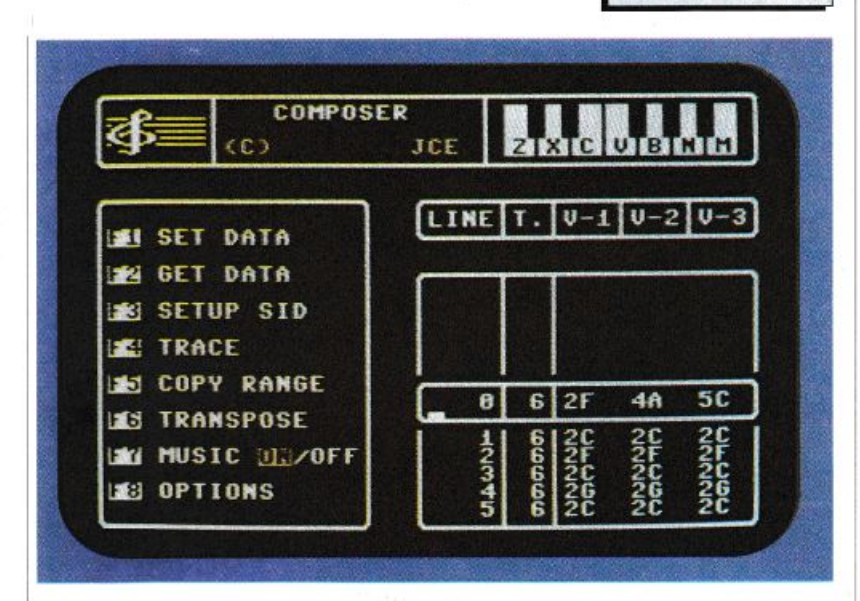

nuovo spartito. Premete dunque il tasto Fl e poi il tasto F7. La vostra scala cromatica viene eseguita continuamente. Sul brano in esecuzione è possibile effettuare alcune importanti modifiche in tempo reale.

Premete il tasto F3. La schermata che compare è riprodotta in figura 3. Nella parte alta del video, sulla destra, sonoriportati i tasti corrispondenti alle opzioni disponibili da questa sezione del programma:

*- Inviluppo*. Il primo pannello di controllo (il quadro Sid #1) permette di modificare in tempo reale l'inviluppo delle tre voci in esecuzione. Nel nostro esempio viene suonata solo la voce 1 (colonna V-1). Usando i tasti cursore evidenziate il quadro che volete modificare e premete i tasti F5, F6, F7 o F8. Provate a di<sup>s</sup>porre i valori 9 per Attack e Decay e O per Sustain e Release.

-*Forma d'onda.* Il secondo pannello (in basso a sinistra) permette di cambiare, sempre in tempo reale, la forma d'ond<sup>a</sup> . Il Sid del C64 può emettere quattro tipi di forma d'onda. Provatele tutte disponendovi con il cursore sui quadri Wave e premendo F7. La forma d'onda Pulsar (Pul) richiede la definizione di un ulteriore parametro. La sezione Pulsar Wide (P. Wide) sullo stesso pannello permette la specificazione di questa caratteristica. Sullo stesso pannello trovate la sezione Filter.

*Figura 1.*  La *schermata principale del programma. Da questa sezione è possibile editare lo spartito <sup>e</sup>gestire alcune importanti funzioni.* 

C64 5

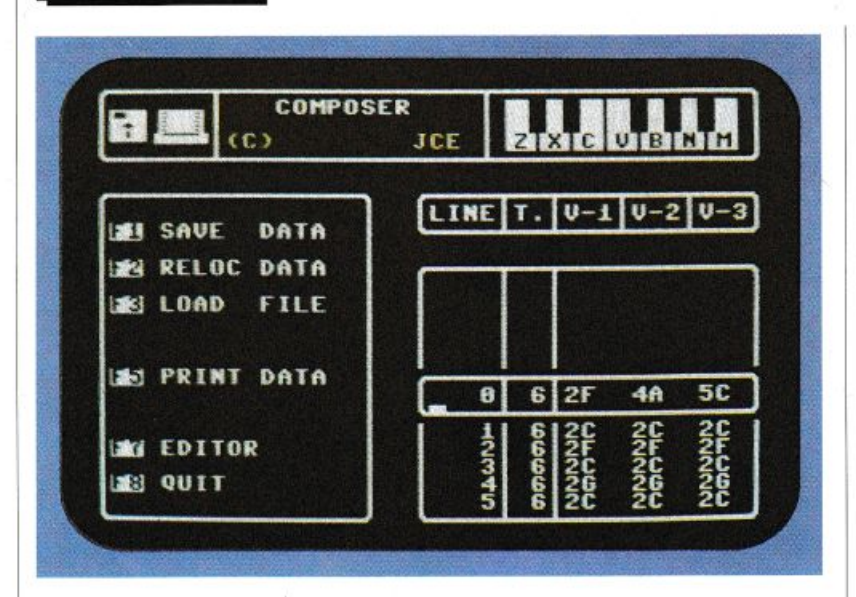

#### *Figura 3.*

*Figura 2. La possibilità di mutare le caratteristiche del suono in tempo*   $reale$  *costituisce l'eccezionalità di questa utility.* 

*ll menù options. Questa schermata compar<sup>e</sup>premendo il tasto FB dal menù principale.* 

**C64:** 

Ogni quadro di questa sezione è un Toggle, ovvero un interruttore che attiva o disattiva il filtro per la voce a cui si riferisce.

- I filtri. I filtri consentono di eliminare

alcune frequenze del suono piuttosto che altre. Sul pannello Filter sono riportati i tipi di filtri che è possibile porre per le tre voci. Sullo stesso pannello trovate la Fre quenza (Frq) di riferimento per il filtro selezionato e la Risonanza di Frequenza (R. Frq). La risonanza accentua l'effetto del filtro attivato. Piuttosto che conoscere la teoria sui filtri è molto più utile ed economico (in termini di spazio) effettuare molte prove a caso fino a che non si in-

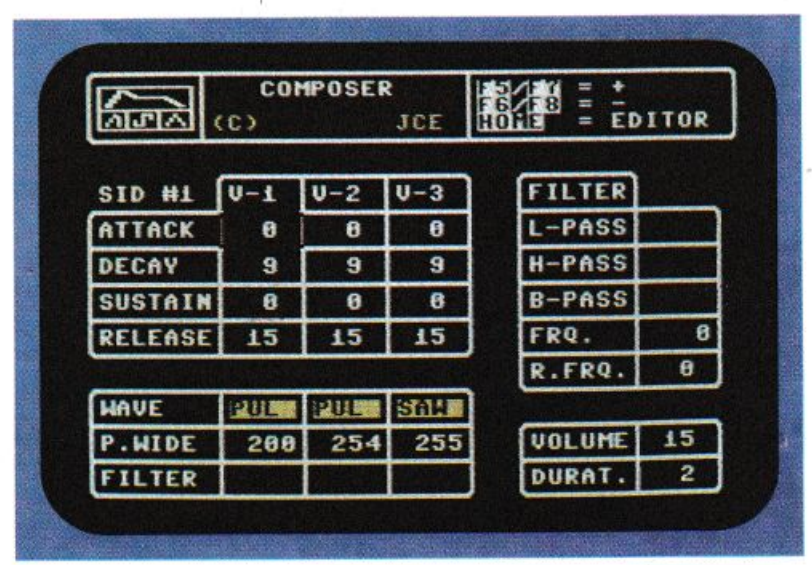

tuisce la dinamica e il comportamento di questo dispositivo. Provate a selezionar<sup>e</sup> la forma d'onda Noise dal secondo pannello e il filtro Low Pass dal pannello Filter con una frequenza di 200 e una risonanza di frequenza di 15. Per attivare il filtro sulla voce 1 ricordate che dovete mettere a On il toggle relativo nel secondo pannello.

*-Altri parametri.* L'ultimo pannello (in basso a destra) consente di modificare il volume globale della melodia e il tempo globale della stessa (duration).

Premendo il tasto Home tornate alla schermata principale del programma.

#### Le opzioni disponibili

A questo punto non ci resta che effettuare una panoramica su tutte le opzioni di questa stupenda utility spiegando le funzioni non sperimentate con gli esempi.

#### • Menù principale.

Il menù di figura 1 riporta le seguenti opzioni:

*Fl* - *Set Data.* Trasferisce i dati della melodia dallo spartito alla memoria dati. *F2* · *Get Data.* Trasferisce i dati della melodia dalla memoria dati allo spartito. *F3* · *Setup Sid.* Conduce alla schermata di figura 3 per le modifiche in tempo relale della melodia.

*F4 ·Trace.* Mentre la melodia è in esecuzione è possibile vedere, in tempo reale, quale battuta viene eseguita. Questa funzione è indispensabile per individuare eventuali battute da modificare.

*F5* · *Copy Range.* In fase di editazione dello spartito può essere utile copiare intere porzioni della melodia. Attivate questa opzione dopo esservi posizionati alla prima battuta della porzione da copiare, evidenziate la zona con i tasti cursore, premete Return, posizionatevi all'inizio della zona destinazione e premete nuo· vamente Return.

*F6. Transpose.* Questa opzione consente di cambiare la chiave di lettura di tut to il brano eseguendo uno spostamento di tonalità di tutte le battute della melodia

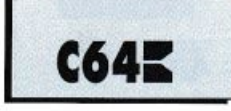

secondo uno spostamento campione.<br>Premete F6, digitate la nota originale  $per$ esempio 3C), battete Return, digitate la nota in cui Io spostamento trasfor-4C, spostamento di un'ottava verso l'alto) e battete nuovamente Return. Nel caso d'esempio, tutte le note dello spartito risulteranno più acute di un ottava.

*F7* - *Music On / Off.* Attiva e disattiva l'esecuzione continua della melodia. *FB* -*Options.* Attiva un menù secondario per le funzioni di input/output.

#### • Menù Options.

Questo menù viene attivato premendo il tasto F8 dal menù principale, vediamone le opzioni:

*FJ* - *Saue Data.* La melodia in memoria viene salvata su disco sotto forma di un file programma, allocato a partire dalla locazione di memoria 49152 (\$COOO esa decimale). Per suonare la melodia da un programma Basic basta effettuare una SYS 49152 e la musica farà da sottofondo al vostro programma senza interferire minimamente col programma stesso. Affinché tutto fili liscio caricate il file della melodia prima del vostro programma, in modo da evitare un messaggio di out of memory.

*F2* - *Reloc Data.* Con questa opzione <sup>è</sup> possibile allocare a piacere i dati della melodia. Il file scaricato su disco in que sto modo può essere caricato e lanciato con una SYS alla locazione specificata prima del salvataggio.

F3 -*LoadFik.* Il file dati salvato su disco può essere richiamato con questa op- zione.

*FS* -*Print Data.* Se possedete una stampante potete mettere su carta il contenuto dello spartito. L'opzione consente di stabilire da quale battuta iniziare la stampa.

*F7* - *Editor.* Questo tasto riconduce al menù principale di figura 1.

*FB* -*Quit.* Termina il programma con un falso reset. Perrientrarenel programma digitate SYS 64738.

Raffaele Zanini

### *Per trasferire i programmi di* **RE&C** *da cassetta a disco*

*Su ogni numero di* Radio Elettronica & Computer *trovate l'utility Dsaue V2, registrata subito dopo il file d'intestazione. Questo programma consente di trasferire la maggior parte dei programmi della cassetta su un floppy disk. Gli unici programmi che non <sup>è</sup>possibile trasferire sono quelli che, per ragioni di copyright, sonc salvati sulla cassetta in modo autostart.* 

*Il programma Dsave V2* è *d'uso semplicissimo: dopo il caricamento del solito 1nenù all'inizio della casset* $ta$  si deve caricare e lanciare Dsave v2 con LOAD"DSAVE\*". Il menù che compare sul video offre tre possibi*lità:* 

1 - *La cassetta verrà letta* e il *primo programma i11contrato caricato. A questo punto viene chiesta conferma per il trasferime11to sul disco, dopodiché si passerà al caricamento del successivo programma sulla cassetta* e *cosi via.* 

*2* - *Scegliend-0* la *seoonda opzione, invece, verronnc salvati su disco tutti i programmi automaticamente, senza selezioni da parte dell'utente. A questo proposito bisogna ricordare che, a volte, sulla cassetta. vi sonc dei file sequenziali o programmi particolari che il copiatore ncn può trasferire, nel qual caso* il *processo si blocca. Vi consigliamo quindi di utilizzare l'opzio11e* 1 *anche* se *volete tra.sferire tutti i programmi della cassetta.* 

*<sup>3</sup>*- *Questa opzione consente di visionare la directory del disco.* 

**C64** 

*CONTABILITÀ* 

## **Un minuto per districare la matassa**

*Da oggi si può calcolare il prezzo di qualsiasi affitto abitativo in meno di un minuto, senza possibilità di errore e considerando tutti i p arametri che entrano in gioco in particolari situazioni, come nelle locazioni di appartamenti a struttura complessa, <sup>c</sup>on eventuali autorimesse o cantine o con pa<sup>r</sup>ti condominali, su diversi livelli di piano: questo per tutte le zone d'Italia.* 

Il programma che apre questa nuova rubrica volta a risolvere i <sup>p</sup>iù svariati problemi di contabi· lità con l'aiuto del Commodore 64, contiene al suo interno com· <sup>p</sup>lesse routine di elaborazione che permettono di determinare, con la massima semplicità, l'am montare base annuo (in lire) dell'equo canone relativo a qualsiasi contratto di locazione a uso abi<sup>t</sup>ativo posto in essere secondo quanto prevede la legge numero 392 del 1978 (unitamente alle modificazioni a questa apportate negli anni seguenti).

Il patrimonio abitativo italiano ammonta a quasi 18 milioni di unità immobiliari, e di queste oltre il 30% è concesso in affitto. È noto a chiunque sia proprietario di un immobile locato (anche soltanto un piccolo appartamento) quanto complicato e laborioso sia interpretare e applicare correttamente detta legge, nata per re golare il mercato degli affitti (e per poterne determinare gli equi importi), ma rivelatasi subito una disciplina abbordabile unicamente da esperti del settore co me i geometri, che esigono sem·

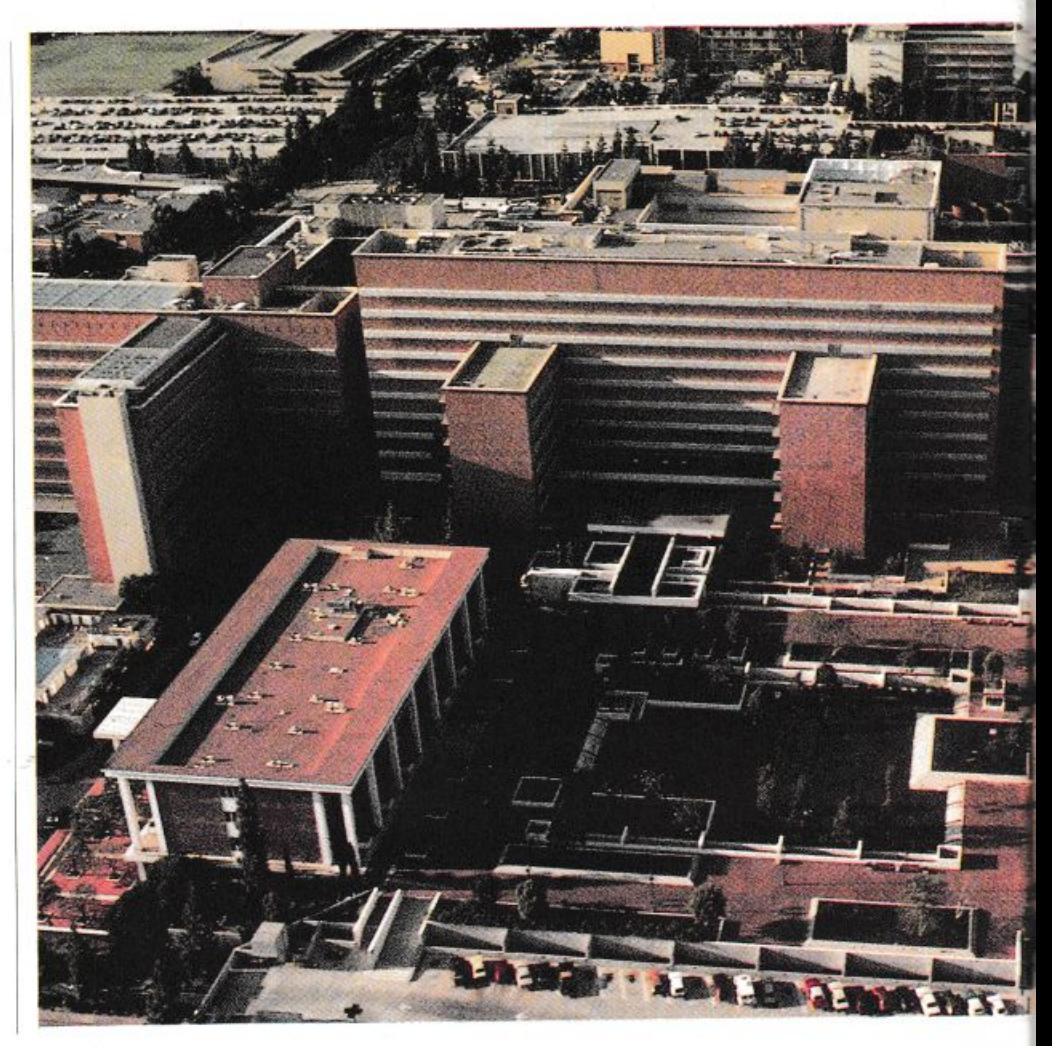

#### **CONTABILITÀ**

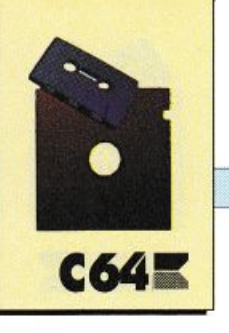

pre, da chi chiede consulenza, noiose precisazioni, giorni di tempo e sostanziose parcelle per mettersi a lavorare su metri quadrati, coefficienti e comma legislativi.

Col software Equo Canone 1 si può calcolare il prezzo di qualsiasi affitto abitativo in meno di un minuto, senza possibilità di errore e considerando tutti i parametri che entrano in gioco in particolari situazioni, come nella locazione di appartamenti a struttura complessa, con eventuali autorimesse o cantine o con parti condominiali, su diversi livelli di piano: questo per tutte le zone d'Italia (soggette a diverso trattamento in base a collocazione geografica, demografia, tensione abitativa).

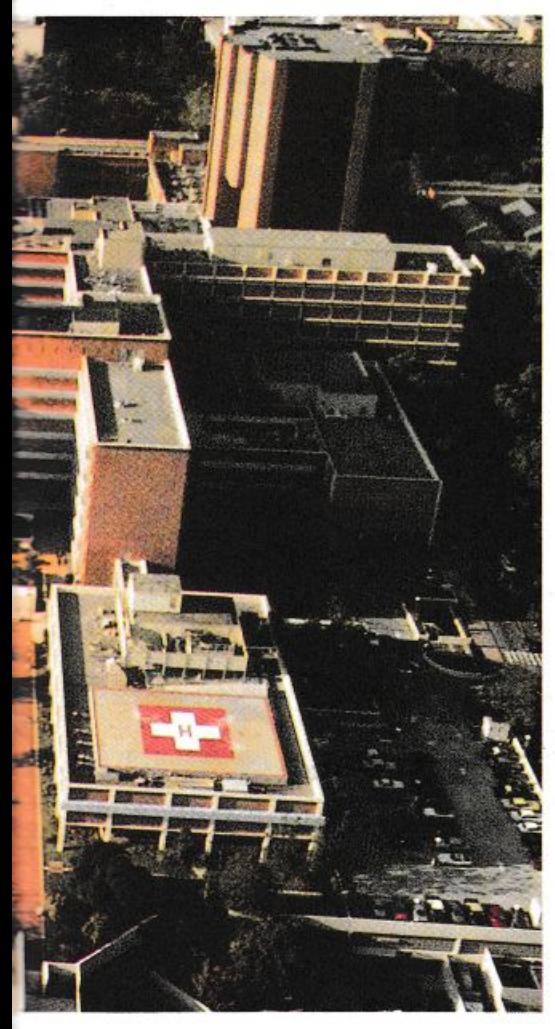

Si tratta insomma di un utile strumento di lavoro ideale non solo per geometri, stimatori, ingegneri e agenzie immobiliari, ma anche per qualsiasi persona interessata a conoscere le esatte procedure pratiche di determinazione legale del canone.

All'utente viene semplicemente chiesto di specificare o indicare, tramite i tasti numerici o di funzione, valori di superfici e categorie di selezione degli appositi coefficienti di misurazione: su questi input il computer lavora velocemente, calcolando i vari importi parziali e fornendo alla fine ben sei videate con i totali di Superficie reale Netta e Convenzionale, di Costo unitario di produzione, di Valore locativo e di Canone annuo di base (da cui è possibile poi ricavare direttamente l'ammontare dell'equo canone periodico semplicemente aggiungendo le maggiorazioni previste dalla legge, come l'ag<sup>g</sup>iornamento Istat). È importante ricordare che il

programma ha validità per i soli contratti di locazione a uso di abitazione, e sono quindi esclusi tutti gli altri (ad esempio le locazioni di fabbricati industriali o di negozi), anche perché è la legge stessa a cui si fa riferimento che disciplina l'equo canone unica mente per detta destinazione di immobili.

Tramite un'unica pagina grafica multicolore si può controllare con facilità lo svolgimento di tutte le routine di elaborazione, con monitoraggio effettuato da un multidisplay che permette una lettura istantanea e soprattutto grande facilità di interpretazione: il tutto senza possibilità di errori.

Il programma, che si trova sulla cassetta allegata alla rivista col nome "Equo Canone 1" può essere facilmente trasferito su disco servendosi dell'utility Dsave V2, anch'essa sulla cassetta. Il

caricamento da cassetta si effettua avvolgendo completamente il nastro, digitando LOAD"EQUO CANONE 1" seguito dalla pressione del tasto Return, digitando infine, al termine del caricamento, il comando Run seguito ancora da Return. Il caricamento dal disco avviene in modo analogo, digitando, però, LOAD"EQUO CANONE l",8,1. Vediamo ora come utilizzare il programma.

#### Funzionamento e uso

Terminata l'operazione di caricamento, trascorsi pochi secondi da quando il programma viene fatto partire (tramite un Run di lancio) compare la pagina-monitor a fondo e bordo di colore nero, che rimane invariata nella sua parte grafica e strutturale durante tutte le fasi di esecuzione delle routine.

Nella zona superiore dello schermo sono presenti la grande scritta "Equo Canone 1" (nei colori giallo-viola e bianco-verde) e il data set di copyright (in colore grigio reverse). Un sottotitolo in arancio reverse evidenzia la funzione del software, che è quella di permettere un'immediata definizione dell'ammontare del canone annuo di base relativo a qualsiasi tipo di contratto di affitto a uso abitativo(stipulato tra locatore e conduttore).

Nella parte inferiore dello schermo, evidenziata da una cornice gialla, trova sistemazione il multidisplay per la scrittura dei messaggi-guida, per gli input e per la proiezione delle sei videate finali con i risultati.

Contenuti e riferimenti legislativi del programma, nonché procedure di input ed elaborazione dei dati, fanno riferimento alle disposizioni della legge, detta dell'equo canone, n. 392 del 27/ 07/197& (in particolare agli artt. dal 12 al 24 di questa) e successive modificazioni, nonché natu*CONTABILIT.* 

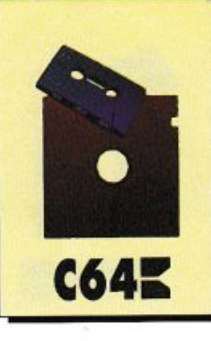

ralmente alla vastissima legislazione vigente in materia di contratti di locazione, proroga degli sfratti e rilevazioni di indici statistici Istat.

Anche se non esplicitamente precisato su video, si intende che l'uso del programma "Equo Canone 1" non comporta, comunque <sup>e</sup>da chiunque venga usato, alcu na responsabilità per chi lo ha realizzato, prodotto e pubblicato: occorrerà pertanto controllare sempre attentamente ogni operazione che porta poi al calcolo dell'importo del canone annuo di base (risultato finale).

La scritta iniziale lampeggiante in vari colori avverte che la routine esecutiva degli input può essere avviata solo premendo il tasto Return, in caso contrario il computer rimane in stand by.

Si inizia subito con la richiesta dei dati che permettono di definire la superficie dell'immobile: per questo motivo bisognerà avere già disponibili i valori di am<sup>p</sup>iezza di tutti i vani, compresi eventualmente i posti macchina, la superficie scoperta in godimento esclusivo, la quota d e 1

verde condominale, nonché tutte le altre metrature anche indirettamente assimilabili all'immobile stesso oggetto di analisi.

<sup>A</sup>ogni immissione un'apposita maschera di input fornisce tutte le informazioni necessarie affinché l'utente dia risposte adeguate: in rosa e azzurro viene stam<sup>p</sup>ato il testo della richiesta e più sotto due indicatori delimitano un campo in cui viene poi visualizzato il valore specificato, che può avere un'ampiezza massima di ben 11 caratteri.

Tramite i tasti numerici da O <sup>a</sup> <sup>9</sup>è possibile inserire i dati di input, inizialmente in metri quadrati, da un minimo di O (zero) a un massimo teorico di 999.999.999 (novecentonovantanovemilioni novecentonovantanovemila e novecentonovanta nove) ogni volta. Il numero viene visualizzato in bianco, già ricomposto a gruppi di tre cifre per una migliore leggibilità, da destra verso sinistra (come per i display delle calcolatrici): è possibile comporre valori frazionari premendo il tasto del punto decimale (.).

La conferma per ogni inseri-

mento va data con il tasto Return, mentre eventuali correzioni sono sempre possibili, prima della conferma stessa, utilizzando il tasto della freccia sinistra (sul Commodore 64 è posto di fianco a quello numerico 1).

Premendo subito e solo il tasto Return alle richieste di dati si passa oltre (l'input sarà allora considerato come inesistente, cioè nullo). Anche inserendo uno zero o una serie di zeri si ottiene lo stesso effetto. Gli input nulli si danno quando per esempio la richiesta riguarda balconi, terrazze e simili, e l'immobile non ne ha.

Le richieste iniziali riguardano, si è detto, la superficie dell'immobile: si tratta di specificare fino a 10 diverse metrature, relativamente ai vani veri e propri della casa, alle autorimesse singole, ai posti macchina in uso comune, a balconi, terrazze, cantine e·simiJari (distinguendo tra altezze utili di 1,70 metri e oltre oppure minori di questo limite), ad aree scoperte in godimento esclusivo (per esempio un cortile) e alla superficie condominiale a verde (metri quadri rapportati alla quota millimesimale spettante

del totale).

I dati relativi ai vani veri e propri vanno scritti al netto di muri e parti perimetrali, cioè intendendo le aree effettivamente abitabili e utilizzabili: è consuetudine specificare al centimetro, cosicché per una stanza di 3,75 x 4,85 metri si inserisce il dato 18.1875 (metri quadrati). Il computer provvede a

calcolare automaticamente i totali delle superfici di vani con altezza uguale e oltre 1,70 metri e minore di 1,70 metri, ricavando anche il totale della Superficie convenzionale, numero (già pesato con i coefficienti

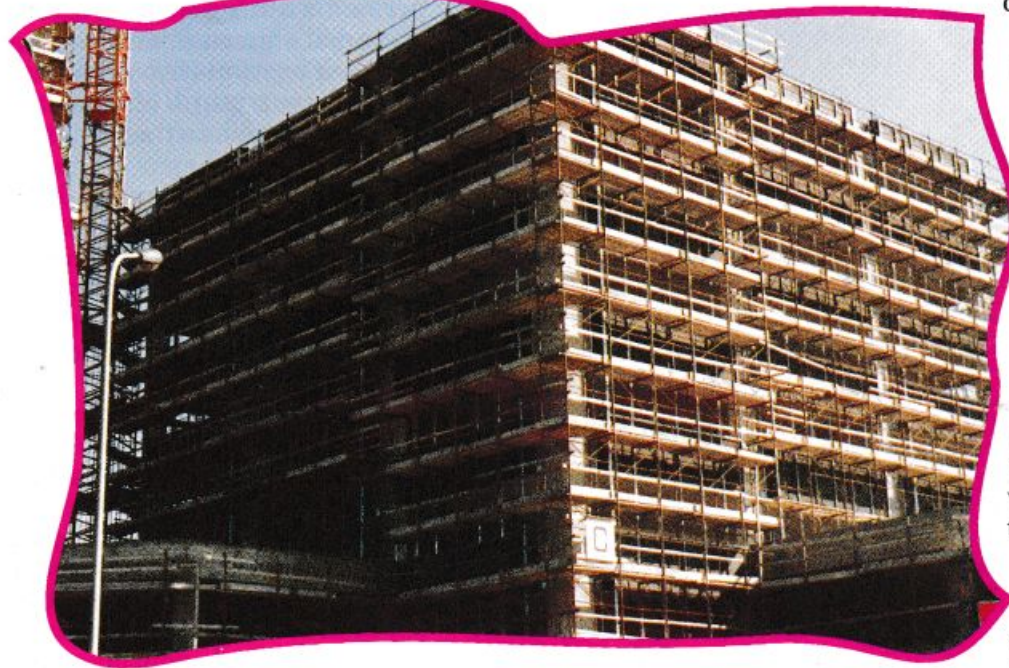

#### *CONTABIUTA*

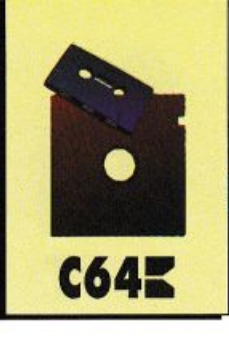

previsti dalla legge) che permette poi di trovare, moltiplicato al Costo unitario di produzione, il Valore locativo.

Una seconda serie di input permette di quantificare proprio il costo unitario di produzione: per ogni richiesta è necessario scegliere, tramite i tasti funzione Fl <sup>e</sup>FS, la classificazione adeguata tra quelle disponibili nei vari elenchi, i quali sono tutti comodamente esplorabili a libro, avanti e indietro, fino a quando non si trova la voce esatta (da confermare con l'usuale tasto Return).

Dell'immobile si devono indicare, nell'ordine: la tipologia, come registrata a catasto; la classe demografica del comune di appartenenza, in base al numero di abitanti censiti; l'ubicazione, ricordando che la prima voce che compare, per edifici particolarmente degradati, va scelta solo se espressamente adottata dal comune di pertinenza; il livello di piano, ricordando che la specifica va fatta solo per gli edifici aventi almeno 3 piani fuori terra, e che l'agevolazione prevista dall'articolo 19 della legge (riduzione automatica del coefficiente di moltiplicazione e dunque dell'importo d'affitto) per livelli di piano oltre il terzo va adottata solo se non è disponibile l'ascensore; vetustà (da specificare con input numerico in anni), cioè periodo trascorso dalla finita costruzione o dall'ultimo restauro completo; stato di conservazione normale, mediocre o scadente, in base alle condizioni di pavimenti, pareti e soffitti, infissi, impianti elettrico, idrico (sanitari compresi) e di riscaldamento, elementi comuni come accessi, scale, ascensore, coperture e pareti; anno di ultimazione dei lavori e regione di a ppartenenza (del centro-nord o meridional-insulare).

Da tutti i suddetti elementi il computer seleziona automatica-

mente la catena appropriata dei coefficienti di moltiplicazione e determina il preciso valore del costo unitario di produzione.

Il valore locativo viene ottenuto dalla moltiplicazione di superficie convenzionale per costo unitario di produzione: un ultimo input viene a questo punto richiesto ed è quello relativo alla facoltà data al locatore di calcolare il Canone annuo di  $\frac{1}{2}$  **base con un im**porto che può essere fino al

3,85% massimo del valore locativo determinato.

L'input va dato specificando la frazione corrispondente (0.0385 massimo): premendo invece subito e solo tasto Return, o inserendo un valore maggiore a quello consentito, si convalida comunque il 3.85% limite.

Una serie di sei videate mostra a questo punto, in sequenza, i vari risultati ottenuti, e in particolare l'ultimo è il canone annuale di base, cioè quello che il conduttore deve pagare per legge al locatore.

È importante ricordare che detta cifra va divisa in 12 importi uguali in caso di pagamenti mensili, ma soprattutto non va dimenticato, da ambo le parti contrattuali, che si tratta di Valore base, aumentabile e aggiornabile secondo quanto la legge

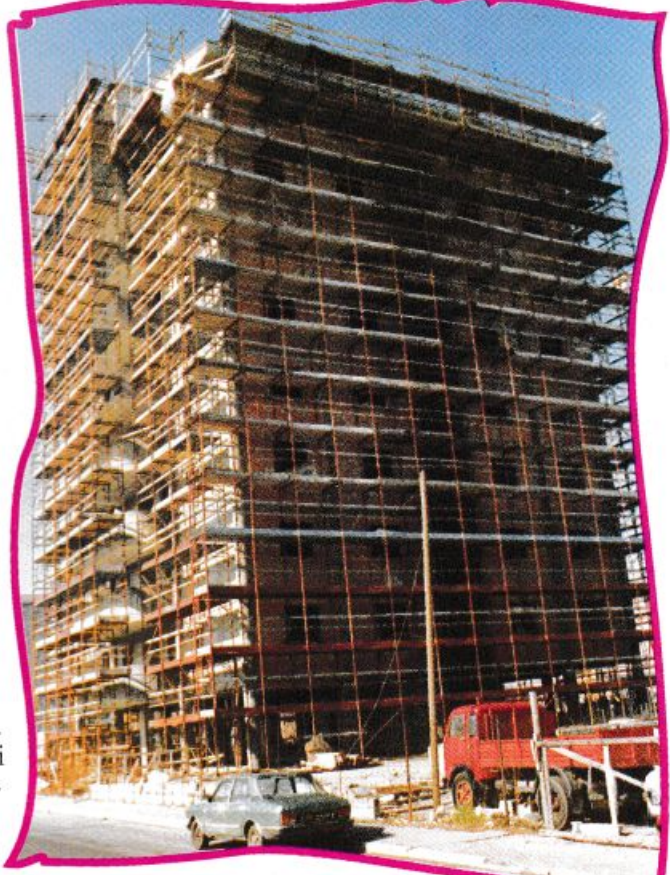

stessa prevede e con-

sente. In particolare può essere aggiunto l'interesse legale sul capitale impiegato (cioè il 5 per cento) per la spesa di Riparazioni straordinarie importanti e improrogabili, così come è applicabile un aumento fino al 30% se l'unità immobiliare è già arredata completamente e adeguatamente.

Per quanto concerne invece l'aggiornamento a protezione dall'inflazione, si calcola ogni anno, in più, il 75% della variazione percentuale accertata dall'Istate pubblicata periodicamente sulla Gazzetta Ufficiale.

Esempio: sui contratti di affitto stipulati al 1 agosto 1987, l'aumento applicabile è del 126.075%, cioè il 75% della variazione Istat sul periodo 01/08/78 -01/08/87 (il 1978 è l'anno di riferimento per il calcolo). A tal pro-

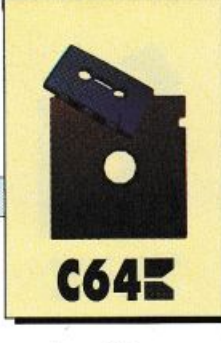

#### **CONTABILITÁ**

posito si fa presente che la variazione relativa al 1984 non va considerata, perché annullata a suo tempo da specifica legge.

Concludendo, si può affermare che questo programma aiuta molto l'utente, effettuando tutte le procedure più noiose e complesse per il calcolo dell'equo canone.

La serie dei risultati ottenibiJj può servire per stendere i contratti di locazione ad uso abitativo con tranquillità e rapidità, e inoltre permette a chiunque di addentrarsi più agevolmente nel complesso mondo dei coefficienti moltiplicativi e delle tabelle tecniche di classificazione, che sono decine (e tutte già memorizzate nel computer).

#### Un esempio

Vediamo ora un esempio di una tipica procedura di calcolo del canone annuale di base, anche alfine di mostrare come diventa facile ottenere risultati immediati e completi.

È il caso di un lussuoso attico sito in Milano zona Stazione Centrale, in un palazzo completamente restaurato nel 1978 e dotato di ascensore, con superficie

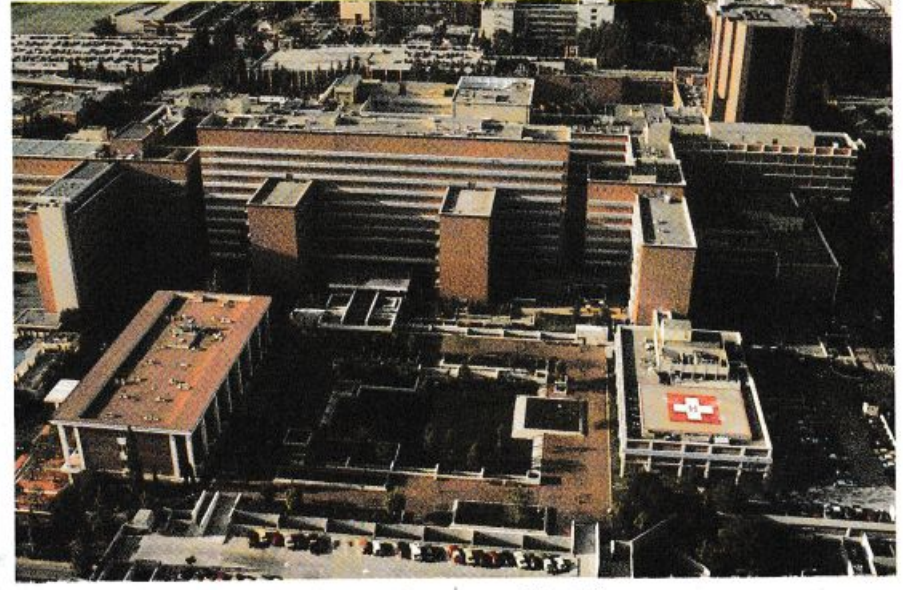

abitabile di mq 130.6 (altezza dei vani cm 240), più autorimessa singola di mq 23.45 (altezza cm 194), più cantina di mq 34 (altezza cm 165) più superficie scoperta in godimento esclusivo di mq 28, più quota condominale averde di mq 240.

Il totale superficie netta co<sup>n</sup> vani di altezza cm 170 e oltre è di mq 422.05; il totale superficie netta con vani di altezza minore di cm 170 è di mq 34; il totale superficie convenzionale è di mq 176.475 (coefficienti di legge già

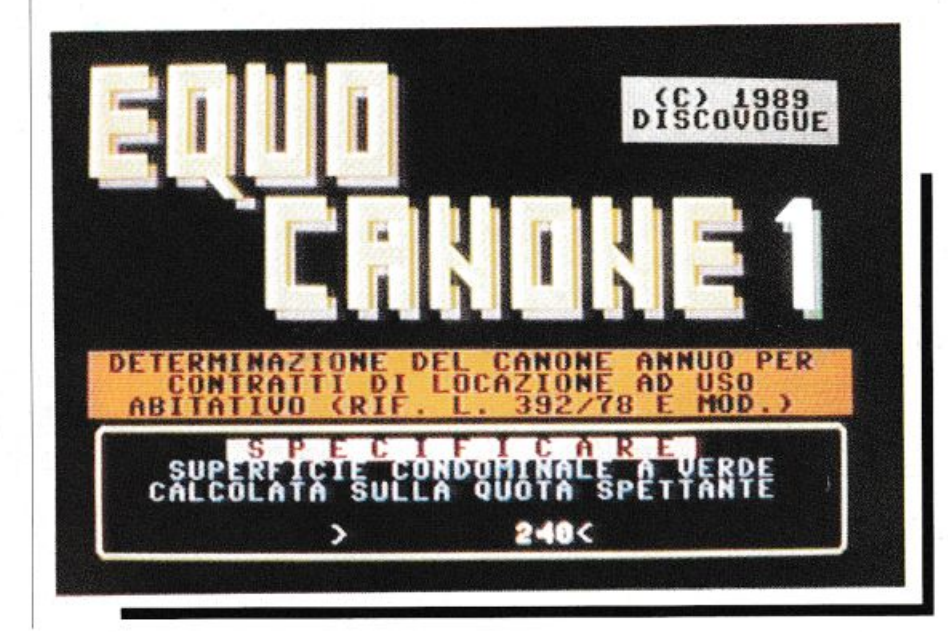

applicati).

L'immobile è censito come categoria A/1 (signorile), in zona demografica oltre i 400.000 abitanti (Milano e comune), ubicato tra periferia e centro, al livello di piano attico (senza tiduzione di coefficiente come da Art. 19).

L'edificio ha 11 anni di vetustà, si trova in stato di conservazione normale, i lavori di restauro sono stati ultimati nell'anno 1978. La regione di riferimento è la Lombardia, quindi settentrionale.

Il costo unitario di produzione è di lire 1.201.996, dato dalla moltiplicazione tra coefficienti deter minati e costo base al metro quadro, ovvero  $2 * 1.2 * 1.2 * 1.2 * 0.94$ \* 1 \* 370.000.

Il valore locativo che se ne ricava è il prodotto tra superficie convenzionale e costo unitario di produzione, ovvero 176.475 1.201.996, cioè lire 212.122.385.

Considerando infine un 3.85% applicabile, si ottiene il canone annuo di base, ossia lire 8.166.711, che possono diventare lire 18.462.891 al 1 agosto 1987, considerando anche il 75% della variazione lstatda11agosto1978 precedente. Insomma 12 rate mensili da lire 1.538.574 cadauna.

Daniele Malavasi

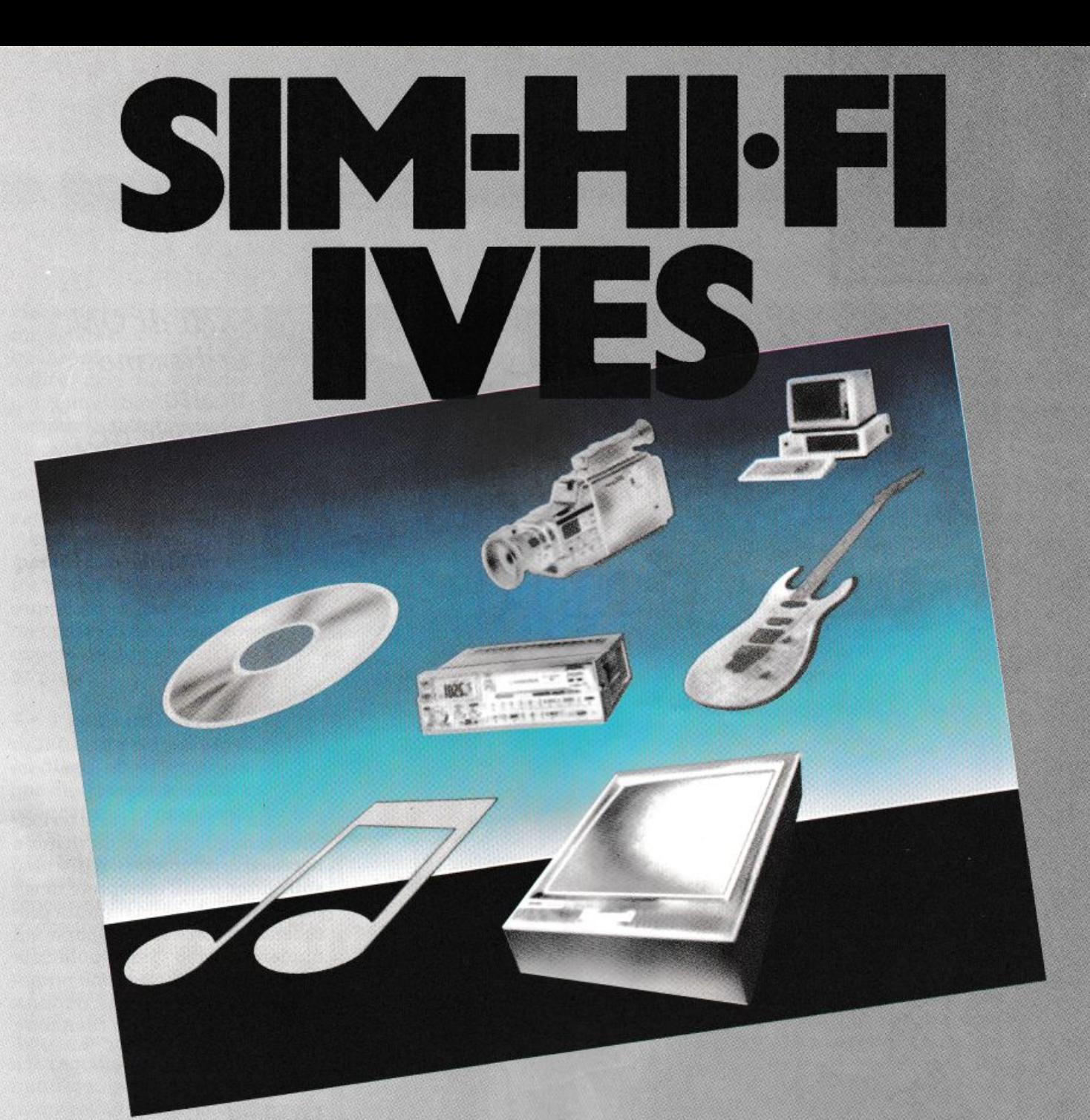

**23<sup>2</sup>salone internazionale della musica e hivh fidelity international video and consumer electron1cs show** 

## **14-18 settembre 1989**

**Fiera Milano**<br>
STRUMENTI MUSICALI,<br>
ALTA FEDELTA, HOME VIDEO,<br>
HI-FI CAR, CAR ALARM SYSTEMS, STRUMENTI MUSICALI. ALTA FEDELTA, HOME VIDEO, Hl-FI CAR, CAR ALARM SYSTEMS. PERSONAL COMPUTER, TV. VIDEOREGISTRAZJONE. ELETTRONICA DI CONSUMO.

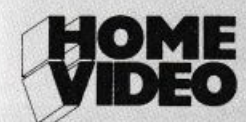

Ingressi: Piazzo Carlo Magno - Via Gottomeloto - Orario: 9.00-18.00 Aperto al pubblico: 14•15•16•17 - Giornata professionale: lunedì 18 settembre

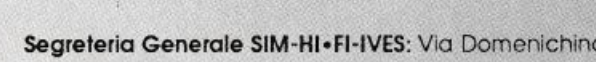

Segreteria Generale SIM-HI•FI-IVES: Via Domenichino, 11 - 20149 Milano - Tel.: 02-4815541 - Telex: 313627 - Fax 02-4980330

..

vani

un grande Sim!

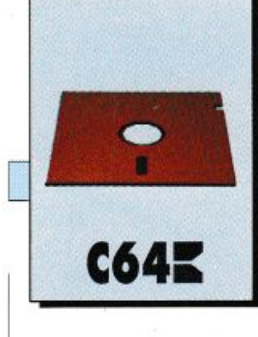

*L'argomento di questa puntata è lo Shell di Qpl, cioè l'interprete di comandi. Questo utilissimo strumento dell'ambiente integrato è molto potente, e mette a disposizione una miriade di comandi con cui praticamente potete fare tutto.* 

# Come parlare all'interprete

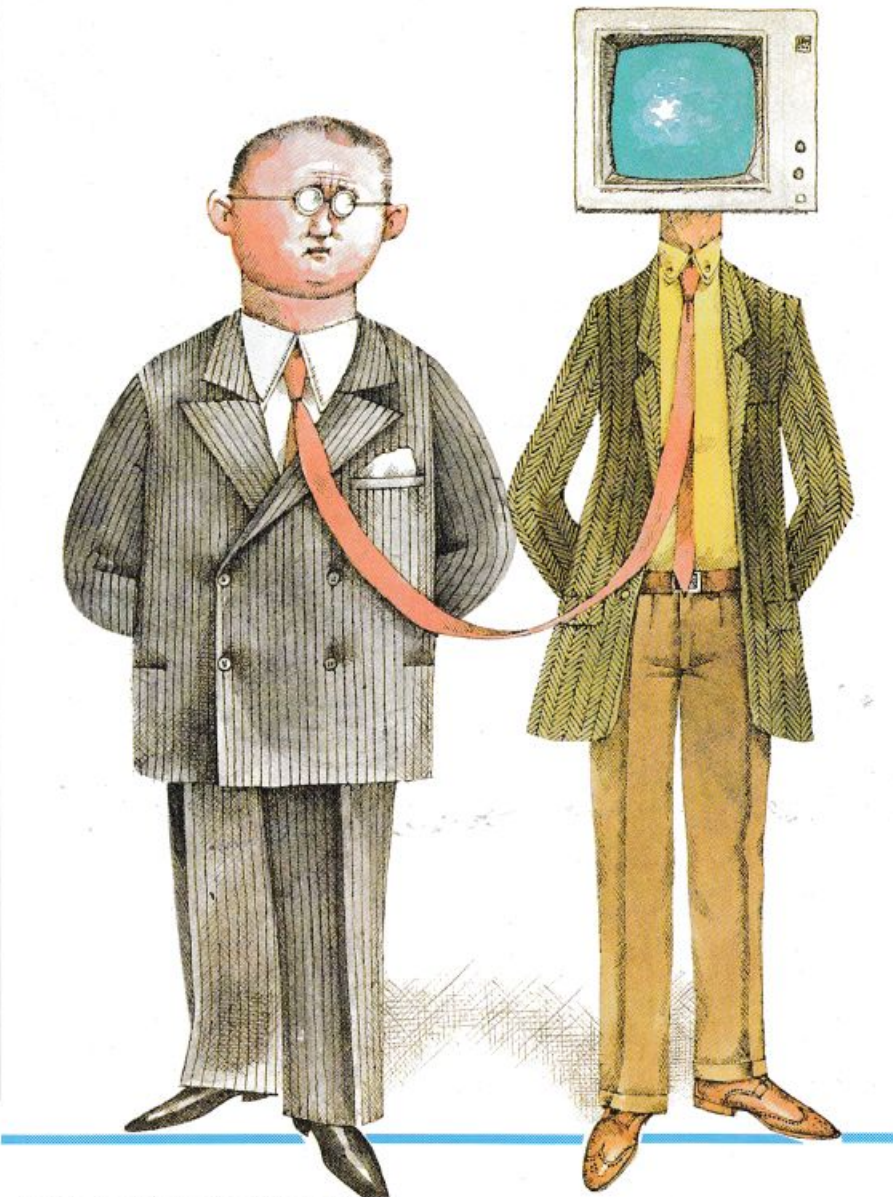

Prima di vedere le caratteristi che del linguaggio più da vicino, <sup>è</sup> necessario completare il discorso sull'editor e sull'interprete di comandj iniziato nella puntata pre cedente. Il software comparso sul numero scorso sarà publicato nuovamente sul prossimo numero. Al termine di questa puntata sarete già in grado di compilare un programma

#### Lo Shell

L'interprete di comandi, lo Sbell, è ciò con cui siete in contat· to quando attivate il Qpl. L'interprete è in grado di riconoscere e di eseguire tre tipi di comandi:

• I comandi built in: sono co mandi predefiniti residenti in memoria o su disco. Due esempi di comandi di questo tipo sono Compile, che attiva il compilato re, e Map, che visualizza la mappa della memoria. Il primo di questi comandi, Compile, è su disco, mentre il secondo, Map, è residente in memoria.

• I comandi definiti dal l'utente e residenti in memo-

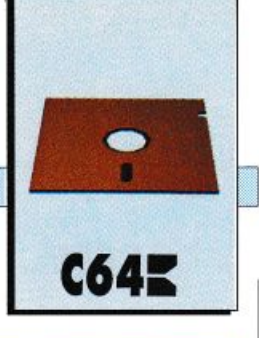

ria: sono tutti i programmi compilati che l'utente ha inserito in memoria. Il codice oggetto prodotto dal compilatore viene automaticamente messo su disco. L'utente può però decidere di caricarlo in memoria, e cosi facendo aggiunge iJ programma stesso all'insieme di comandi disponibili. In altre parole, il programma compilato e caricato in memoria diventa un comando eseguibile dall'interprete.

• I comandi definiti dall'utente e residenti su disco: appartengono a questa categoria tutti i programmi compilati. Tutti i comandi residenti su disco (sia quelli built in sia quelli creati dall'utente) si riconoscono facilmente dal suffisso .c, che indica appunto la loro natura di file comando.

Per fare eseguire un comando all'interprete basta digitarne il nome e premere Return. Il nome del comando può essere scritto indifferentemente con lettere maiuscole o minuscole. Per scegliere il set maiuscolo o quello minuscolo dovete premere insieme il tasto Ctrl e il tasto della lettera a.

L'editor di linea dello Shell è molto comodo e dispone di numerosi comandi per facilitare l'inserimento e la rimozione di caratteri. Ecco l'elenco completo dei comandi di editing:

• Return: serve per comunicare aJl'interprete la fine della linea di comando. In pratica comunica all'interprete di eseguire il comando appena inserito. Non è indispensabile portare il cursore alla fine del comando prima di premere Return.

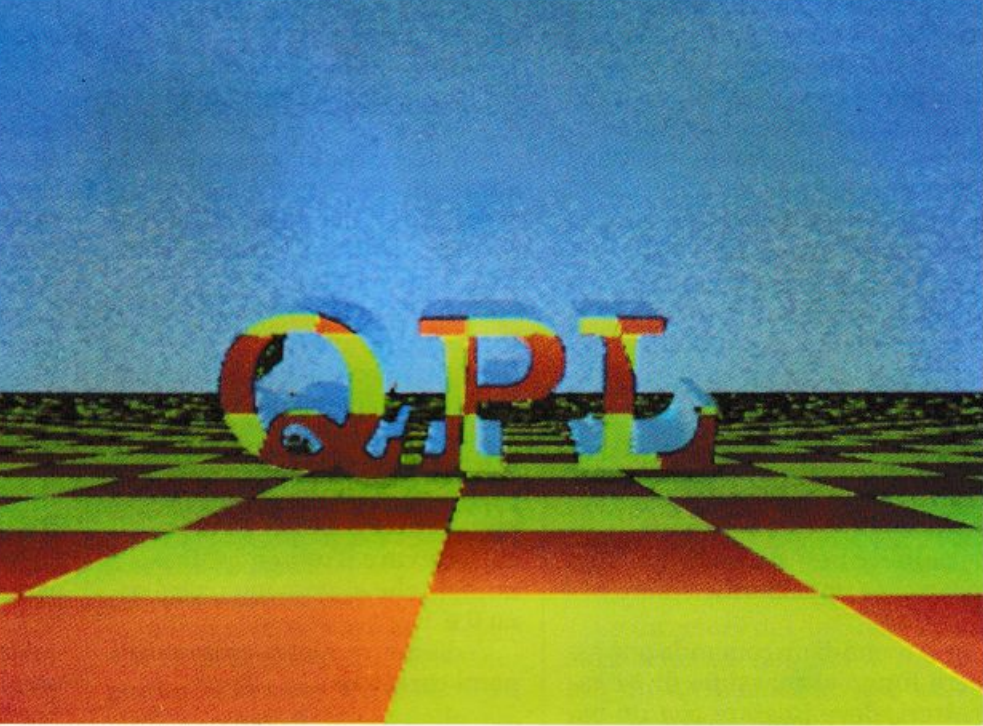

• Del: cancella il carattere alla sinistra del cursore senza trascinare la parte destra della stringa.

• Ctrl seguito dalla freccia a sin istra {<-): cancella il carattere sotto il cursore trascinando la parte destra della stringa.

• Crsr left e righ<sup>t</sup> : spostano il cursore rispettivamente a sinistra e a destra.

• Ctrl X: cancella l'intera linea.

• Ctrl K: cancella la linea a partire dalla posizione del cursore verso destra.

• Ctrl Y: sposta il cursore alla

• Ctrl J: sposta il cursore all'inizio della linea.

• Ctrl A: attiva/disattiva il set maiuscolo.

• Da F1 a F8: cancella l'eventuale comando digitato e inserisce il comando associato al tasto funzione premuto. Per vedere la lista delle associazioni tasto-comando dovete usare il comando Help.

• Ctrl B: cancella l'eventuale

comando digitato e richiama l'ultimo comando inserito. Premendo nuovamente CTRL B si richiama il comando precedente a quello richiamato.

L'interprete ricorda gli ultimi 256 comandi inseriti, e quindi questo comando può essere usato per 256 volte. Premendo CTRL B, quando è visualizzato il primo comando della lista viene visualizzato l'ultimo comando inserito.

• Ctrl Run/Stop: interrompe immediatamente l'esecuzione del comando appena dato. Se il comando è residente su disco questo comando non interrompe il caricamento in memoria ma solo l'esecuzione.

• Ctrl Z: permette di inserire il carattere end of file. Il ruolo di questo comando sarà più chiaro quando verrà descritto il comando Type.

• Run/Stop: sospende temporaneamente l'esecuzione di un comando. L'esecuzione del comando riprende non appena il tasto viene rilasciato.

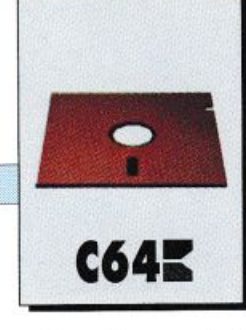

Questi sono tutti i comandi di editing messi a disposizione dallo Shell e dovrebbero essere usati il più spesso possibile, perché permettono di velocizzare notevolmente l'inserimento dei comandi.

In particolare dovreste sempre tener presente i comandi Ctrl Run/Stop e Run/Stop, perché possono essere utili anche per il debugging dei programmi.

#### **Caratteristiche dei comandi**

Prima di passare a descrivere in dettaglio i comandi built in disponibili è necessario fare alcune premesse importanti:

• Il nome di un comando può essere lungo al massimo di 14 caratteri, deve iniziare con un carattere e può contenere cifre e il trattino orizzontale basso  $($   $)$ , per ottenere questo carattere dovete premere il tasto freccia a sinistra.

Lo Shell accetta in input 80 caratteri, ma solo 14 al massimo sono quelli che possono costituire il nome del comando. Il motivo sta nel fatto che il DOS accetta nomi di 14 caratteri al massimo.

• Il nome di un comando residente su disco non necessariamente deve terminare col suffisso .c. Il suffisso .c viene automaticamente aggiunto se non viene specificato, ma se volete potete usare un suffisso diverso. Il suffisso può contenere un numero qualsiasi di caratteri.

• Il nome di un comando può essere preceduto da un prefisso numerico che indica il drive su cui ricercare il comando stesso. I numeri che si possono usare sono O e 1.

Vediamo qualche esempio di nomi corretti:

abc, pippo\_uno, base.dtp, !:primo, O:primo.

Gli ultimi due comandi vengono ricercati prima sul disco nel drive 1 e poi sul disco nel drive 0. Ecco invece alcuni esempi di no-

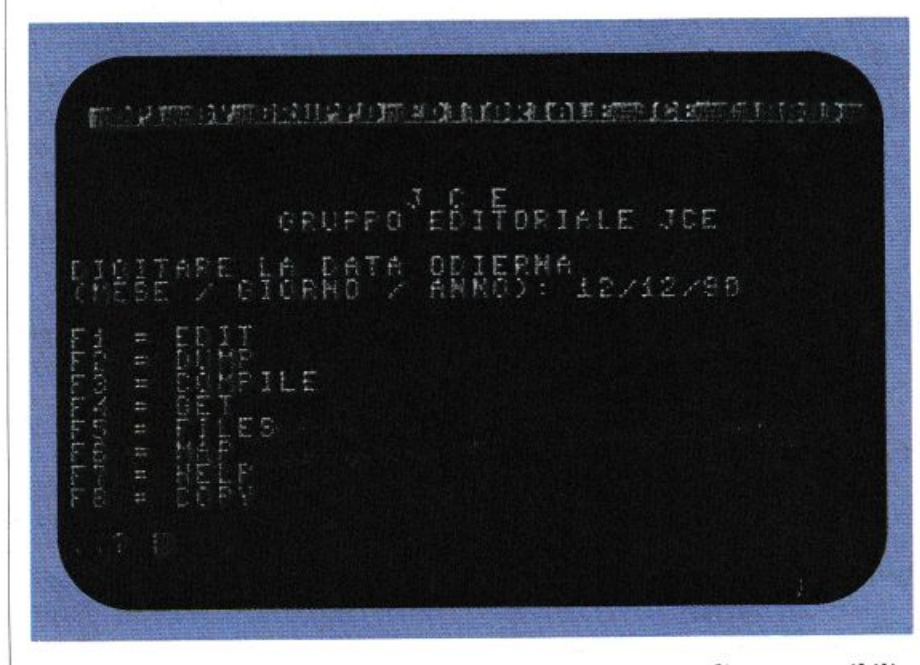

*Un menù del programma che riassume <sup>i</sup>principali comandi comprensibili allo Shell di Qpl.* 

mi non corretti (tra parentesi è riportato il motivo per cui il nome è errato):

- 7primo (il nome di un comando non può iniziare con una cifra. Deve necessariamente cominciare con un carattere)

- uno.due. tre (il punto può essere usato solo una volta per identificare l'inizio dell'estensione del nome del comando)

- ecco\_un\_bel\_programma (il nome di un comando può contenere al massimo 14 caratteri).

#### **Restrizioni**

Ci sono alcune restrizioni sulle estensioni che si possono utilizzare.

Alcune estensioni hanno infatti un significato particolare in Qpl. Eccole:

.C: indica un file comando.

**.U:** indica un file di dati.

**.E:** indica un file export. Il ruolo dei file export verrà spiegato nelle prossime puntate.

**.J:** indìca unjob file. I file di questo tipo contengono una serie di comandi che devono essere eseguiti in sequenza.

In pratica con i file job si possono creare delle vere e proprie procedure di comandi. Anche di questo riparleremo nelle prossime puntate.

**L**: indica un program listing. Anche questo concetto verrà chiarito in futuro.

**. R :** indica un file relativo. Il Qpl ha, tra l'altro, una serie di comode e potenti procedure per la gestione dei file relativi. Con queste procedure si possono realizzare database molto più facilmente che in Basic.

. S: indica un file sorgente preparato con l'editor del Qpl.

**.T:** indica un file testo creato con un editor diverso da quello del Qpl.

.X: indica un file contenente un

cross reference. Anche di questo riparleremo nelle puntate successive.

Alcuni comandi richiedono dei valori numerici come argomenti. Tutti i valori numerici che devono essere passati ai comandi built in devono essere specificati in notazione esadecimale (senza il prefisso \$). I comandi creati dall'utente invece posono essere specificati indifferentemente in notazione esadecimale o decimale. Gli eventuali argomenti da passare a un comando vanno separati con lo spazio. Se volete invece includere uno o più spazi in un argomento dovete usare i doppi apici o l'apice singolo indifferentemente. Gli apici servono anche per inibire la conversione in formato minuscolo operata dall'interprete. Per esempio, nel comando:

set 5000 "impariamo il QPL"

(il comando set serve per porre in memoria una stringa), la string<sup>a</sup> indicata fra doppi apici verrà passata come un unico argomento al comando set e i caratteri QPL non saranno tradotti in minuscolo. Invece nel comando:

#### set 5000 PIPPO

la stringa PIPPO viene automaticamente convertita in minuscolo.

#### Le device

Lo Shell del Qpl, cosi come il linguaggio Qpl stesso, può effettuare operazioni di input e output su un certo numero di periferiche (device). Ogni periferica viene identificata in Qpl da un singolo carattere. Eccone l'elenco:

• S: lo schermo. È utilizzabile solo per l'output.

#### Tavola 1.

#### Numeri e identificatori dei colori.

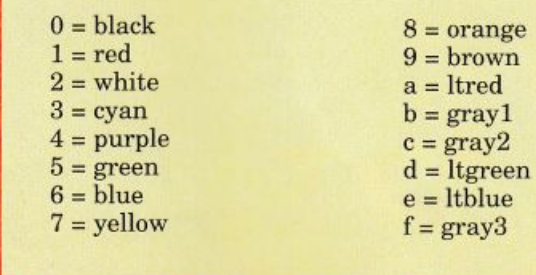

• K: la tastiera. È utilizzabile solo per l'input.

• P: la stampante. È utilizzabile solo per l'output.

• N: il cestino. Serve, ovviamente, per scartare l'output.

• W: è un'area speciale della memoria, chiamata workspace. In pratica questa porzione della memoria funziona come RAM disk su cui si possono effettuare operazioni sia di input sia di output. • L: è la libreria. E utilizzabile solo per l'input.

• T: il modem. E utilizzabile sia per l'input sia per l'output.

Gran parte dei comandi built in accettano uno di questi codici laddove si deve specificare il nome di un file. Per esempio, il comando type 1 visualizza il contenuto della libreria.

#### Redirezione dell'I/O

Molti comandi del Qpl visualizzano qualcosa o prendono in input qualcosa.

Sia l'input sia l'output di un comando possono essere associati (rediretti) a un file particolare. L'utente, in pratica, può fare in modo che un comando mandi il suo output non sullo schermo ma su un file, oppure prenda l'input non dalla tastiera ma da un file. Per redirigere l'input e l'output si devono usare i seguenti caratteri:

< : redirige l'input  $>$ : redirige l'output.

**C64E** 

Facciamo qualche esempio. Il comando built in files visualizza il contenuto del disco nel drive. Se vogliamo memorizzare la directory in un file, piuttosto che vederla sullo scher-

mo, possiamo redirigere l'output del comando in questo modo:

files > disco\_dir.t

La directory del disco nel drive sarà copiata nel file testo disco\_dir.t. Un modo utile di usare questo meccanismo consiste nel dirigere l'output di un comando sulla device .n. In questo modo si può eliminare completamente tutto l'output prodotto da un comando.

Consideriamo invece un ipotetico comando definito dall'utente che calcola la media di una certa serie di valori numerici inseriti alla tastiera. Chiamiamo questo comando media, e supponiamo di voler fare in modo che i valori da utilizzare per calcolare la media vengano letti da un file. Si può fare in questo modo:

media <dati.t

dove dati.t è il file testo contenente i dati da elaborare.

#### Comandi bult in

Ecco la descrizione dettagliata dei comandi built in disponibili:

• Color: permette di cambiare il colore di visualizzazione e del fondo dello schermo. La sintassi di questo comando è: color vis [sfondo]. Il primo parametro, ob $C64<sub>5</sub>$ 

#### **SOFTWARE**

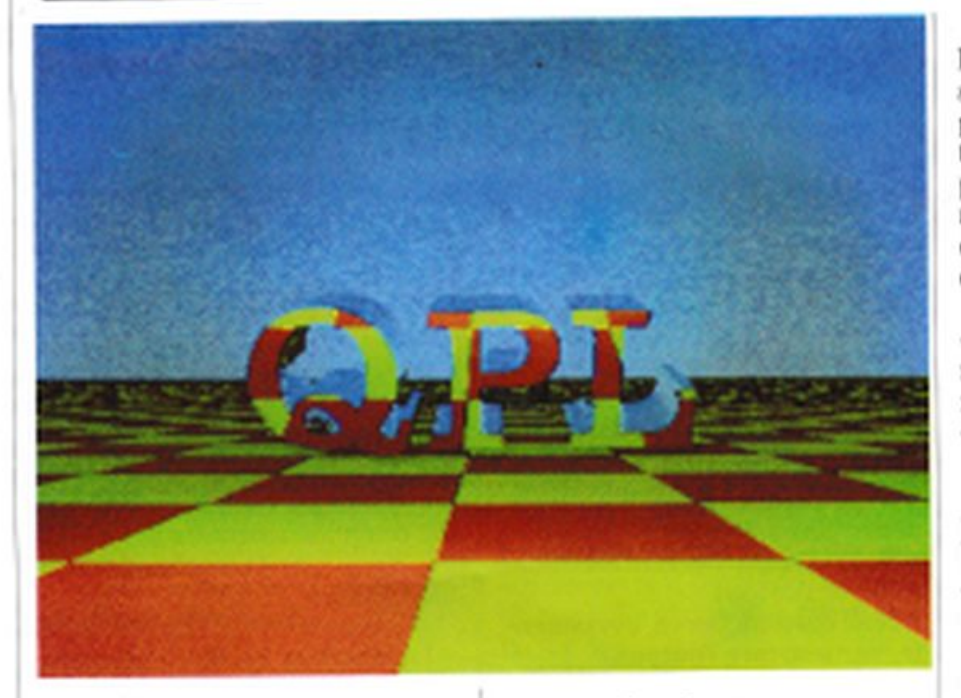

bligatorio, indica il colore di di visualizzazione (cioè il colore del cursore) mentre il secondo, opzionale, indica il colore da assegnare allo sfondo dello schermo (le parentesi quadre non vanno specificate, servono solo per indicare che il parametro è opzionale). I due parametri possono essere dei numeri oppure degli identificatori predefiniti. La tavola 1 riporta l'elenco dei valori e degli identificatori utilizzabili (accanto al simbolo di uguale viene indicato l'identificatore che può essere usato in luogo del numero):

· Copy: questo comando serve per copiare il contenuto di un file o di una device in un altro file o device. Vediamo qualche esempio:

- copy myfile: duplica il file myfile. L'interprete vi chiederà di cambiare disco prima di copiare il file specificato.

- copy O.uno 1zine: copia il file uno del drive 0: nel file due del drive :1.

- copy prog.s to: copia il file prog.s nel workspace.

- copy i s: copia (visualizza) la li-

breria sullo schermo. - copy Luippo, sp: copia il file pip-

po del drive 1: sulla stampante (stampa il file pippo).

Il comando Copy opera su un solo file alla volta e non consente l'uso di metacaratteri (come l'asterisco e il punto interrogativo). Nel caso in cui il file destinazione esista già, comparirà il messaggio:

append, replace, or cancel (a/r/ eY?

premendo il tasto a il file sorgente viene accodato al file destinaxione; premendo il tasto r il file già esistente viene cancellato; premendo il tasto e il comando Copy viene interrotto.

· Cs: cancella lo schermo e porta il cursore in alto a sinistra.

· Date: visualizza la data corrente e permette di modificarla. La data va inserita nel formato mm/gg/aa, cioè prima va inserito il mese, poi il giorno e infine l'anno. Ogni valore deve essere di due cifre.

· Delete: cancella uno o più file dal disco o dal workspace. La sintaasi è: delete file1 file2.... Si possono cancellare più file contemporaneamente, ma non si possono usare metacaretteri nei nomi indicati (come per il comando Copy). Vediamo qualche esempio:

- delete myprog: cancella il file myprog.c (l'estensione .c viene messa automaticamente)

- delete w: cancella il workspace.

· Dskemd: permette di inviare un comando al drive utilizzando la sintassi abituale. La sintassi di questo comando è: dskemd "comando". Ecco un esempio:

dskemd "n0:pippo,d2": formatta il disco nel drive.

· Dyno: visualizza lo stato del velocizzatore del drive, dynodisk, e permette di attivarlo'disattivarlo. Il velocizzatore duplica la velocità di lettura dei file e quindi dovreste usarlo sempre. Quando esso è attivo dovete assicurarvi che l'eventuale stampante o periferica collegata al bus seriale sia spenta, altrimenti potrebbe verificarsi il blocco del sistema. Il velocizzatore si attiva con Dyno on e si disattiva con Dyno off.

· Dump: visualizza il contenuto di una porzione di memoria in formato ASCII. La sintassi di questo comando è duplice: dump ind oppure dump inizio fine. Nel primo caso viene visualizzato il contenuto delle prime 8 locazioni a partire dall'indirizzo ind, mentre nel secondo caso viene visualizzato il contenuto di tutte le locazioni comprese fra gli indirizzi inizio e fine. Per bloccare momentaneamente il dump potete usare Run/Stop, mentre per terminare il comando dovete usare Ctrl Run Stop.

**Daniele Maggio** 

#### *DIDATl'ICA*

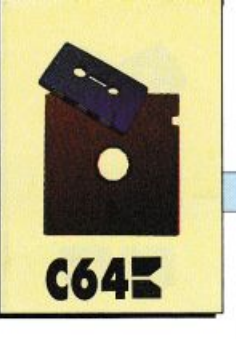

**Prima** puntata

*Il programma che vi mettiamo a disposizione consente di effettuare elaborazioni di vario genere, spaziando da semplici e, per alcuni versi, divertenti calcoli, come la differenza percentuale, fino a elaborazioni più complesse di carattere commerciale, come il calcolo dell'interesse composto. Il tutto come esempio per chi impara a programmare.* 

# **Un buon esempio**  • **per imparare**

Chi volesse realizzare un programma di utilità varia dovrebbe necessariamente porsi il quesito: quali sono le necessità quotidia ne che un computer può soddisfare?

Considerato che gli utenti di un computer (quale ne sia la poten za) tendono a demandare alla macchina molti, quando non troppi, aspetti della propria quotidianità, ne deriva che le possibilità sono praticamente infinite ed investono tutta la sfera del pensiero e della gestione sociale (dalla compilazione della schedina del totocalcio all'elaborazione di una dieta alimentare, alla pro babilità che il primo premio della lotteria nazionale finisca a Bergamo piuttosto che a Velletri, da quanto percentualmente è au· mentata la carne o lo zucchero, a quanto costerà il mutuo bancario). Ad alcuni di questi quesiti rispondono programmi creati ap· positamente, tipo quello del Totocalcio, del modello 740, della dieta alimentare, eccetera; noi abbiamo voluto creare un pacchetto che va dalla differenza percentuale (quanti sanno esattamente come formulare il con-

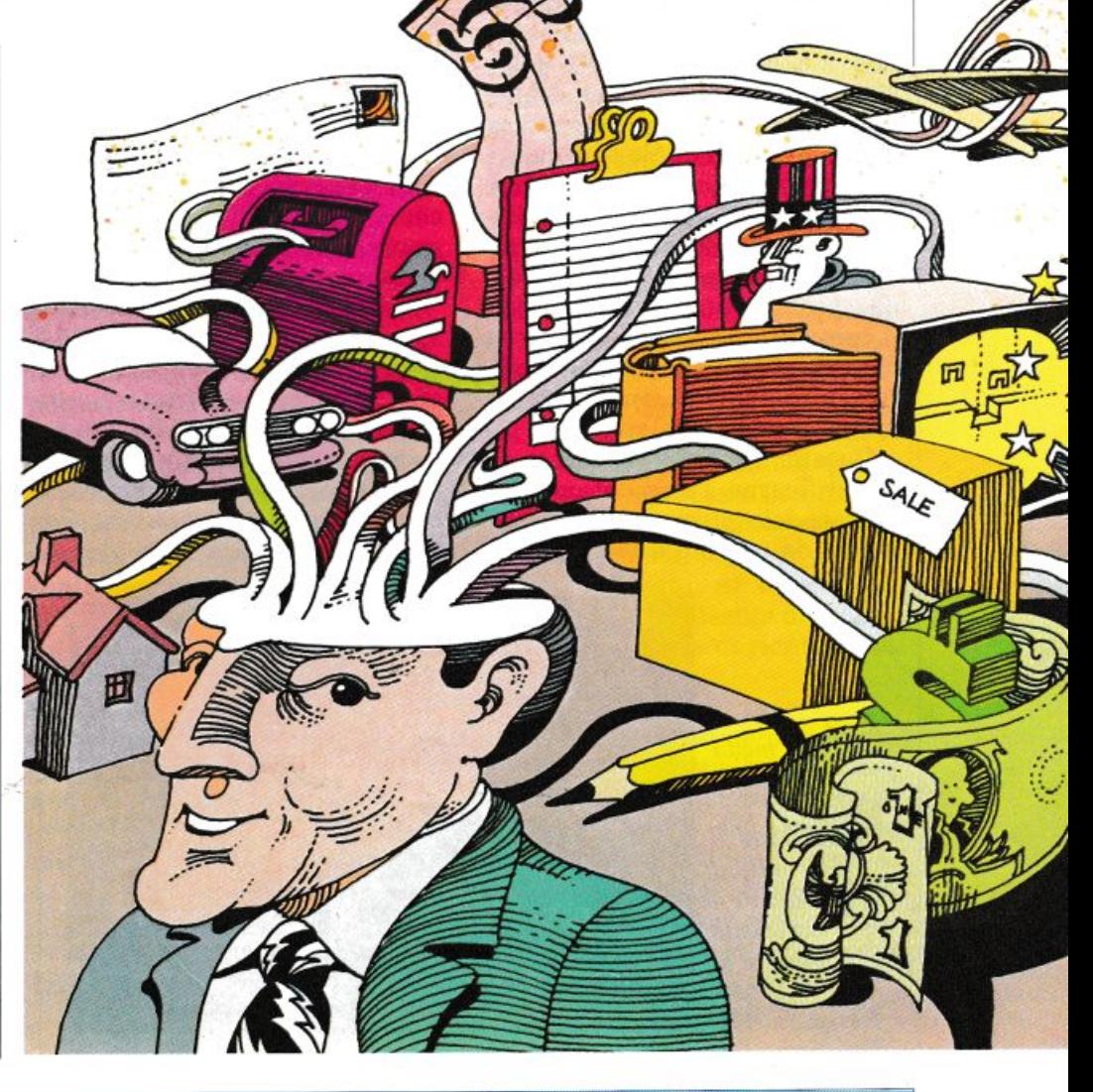

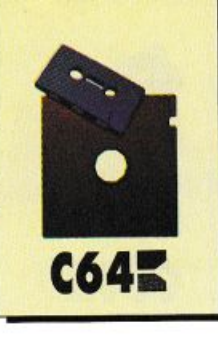

teggio?) alla quantificazione del montante di un mutuo, a tutta una serie di calcoli relativi alla soluzione di problemi di tempo, spazio e percorrenze per cui, tra il resto, saprete che percorrendo un chilometro in 32 secondi e 727 millesimi di secondo (a voi effettuare questi controlli manuali) non correrete il rischio di incorrere in qualche supermulta.

Passiamo perciò ad illustrare ognuna delle routine così come si propongono nel menù principale.

#### Aliquote Iva

L'Iva è un problema che ormai interessa tutti e interferisce in ogni livello sociale. Non è più solo il problema dell'industriale, del commerciante o del professionista, ma anche dell'uomo della strada: anzi, quello che legalmente è definito il consumatore finale, è colui il quale deve fare i conti più meditati con questa imposta che, mentre per i settori indicati in precedenza è una partita di giro (tanta esce, tanta entra ed è previsto un conguaglio), per il consumatore finale è un costo che va a gravare irrimediabilmente su qualsiasi spesa che intenda, o debba, sostenere.

Questa routine consente di quantificarne l'ammontare, sia detraendolo (o, come si dice, risalendo) da un totale Iva inclusa,

sia aggiungendolo a un importo netto, o imponibile.

Non appena effettuata la selezione (che, come in tutti i menù <sup>e</sup> i sotto menù del programma, si ottiene utilizzando un solo carattere e cioè quello evidenziato), si presenta una maschera che propone la doppia opzione: Imponibile da totale e Totale da imponibile. A seconda che premiate la I <sup>p</sup>iuttosto che la T cambierà lo schermo e vi verrà richiesto di inserire il dato opportuno: l'importo lordo di Iva piuttosto che quello imponibile. In entrambi i casi la domanda successiva si riferisce all'aliquota da utilizzare per il particolare settore della spesa che vi impegna. Al comparire dello sviluppo del conteggio, seguite le istruzioni che vengono impartite per arrivare a una opzione che vi consente di effettuare nuovamente un calcolo analogo, o di tornare al precedente sotto menù o al menù principale. Si precisa che l'uscita definitiva dal programma può essere effettuata solo dal menù principale.

Nel rispetto di una precisa disposizione di legge, nel corso del calcolo, l'ammontare dell'imposta viene sottoposto a un test condizionale e, nel caso vi fossero dei decimali, tale importo viene arrotondato alla lira superiore. È opportuno fare presente che, per legge, una tassa pagata male (e

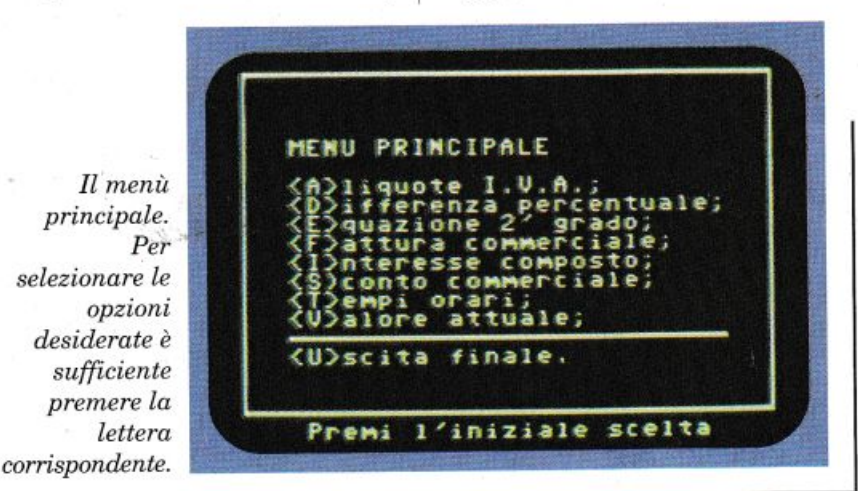

per lo Stato la differenza di una lira è tassa pagata male) equivale a tassa non pagata, e pertanto tale cautela appare del tutto giustificata.

#### Differenza percentuale

Chiedendo a bruciapelo quale sia, percentualmente, la differenza tra 80 e 100 (prescindendo da un eventuale significato concreto di tali numeri), nessuno stupore se ci sentissimo rispondere 20. In realtà è una di quelle domande trabocchetto del tipo: dimmi un colore, (rosso, di solito) piuttosto che: dimmi un numero. In realtà la risposta corretta è 25, mentre -20 (col segno meno) è quella tra 100 e 80. E pacifico che basta un minimo di riflessione, cioè evitare il bruciapelo, e la maggioranza fornirebbe la risposta corretta.

Poiché però, come diceva Ettore Petrolini, anche un solo spettatore è un pubblico, per lui è stata inserita questa routine che consente di valutare, col segno <sup>g</sup>iusto e sino al sesto decimale, la differenza percentuale tra due grandezze (importi, misure, superfici, pesi, eccetera) semplicemente fornendo il dato di partenza e quello successivo.

Oltre al resto, non sempre un problema di questa natura presenta la ovvietà di un raffronto tra 80 e 100. Si sottolinea il fatto che valori che implichino dei decimali dovranno essere scritti alla maniera americana, separando la parte intera dalla decimale con un punto (.) e non con la virgola come siamo abituati a fare noi; la macchina segnalerebbe errore (Extra ignored), eseguendo comunque il conteggio, che sarebbe tuttavia inattendibile.

Come sempre, al termine viene proposta l'opzione che fornisce la possibilità di continuare altri confronti, o rientrare nel menù principale.

#### *DIDATI'ICA*

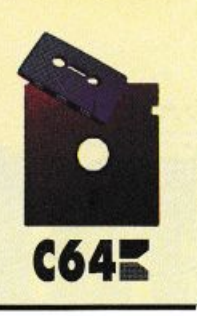

#### Equazione di secondo grado

In questa sede non ci si propone la soluzione di un problema di secondo grado, ma l'ottenimento dei due valori che definiscono l'equazione canonica:

#### $ax2+bx+c=0$

(con valore algebrico per i segni  $"+'")$ 

dove a, b e c possono assumere valore di reali, in senso informatico (ossia non solo interi ma anche con decimali), ma non quello di espressioni. Se a vale 1/4, deve essere indicato con 0.25 (ricordare sempre il punto!). Analogamente per b e c.

Poiché lo sviluppo della formula prevede una doppia serie di calcoli in cui confluisce la soluzione di una radice quadrata, al cui interno compaiono, legati da relazioni aritmetiche, tutti gli indici, se si è incorsi in errore e il valore sotto radice assume segno negativo, il programma segnala tale errore e in luogo delle soluzioni compare la scritta Espressione Errata, offrendo la possibilità di ripetere l'operazione dopo il riesame dei calcoli a monte.

Per quanto superfluo si fa presente che non è possibile ottenere la radice quadrata di un numero negativo, perché nessun numero, elevato al quadrato, può assumere tale segno: questo lo sa anche la macchina.

Come anticipato, questa routine non vuole indurre gli studenti medi ad affidare al computer la soluzione di un problema di secondo grado: vuole solo sollevarli dalla fase finale che non presenta problemi di apprendimento, ma solo di banale, e per certi aspetti tediosa, finalizzazione di un elaborato che gli aspetti scolari deve averli risolti a monte, primo fra tutti quello della individuazione e della soluzione della logica del tema proposto.

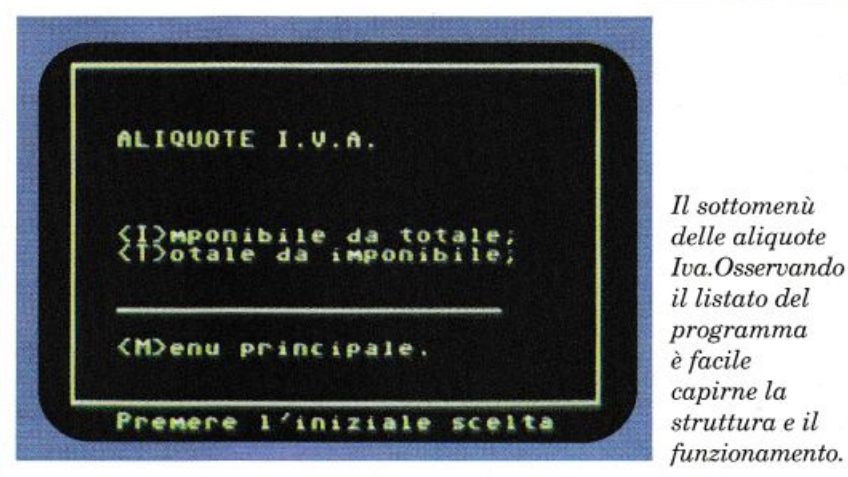

Al termine del conteggio, il programma propone l'opzione per una eventuale ripetizione, o il rientro al menù principale.

#### Fattura commerciale

Questa routine si riaggancia vagamente a quella del calcolo dell'Iva e prende il via dal totale imponibile cui si sarà giunti utilizzando a parte i dati elementa ri dei termini della fattura. Pertanto, una volta avviata con la pressione della lettera F, per prima cosa dovrà essere indicato tale valore, successivamente vengono richiesti le aliquote dell'Iva e della ritenuta d'acconto. Mentre la prima delle due dovrà sempre essere indicata, la seconda potrebbe non essere dovuta; in tal caso si potrà battere indifferentemente lo O (zero) o Retum. Trattandosi di un dato numeri co, per la macchina Return equivale a zero. Cambierà lo schermo e tutti i dati verranno indicati secondo l'opportuna collocazione. Inutile sottolineare che anche in questo caso viene effettuato il test condizionale per l'arrotondamento alla lira superiore nel caso in cui ciò si renda necessario.

#### Interesse composto

Un capitale, investito per un certo periodo di tempo (di solito espresso in anni), a un determinato tasso d'interesse, produce al termine quello che viene chiamato montante e che rappresenta il capitale iniziale maggiorato degli interessi intermedi che a loro volta diventano capitale e così via sino allo spirare del periodo programmato. A titolo di esempio, un capitale investito al 7.16% circa, nell'arco di 10 anni si raddoppia, lira più, lira meno.

Una volta avviata la routine, il primo dato da inserire è quello del capitale iniziale, indi la durata dell'operazione che può anche essere espressa in termini frazionari; però attenzione: otto anni e sei mesi diventeranno una durata di 8.5. L'ultimo dato è quello del tasso d'interesse. Comparirà il montante, cioè il nuovo capitale disponibile al termine del periodo prefissato. Al termine la solita opzione consente di esaminare nuovi casi e di rientrare al menù principale.

Sul prossimo numero vedremo in dettaglio le altre tre funzioni del programma e effettueremo u na breve analisi del listato per consentire a chiunque conosca, in termini generali, il linguaggio Basic di riprendere e eventual mente modificare le routine del programma.

Giuseppe Alberti Monzoni *(continua)* 

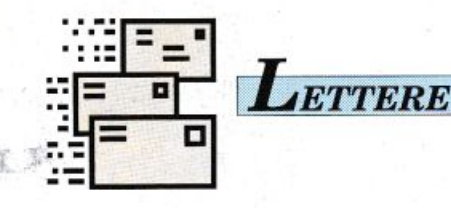

#### Diapason elettronico

Oltre ad avere un Commodore 64, sono un modesto, anche se appassionato, suonatore di chitarra. Essendo autodidatta ho qualche problema ad accordarla, specialmente quando debbo cambiare tutte le corde, il che, vivendo in una città di mare, capita con una certa frequenza. Il mio computer mi può aiutare? Ci sono dei manuali da consultare? Mi scuso per il problema che ai vostri livelli sembrerà poco interessante, ma a me risolverebbe qualcosa.

#### Nunzio Salaino Palermo

*Innanzi tutto ci scusiamo per il ritardo con cui le rispondiamo, anche se, come al solito, la questione è stata esaminata immediatamente. C'era però il problema che, sino a qualche tempo fa, la frequenza del* La *(nota di 440 periodi) era lentamente salila per motivi "estetici" ma con danno di strumenti e di uoci; proprio a* se*guito delle proteste dei professio nisti del settore, è uscita una leg ge che ha ricondotto tale nota (il*   $La)$  *alla sua frequenza originale.* 

*Era chiaro che, essendo le note musicali legate da un rapporto, la diversità di quella che ne* è *considerata* il *campione modifu:aua anche tutte le altre, per cui auremmo potuto darle solo un'in dicazione teorica, ma scostata da quella che era la pratica corrente; in concreto, le corde del suo stmmento sarebbero state accordate tra di loro, ma tutte con una tonalità di poco più profonda, poiché il* La *che fornisce* il *Commodore 64* è *proprio di 440 periodi.* 

*Oggi, non solo possiamo dirle che il computer la può aiutare, ma sulla cassetta allegata alla ri-* *vista* è *stato memorizzato un programma divertente per ottenere i suoni di ognuna della corde vuote del suo strumento. Già che <sup>c</sup>'eravamo abbiamo inserito an che quelle del violino.* 

*Non stiamo a indicare il funzionamento del programma an che perché, dopo la pressione di Run, appare una schermata che lo illustra e alla quale segue il primo di tre menù, il passaggio dall'un.o all'altro dei quali potrà essere effettuato con la semplice pressione della lettera iniziale che lo indiuidua.* 

*Per quanto riguarda la secon da domanda che lei ci pone, per un utilizzo di questo tipo,* è *più che sufficiente* il *manuale che le <sup>è</sup> stato fornito con la macchina.* 

*Tuttavia, se le sue ambizioni dovessero aumentare, ci scriua pure e le forniremo notizie più dettagliate sulle più recenti pubblicazioni in commercio.* 

*Per leggere il listato del programma basta premere il tasto Run I Stop durante l'esecuzione dello stesso e digitare il comando List, oppure usare lo stesso comando appena terminato il caricamento del programma, prima di lanciarlo.* 

*Sulla cassetta il programma si chiama Diapason e può essere facilmente caricato con il comando LOAD "DIAPASON" e la pressione del tasto Return.* 

#### Disco o cassetta?

Sono un vostro fedelissimo lettore da lungo tempo e, grazie agli interessantissimi argomenti trattati su *Radio Elettronica* & *Computer,* ho imparato a programmare molto bene. Utilissi me le routine e la rubrica Tips & Tricks, fantastiche le utility, simpatiche le recensioni e coinvolgenti i corsi di programmazio<sup>n</sup>e. Malgrado tutto questo non riesco a capire per quale ragione pubblichiate spesso programmi che girano solo su disco quando la rivista esce solo su cassetta. Non sarebbe tutto più semplice se pubblicaste alcuni fascicoli allegati a una cassetta e altri su disco, secondo le percentuali di utentitape e di utenti-drive da voi stimate?

#### Franco Cardano Paderno Dugnano (Ml)

*Gli utenti in possesso del registratore sono una percentuale molto bassa. Distribuire* in *modo uniforme nelle edicole di tutta I talia solo pochi esemplari di* Radio Elettronica & Computer *su cassetta è assai arduo, se non impossibile.* La *conseguenza di un tentatiuo simile sarebbe che gli utenti che possiedono solo il registratore a nastro non riuscirebbero <sup>p</sup>iù a trovare in edicola la rivista con la cassetta e, non potendo usare il dischetto, rimarrebbero com<sup>p</sup>letamente tagliati fuori.* 

La *soluzione più democratica, almeno per ora,* è *quella che abbiamo adottato. Tutti i program mi sulla cassetta (a parte qualche uideogame) possono essere trasferiti facilmente su disco.* 

*Siccome un C64 senza drive limita anche la qualità dei programmi che supporta, e siccome <sup>è</sup> sempre difficile realizzare programmi adatti sia per driue che per tape, siamo costretti (piaceuolmente per i cosiddetti utenti-driue) a pubblicare bei programmi solo per Driue 1541.* 

*Per chi possiede solo il registratore, comunque, c'è sempre qualcosa di interessante su ogni numero.* 

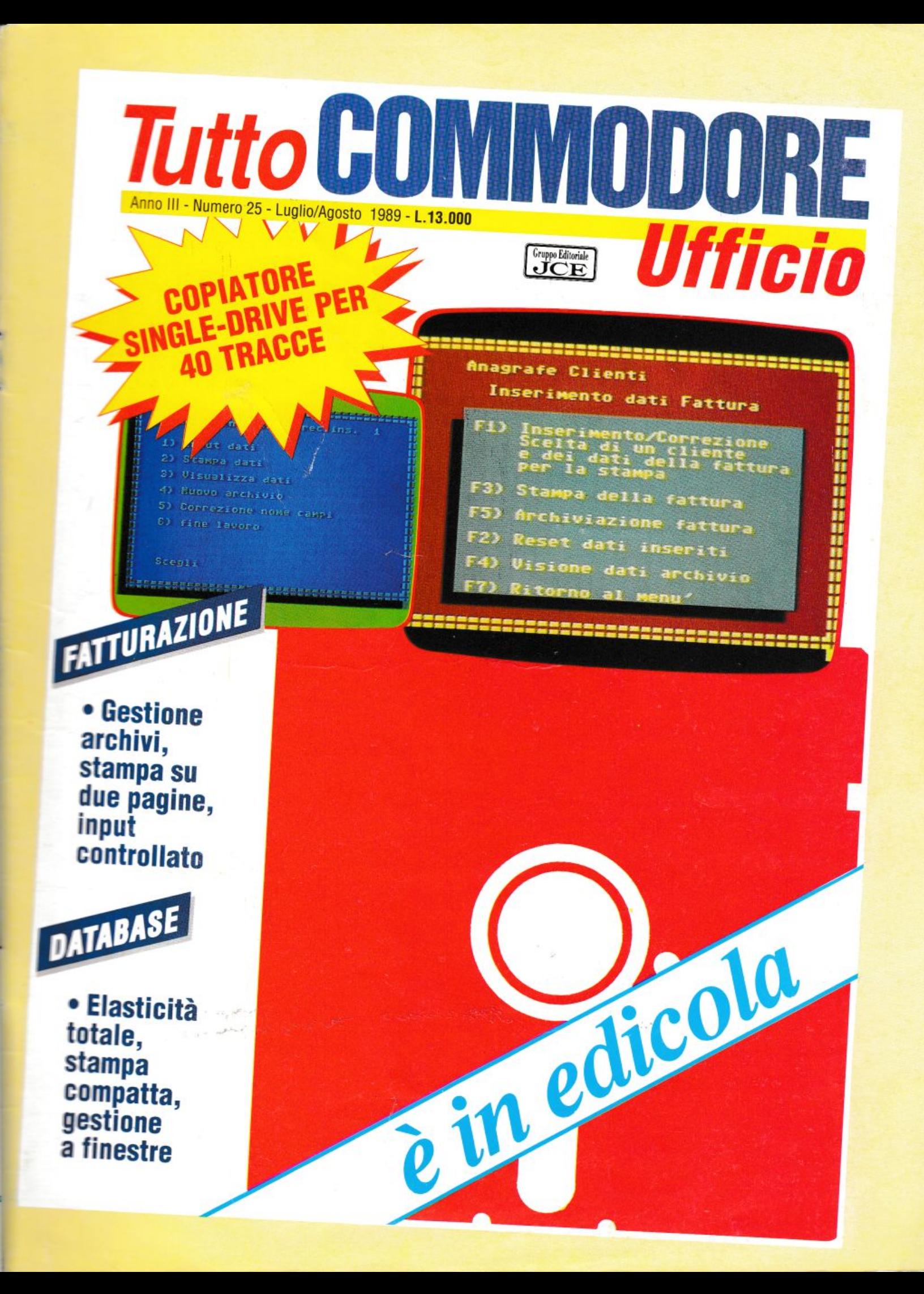

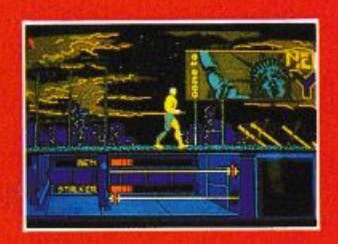

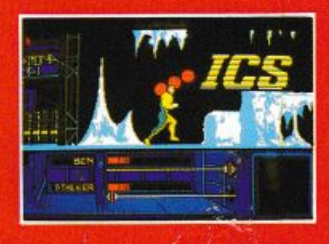

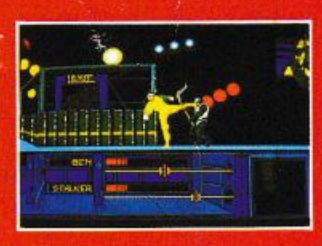

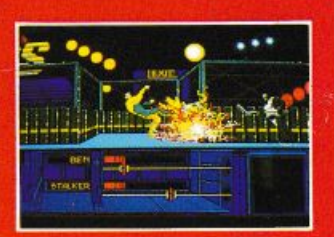

**AMIGA SHOTS** 

cass. / disco

**AMSTRAD cass.** 

15.000 **AMIGA** 

25.000

ST/PC L. 29.000

**E' l'anno 2019** "THE RUNNING MAN" è un gioco mortale a cui nessuno è mai sopravissuto. **Ma... SCHWARZENEGGER** deve ancora giocare.

THERUNNINGMAN ©1989 TAFT ENTERTAINMENT PICTURES/KEITH BARISH PRODUCTIONS

**COMMODORE 64 SPECTRUM cass.** 

Distribuito in Italia da: **LEADER Distribuzione** Via Mazzini, 15 21020 Casciago (VA) Tel. 0332/21 22 55